#### **BAB III**

#### **ANALISIS DAN PERANCANGAN SISTEM**

Pada bab ini akan dibahas tentang identifikasi masalah, analisis dan perancangan sistem, rancangan pengujian, dan evaluasi sistem dalam rancang bangun aplikasi penjadwalan kunjungan dan *monitoring* pelanggan berbasis web pada PT. Royal Inti Mandiri Abadi. Model pengembangan yang digunakan pada penelitian ini menggunakan teori Pressman (2015) yaitu dengan model *waterfall* dimana melalui tahapan-tahapan yang telah ditentukan, yaitu mengidentifikasi masalah, menganalisis dan merancang sistem, membangun sistem dan uji coba sistem. Secara garis besar digambarkan pada gambar 3.1.

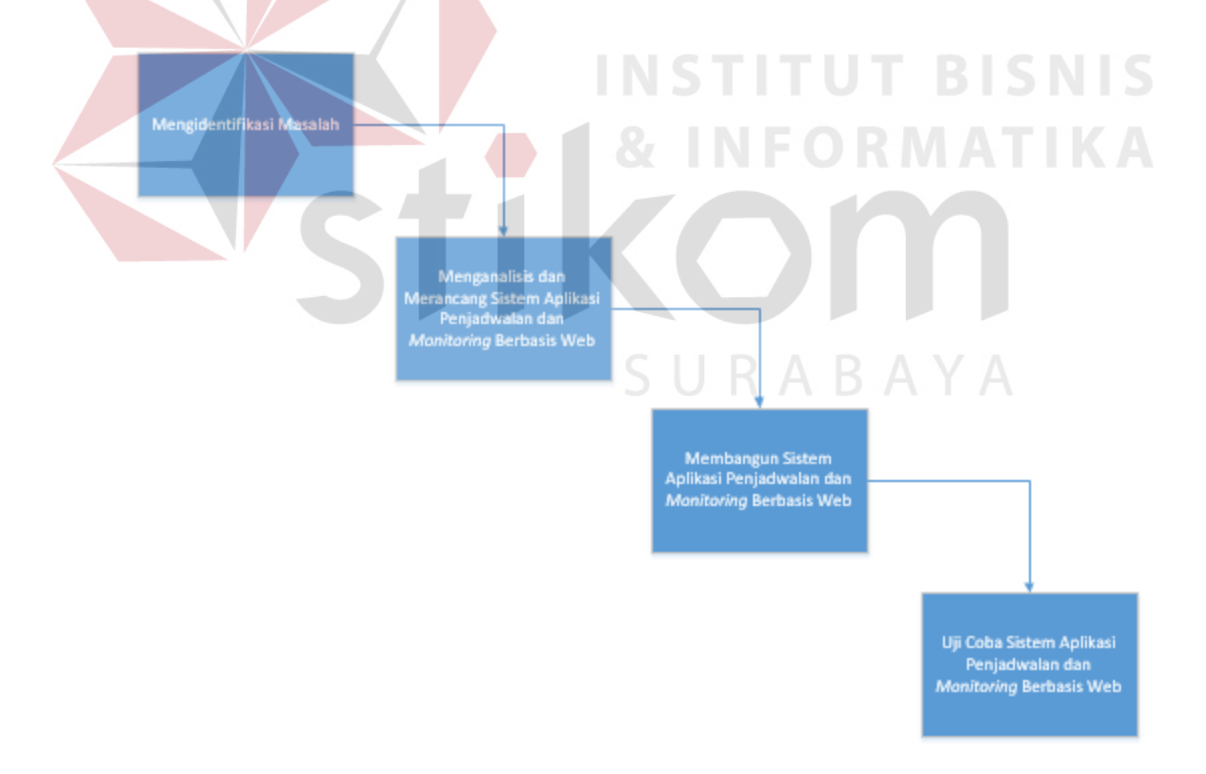

Gambar 3.1 Langkah-Langkah Analisis Sistem

#### **3.1 Identifikasi Permasalahan**

PT. Royal Inti Mandiri Abadi Abadi, atau disebut PT. RIMA, adalah perusahaan yang bergerak dalam bidang distribusi semen. PT. Royal Inti Mandiri Abadi adalah distributor utama Semen Tiga Roda wilayah Jawa Timur perwakilan dari PT Indocement Tunggal Prakarsa, Tbk selaku produsen Semen Tiga Roda.

Sebagai sebuah perusahaan yang bergerak dalam bidang distribusi semen PT. Royal Inti Mandiri Abadi mempunyai banyak cabang yang terdapat di provinsi Jawa Timur yang kemudian disebut sebagi zona.

Dalam setiap zona terdapat *sales* yang bertugas untuk memasarkan produk Semen Tiga Roda. Selain memasarkan produk tersebut *sales* mempunyai tugas untuk mengumpulkan informasi dari toko bangunan atau pelanggan.

Pada PT. Royal Inti Mandiri Abadi *sales* mempunyai tugas untuk mengumpulkan informasi dari toko pelanggan seperti menanggapi keluhan dari toko terkait dengan produk yang dipasarkan, besarnya kapasitas gudang toko, harga kompetitor, promo program dari kompetitor dan lain sebagainya. Untuk memperoleh informasi tersebut *sales* dapat melakukan kunjungan sesuai dengan jadwal yang telah dibuat sebelumnya oleh divisi *Customer Service*. Dari hasil kunjungan tersebut *sales* wajib membuat laporan dengan format yang telah ditentukan untuk kemudian diberikan kepada Kepala Perwalian atau Zona dan Kepala Perwalian akan mengevaluasi laporan kunjungan dan kemudian diberikan kepada divisi *Customer Service.*

Dalam kunjungan tersebut terdapat beberapa masalah yang seringkali harus dihadapi oleh divisi *Customer Service* seperti:

1. *Sales* melakukan kunjungan di luar batas waktu yang telah ditentukan.

- 2. Laporan yang diberikan kepada divisi *Customer Service* tidak *valid* atau tidak sesuai dengan yang diharapkan.
- 3. Jadwal kunjungan yang dibuat seringkali tidak tersampaikan dengan baik di masing-masing zona.
- 4. PT. Royal Inti Mandiri Abadi tidak bisa memonitoring kinerja dari masingmasing zona karena pembuatan jadwal kunjungan dan laporan yang dihasilkan masih manual dengan menggunakan aplikasi *excel.*

Masalah lain muncul dengan banyaknya jumlah pelanggan yang harus ditangani oleh *sales* di PT. Royal Inti Mandiri Abadi yang berdampak pada seringnya terjadi kesalahan pada saat sebelum dan sesudah dilakukan penjadwalan kunjungan ke pelanggan karena proses masih dilakukan secara *manual* seperti pembuatan jadwal kunjungan yang masih menggunakan *email* dan hasil laporan disimpan dengan menggunakan aplikasi *excel*. Oleh karena itu dibutuhkan adanya suatu aplikasi yang dapat mengelola penjadwalan kunjungan, *monitoring* kinerja pelanggan, dan *monitoring* kinerja *sales* sehingga aktivitas kunjungan yang terdapat pada tiap-tiap zona dapat dimonitor dengan baik dan dapat menghasilkan laporan yang informatif. Sehingga dapat meningkatkan penjualan dan pelayanan kepada pelanggan PT. Royal Inti Mandiri Abadi itu sendiri.

#### **3.2 Analisis**

#### **3.2.1 Analisis Kebutuhan Sistem**

Untuk mengetahui permasalahan dalam sistem penjadwalan dan *monitoring* pelanggan yang terdapat pada PT. Royal Inti Mandiri Abadi (RIMA), diperlukan langkah-langkah dalam menganalisis kebutuhan aplikasi, yaitu:

1. Pengamatan*/Observasi*

Dalam menganalisa kebutuhan, dilakukanlah observasi terhadap pabrik. Observasi tersebut untuk mengamati proses yang dilakukan pihak divisi *Customer Service* dalam pembuatan jadwal kunjungan dan *monitoring* pelanggan. Langkah ini dilakukan untuk melihat dan mengidentifikasi sistem penjadwalan yang sedang digunakan pada saat ini. Apakah dalam sistem yang mereka gunakan pada saat ini sudah mencukupi atau masih memiliki kekurangan-kekurangan yang bisa menyebabkan masalah bagi divisi *customer service* dalam mengelola laporan kunjungan pelanggan. Dengan adanya observasi diharapkan mampu menyelesaikan masalah yang telah diuraikan di dalam latar belakang yang telah disusun dalam penelitian ini.

2. Wawancara

Metode wawancara bertujuan mengumpulkan informasi. Metode ini dilakukan dengan melakukan tanya jawab kepada Kepala bagian divisi *Customer Service* PT. Royal Inti Mandiri Abadi yang dalam penelitian ini dijadikan sebagai studi kasus pembuatan tugas akhir ini. Dalam tahap wawancara ini, peneliti menggali informasi mengenai seperti apa visi dan misi perusahaan, bagaimana proses bisnis dalam penjadwalan kunjungan dan *monitoring* pelanggan.

3. Studi *Literatur* dan Penentuan Solusi

Setelah selesai dalam melakukan pengamatan dan wawancara, maka langkah selanjutnya adalah studi literatur dan penentuan solusi. Pada tahapan ini, dilakukan studi literatur yang berguna untuk memperoleh informasi yang diperlukan dalam pembuatan rancang bangun aplikasi penjadwalan kunjungan dan *monitoring* pelanggan pada PT. Royal Inti Mandiri Abadi. Informasi yang didapat tidak hanya melalui buku saja, tetapi juga berupa jurnal ilmiah dan skripsi mahasiswa.

Informasi literature berupa proses penjadwalan dan proses *monitoring* pelanggan yang telah dijalankan di PT. Royal Inti Mandiri Abadi. Pengumpulan berkas ini bertujuan untuk mengidentifikasi masalah yang ada pada PT. Royal Inti Mandiri Abadi.

## **3.2.2** *User Requirement*

Guna mengetahui kebutuhan pengguna yang terkait beserta tugas-tugasnya dilakukan analisis kebutuhan pengguna (*user requirement*) pada tabel 3.1 di bawah yang telah disesuaikan yang terkait dengan aplikasi penjadwalan kunjungan dan *monitoring* pelanggan pada PT. Royal Inti Mandiri Abadi. Setelah dilakukan analisis kebutuhan pengguna selanjutnya akan dilakukan kebutuhan fungsional pada table 3.2. Berikut dicantumkan tugas-tugas pengguna berdasarkan observasi pada PT. Royal Inti Mandiri Abadi. **INSTITUT BISNIS** 

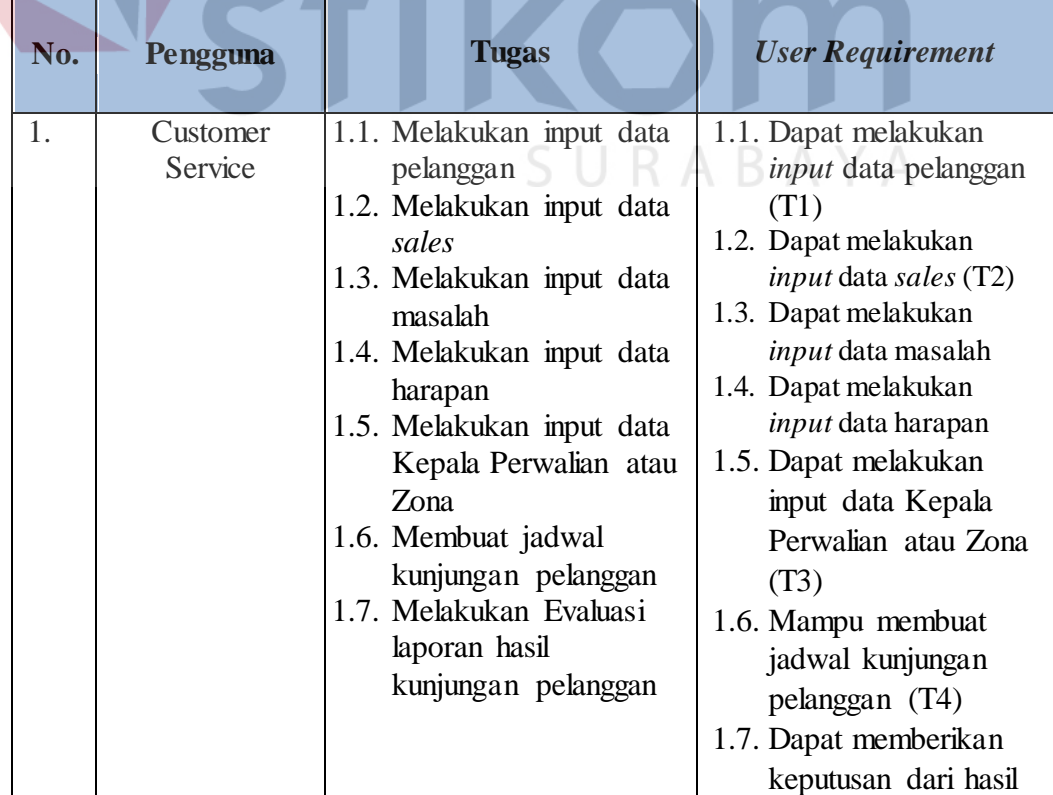

## Table 3.1 Kebutuhan Informasi Pengguna

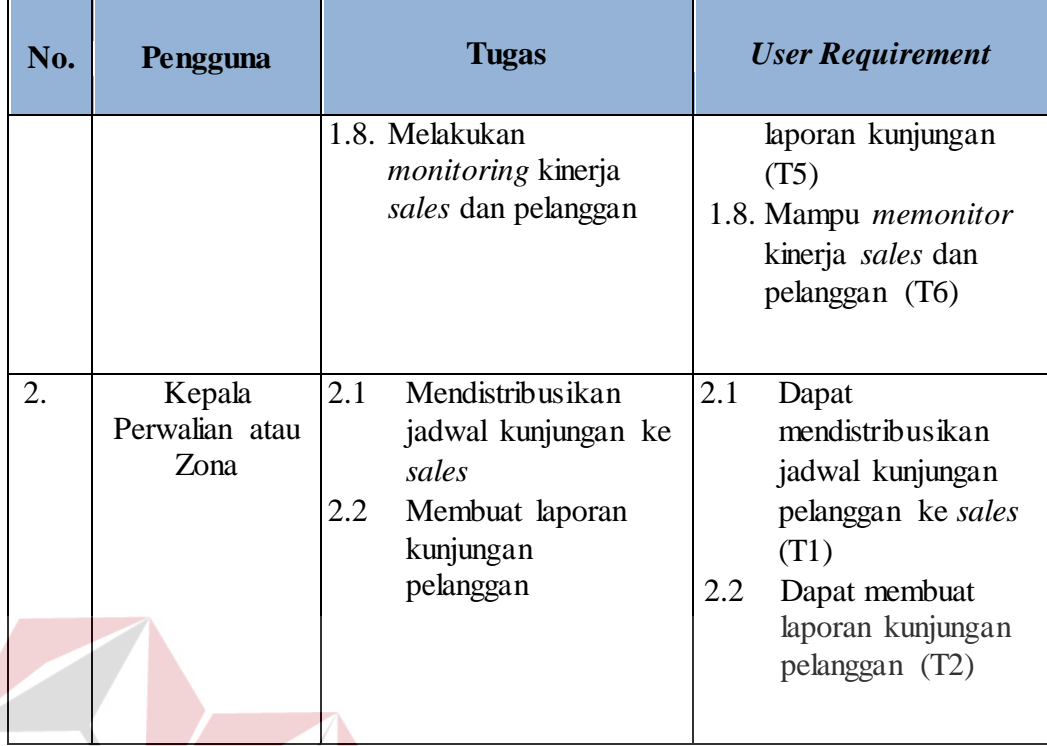

## **3.2.3 Functional Requirement**

# Table 3.2 Kebutuhan Fungsional

**INSTITUT BISNIS** 

**MATIKA** 

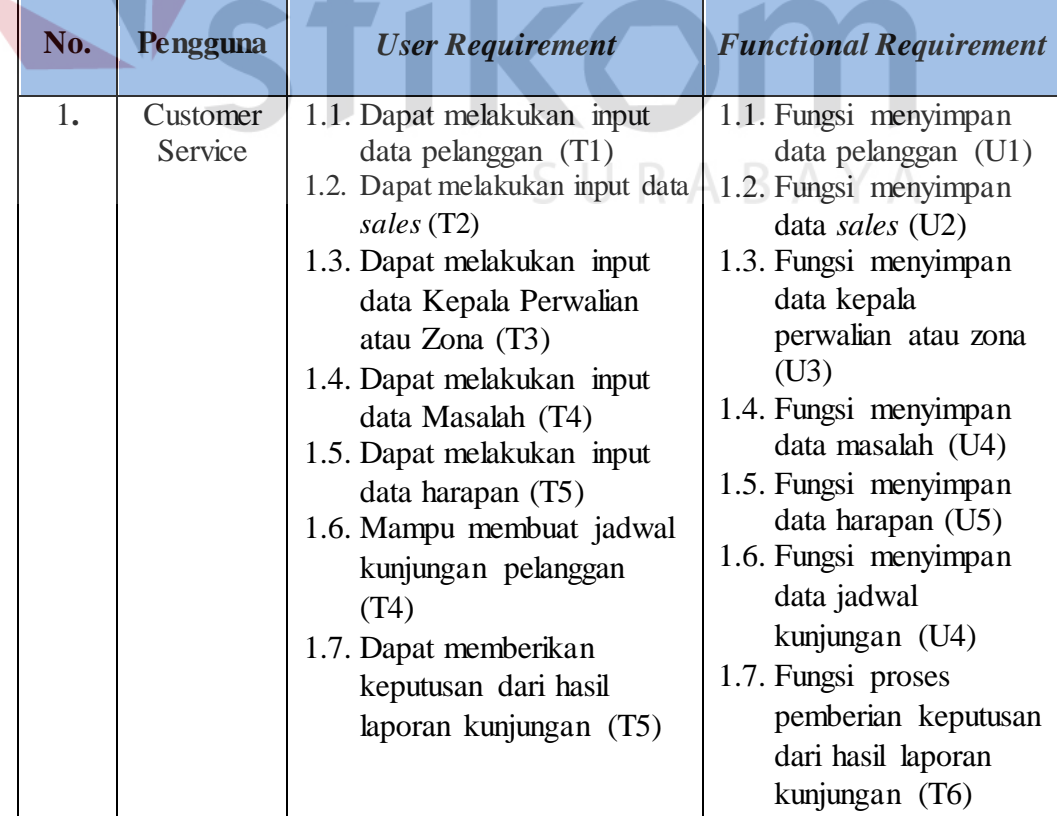

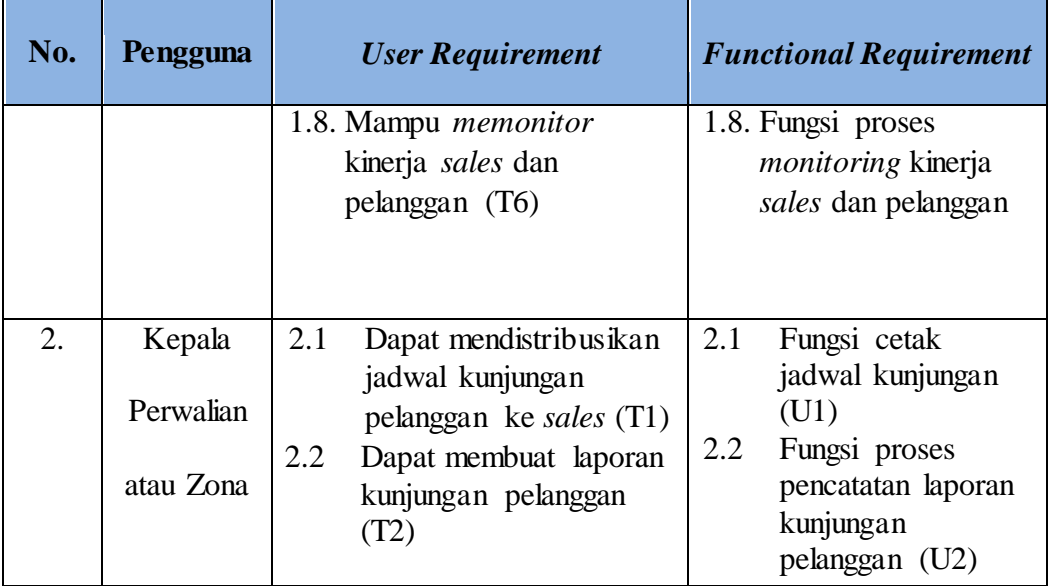

## **3.3 Perancangan Sistem**

Perancangan sistem ini bertujuan untuk mendefinisikan kebutuhankebutuhan fungsional yang menggambarkan aliran data dan alur sistem, dan sebagai tahap persiapan sebelum implementasi sistem. Perancangan sistem ini diharapkan dapat merancang dan mendesain sistem dengan baik, yang isinya meliputi langkahlangkah operasi dalam proses pengolahan data dan prosedur untuk mendukung operasi sistem.

Langkah-langkah operasi dalam perancangan dan pengembangan sistem ini adalah sebagai berikut:

- a. Diagram *Block*
- b. Arsitektur Sistem
- c. *System Flow*
- d. Diagram Jenjang
- e. Data *Flow* Diagram
- f. *Conceptual Data Model* (CDM)
- g. *Physical Data Model* (PDM)
- h. Struktur Basis Data dan Tabel
- i. *Sitemap*
- j. Desain *User Interface*
- k. Desain *Input/Output*
- l. Rancangan Pengujian dan Evaluasi Sistem

#### **3.3.1 Diagram** *Block*

Aplikasi sistem penjadwalan dan *monitoring* yang dibangun mampu untuk membuat jadwal kunjungan, membuat lapotan hasil kunjungan dan *memonitoring* kinerja *sales* dan pelanggan. Berikut merupakan bentuk diagram *block* aplikasi sistem penjadwalan dan *monitoring* yang akan dibuat sebagai berikut:

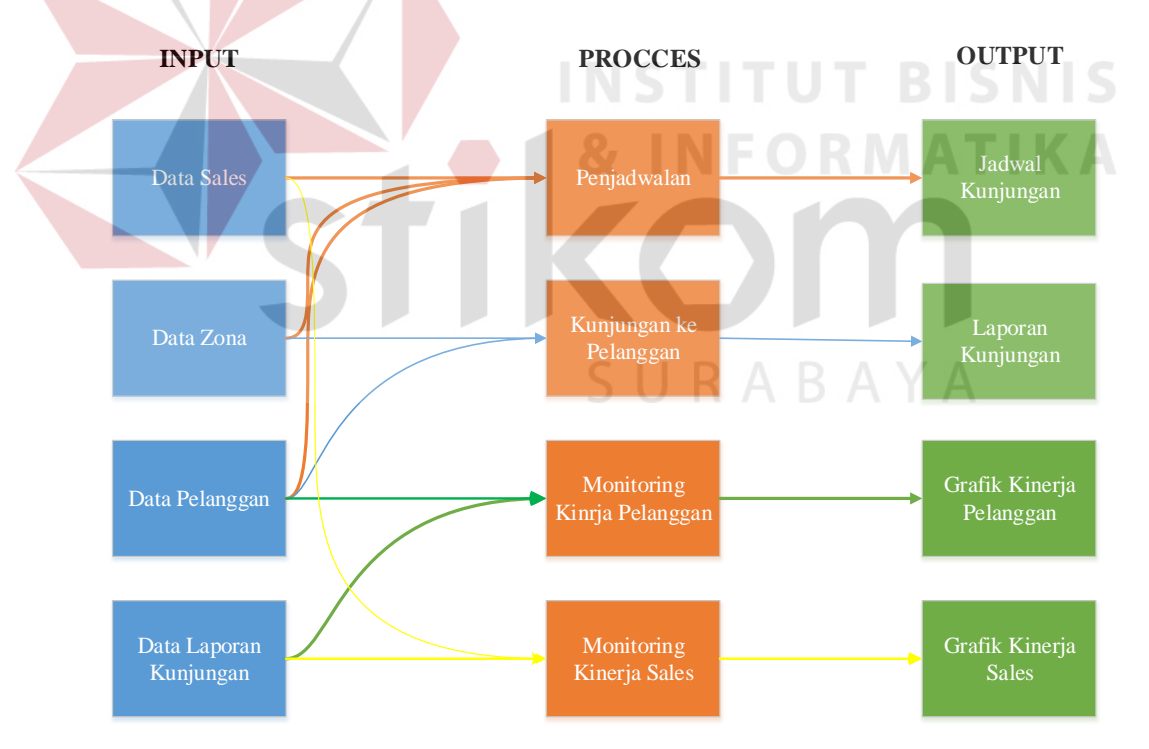

Gambar 3.2 Diagram *Block*

#### **3.3.2 Arsitektur Sistem**

Aplikasi Penjadwalan kunjungan dan monitoring pelanggan yang dibangun merupakan sistem berbasis web sehingga sistem dan data disimpan di data *center*  milik penyedia layanan. Arsitektur sistem yang akan dibangun adalah seperti pada gambar 3.3

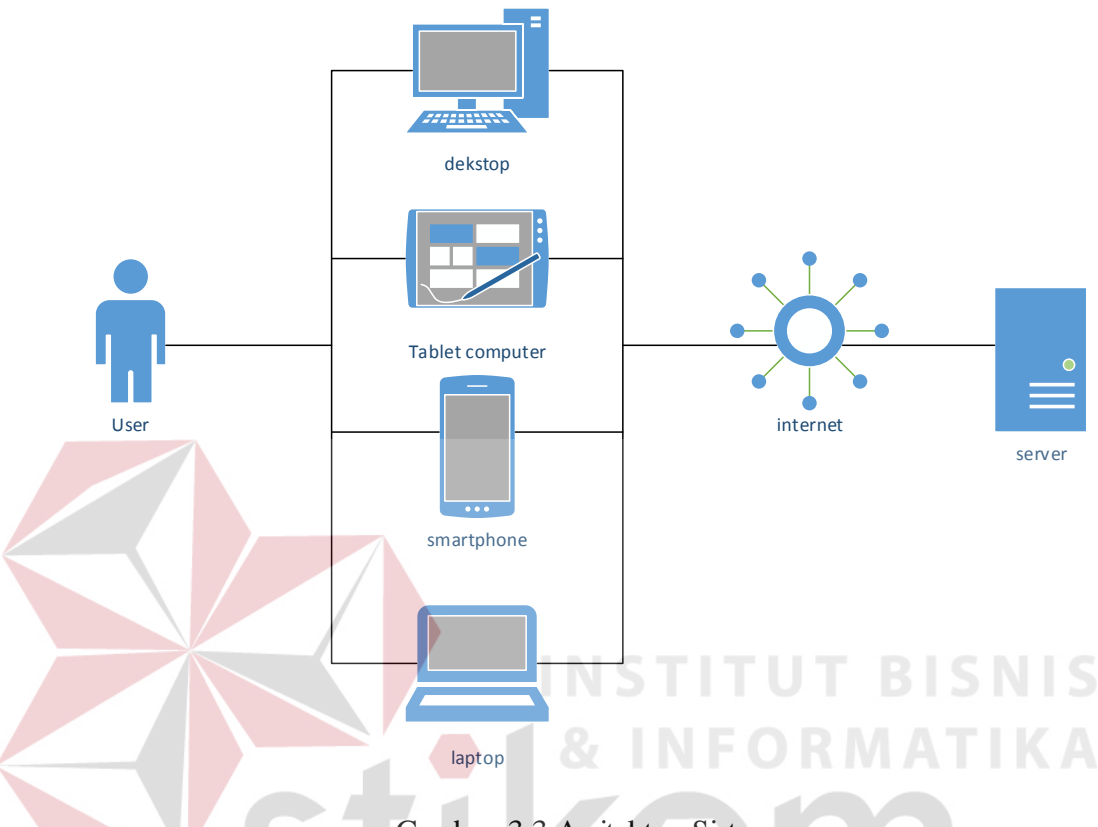

Gambar 3.3 Arsitektur Sistem

Dengan arsitektur sistem berbasis web, pengguna tidak perlu melakukan pengelolaan dan perawatan infrastruktur sistem karena hal tersebut merupakan tanggung jawab dari penyedia layanan. Pengguna cukup mendaftarkan diri melalui halaman web penyedia layanan maka sistem informasi penjadwalan kunjungan dan *monitoring* pelanggan bisa langsung digunakan. Untuk mengakses sistem, pengguna perlu menyediakan perangkat keras seperti komputer, laptop, *tablet* atau *smartphone* yang tersambung dengan koneksi internet.

Model pengguna utama dari sistem didefinisikan sesuai fungsi dan tanggung jawab dapat dilihat pda table 3.3

Tabel 3.3 Aktor Utama

| Pengguna                | Fungsi                                |
|-------------------------|---------------------------------------|
| <b>Customer Service</b> | Mengelola jadwal kunjungan            |
|                         | Mengelola data Sales beserta hak      |
|                         | aksesnya                              |
|                         | Mengelola data master zona            |
|                         | Mengelola data pelanggan              |
|                         | Mengelola data masalah                |
|                         | Mengelola data harapan                |
|                         | Melakukan Monitoring Pelanggan dan    |
|                         | sales                                 |
| Kepala Perwalian        | Membuat keputusan berdasarkan history |
|                         | pelanggan                             |

## **3.3.3** *System Flow*

Berikut ini akan digambarkan Sistem *Flow* dari pengembangan aplikasi penjadalan kunjungan dan *monitoring* yang akan dibuat pada PT. Royal Inti **INSTITUT BISNIS** Mandiri Abadi.

SURABAYA

**a.** *System Flow* **Tambah** *Master* **Pengguna**

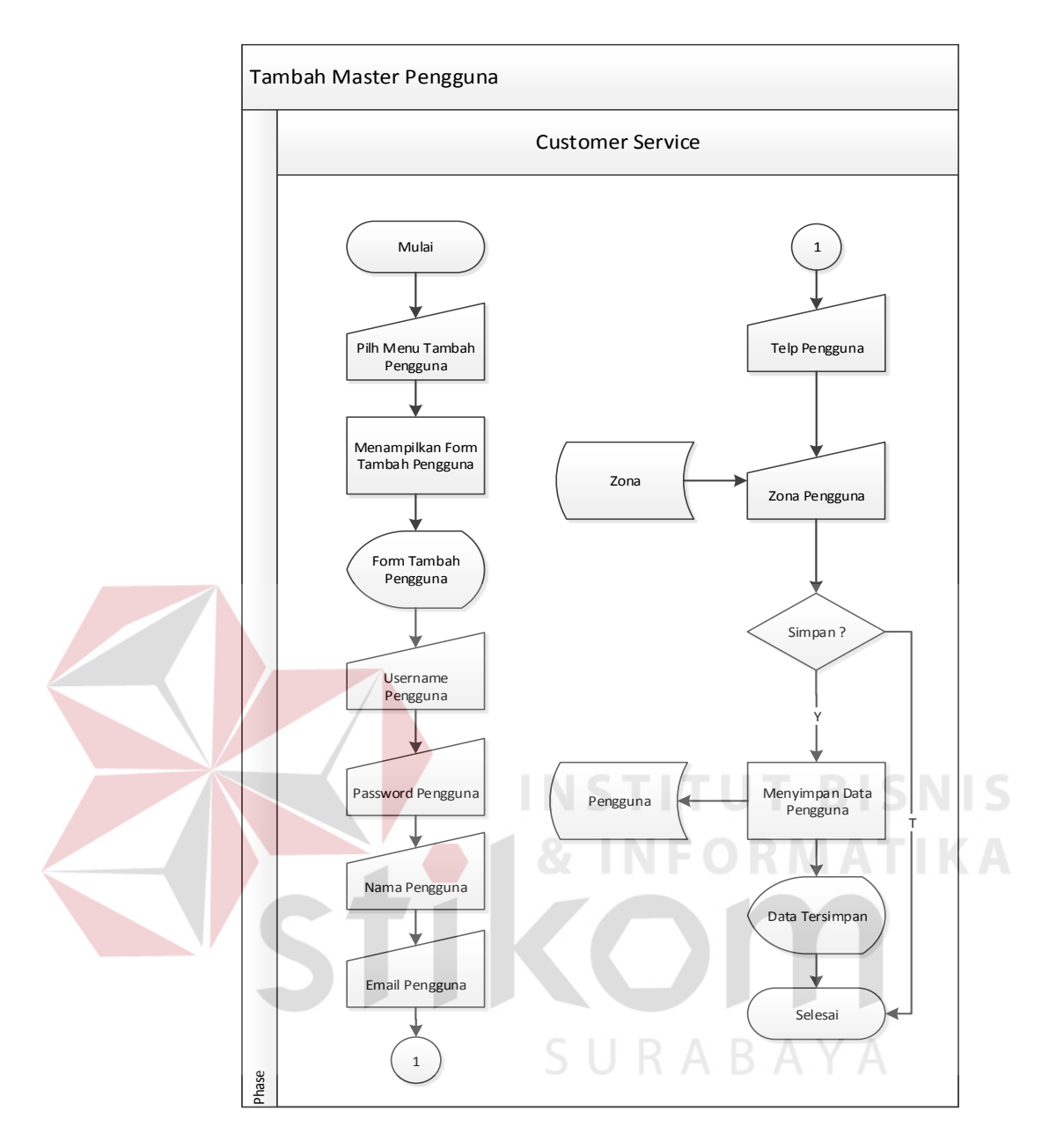

Gambar 3.4 *Sistem Flow* Tambah *Master* Pengguna

Pada *sistem flow* tambah master pengguna, alur dimulai dari *customer* service memilih menu tambah pengguna dan Sistem akan menampilkan *form* tambah pengguna setelah itu *customer service* mengisi inputan username pengguna, *password*, *email*, telefon, zona pengguna (diambil dari *table* zona yang ada didatabase). Data yang sudah diinputkan akan disimpan di dalam *database* table pengguna.

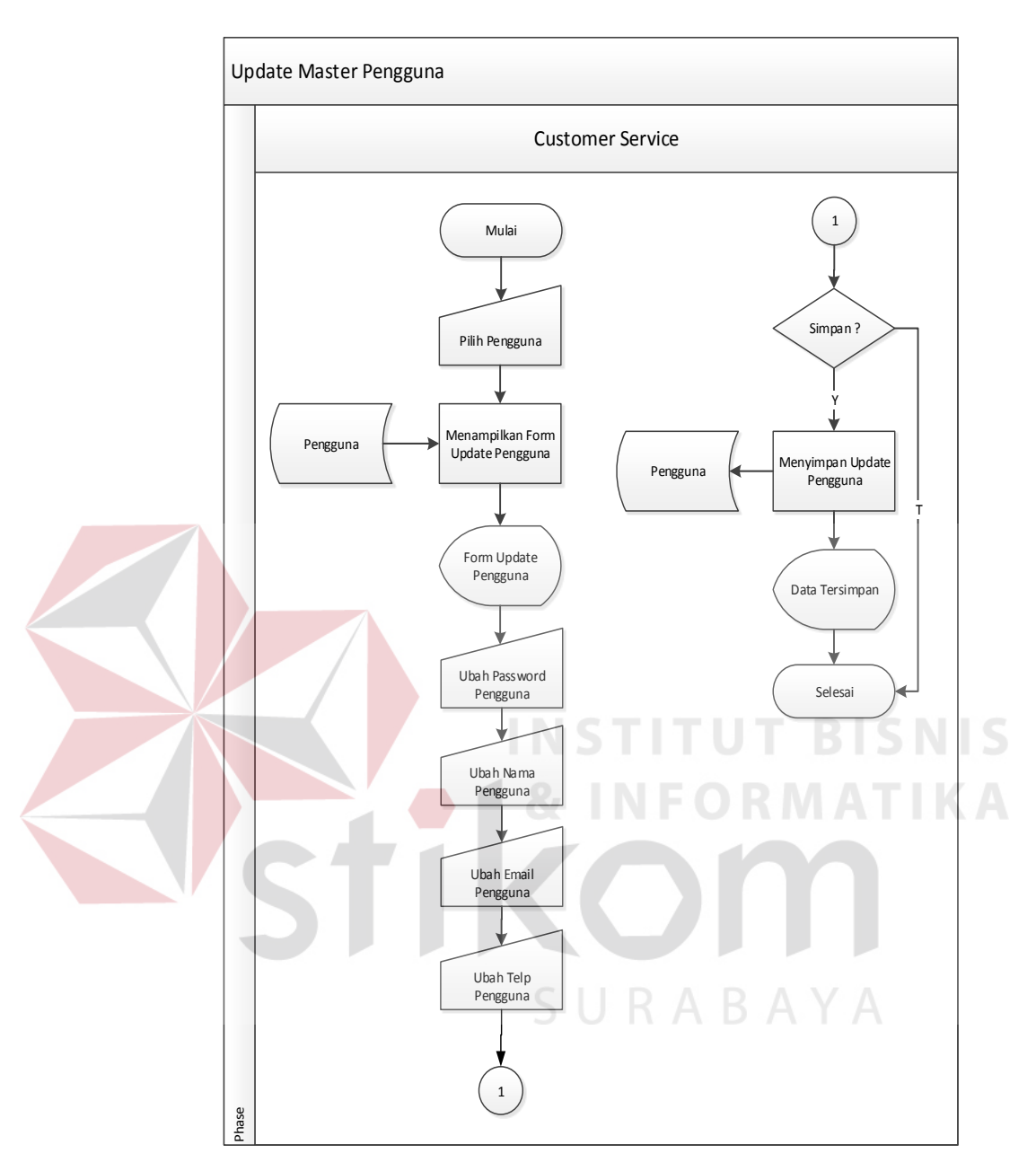

#### **b.** *System Flow Update Master* **Pengguna**

Gambar 3.5 *Sistem Flow Update Master* Pengguna

Pada *sistem flow update master* pengguna, alur dimulai dari customer service memilih menu *update* pengguna (diambil dari table pengguna yang ada didatabase) dan Sistem akan menampilkan form *update* pengguna setelah itu customer *service* mengubah inputan nama pengguna, *password*, *email*, telefon. Data yang sudah diupdate akan disimpan di dalam *database* table pengguna.

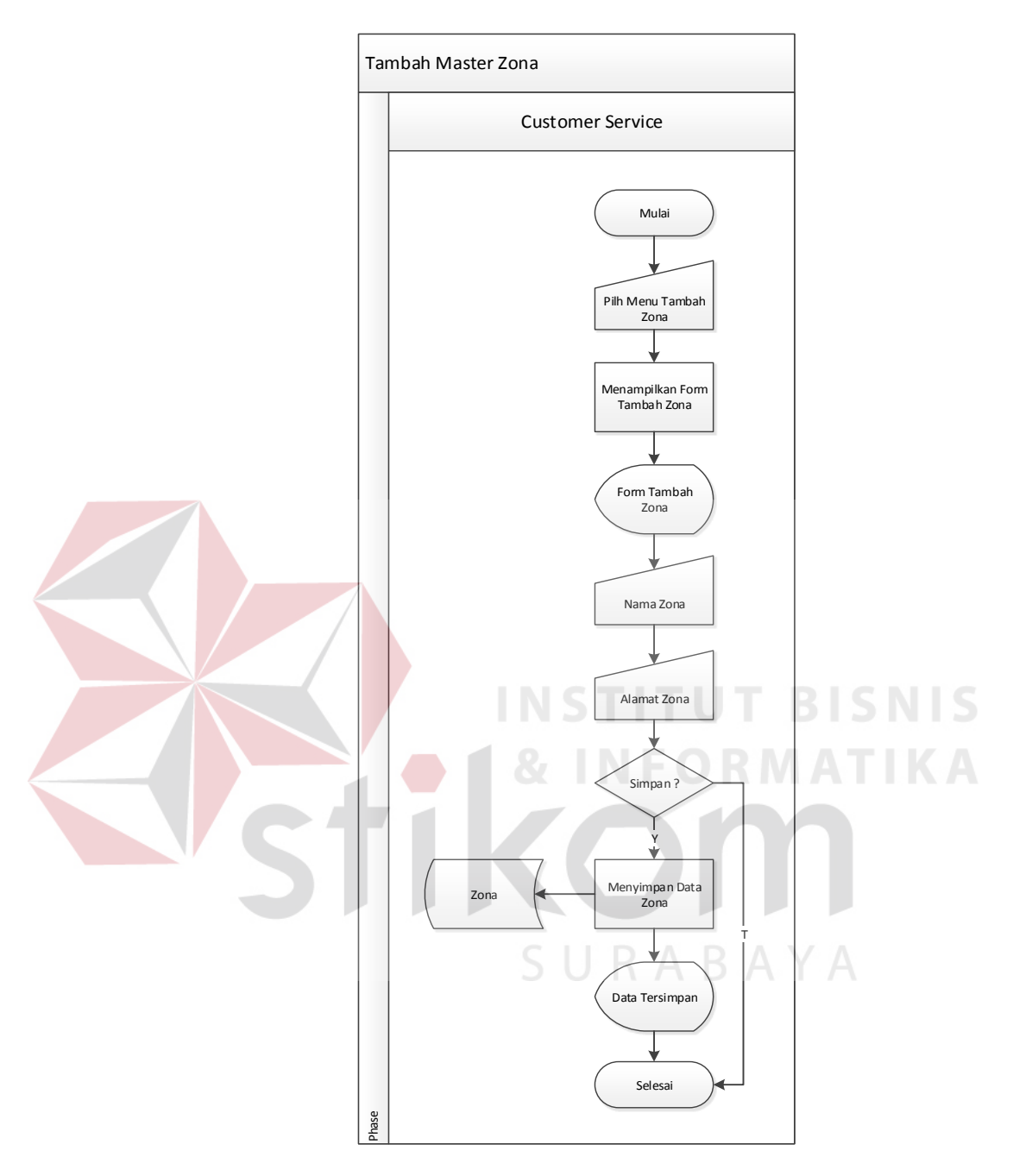

## **c.** *System Flow* **Tambah** *Master* **Zona**

Gambar 3.6 *Sistem Flow* Tambah *Master* Zona

Pada sistem *flow* tambah *master* zona, alur dimulai dari *customer service* memilih menu tambah zona dan Sistem akan menampilkan *form* tambah zona setelah itu *customer service* mengisi inputan nama zona, alamat zona. Data yang sudah diisi akan disimpan di dalam *database table* zona.

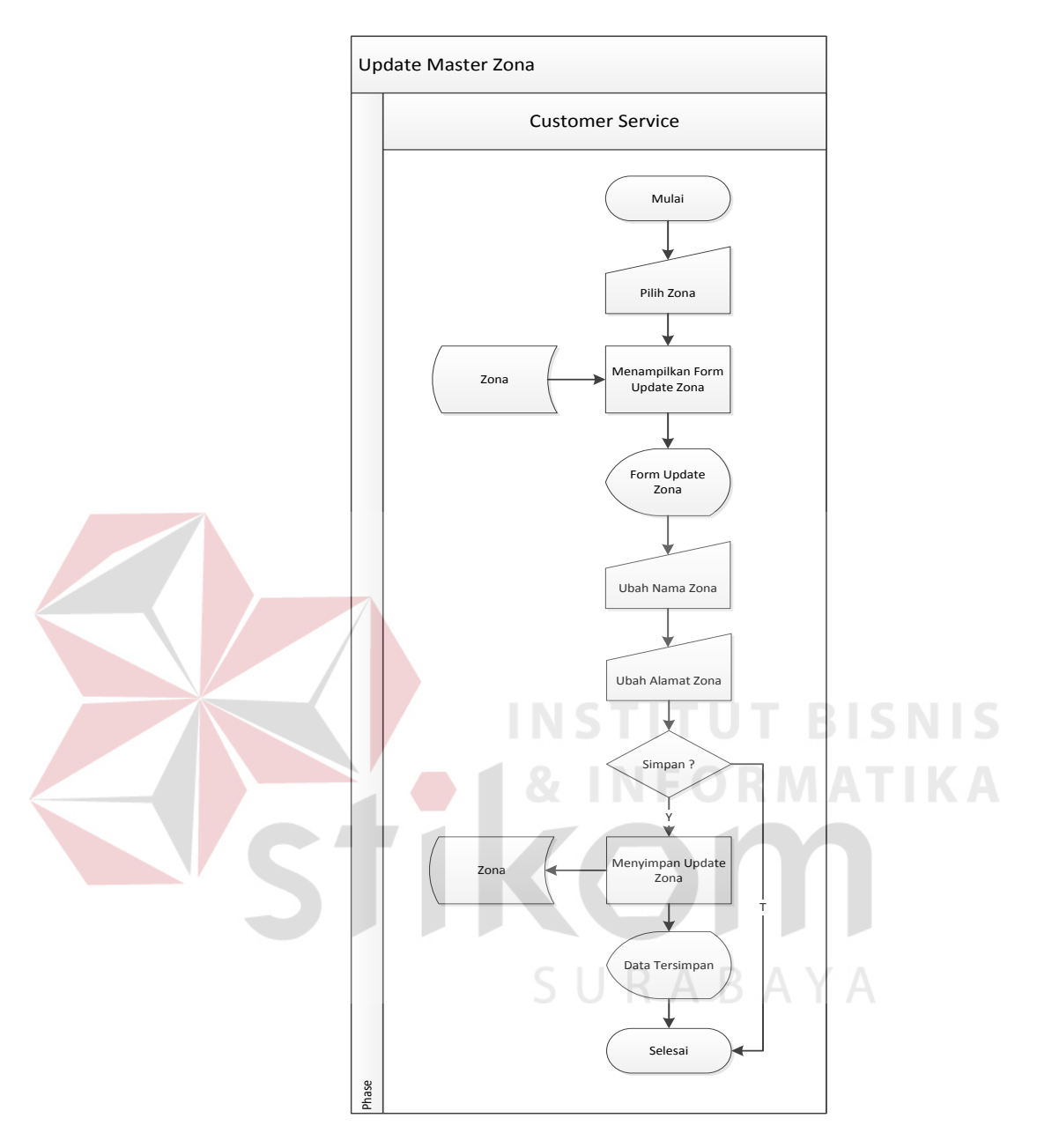

## **d.** *System Flow Update Master* **Zona**

Gambar 3.7 *Sistem Flow Update Master* Zona

Pada *sistem flow update master* zona, alur dimulai dari *customer service* memilih menu *update* zona (diambil dari *table* zona yang ada *didatabase*) dan Sistem akan menampilkan form *update* zona setelah itu *customer service* mengubah inputan nama zona, alamat zona. Data yang sudah diupdate akan disimpan di dalam *database table* zona.

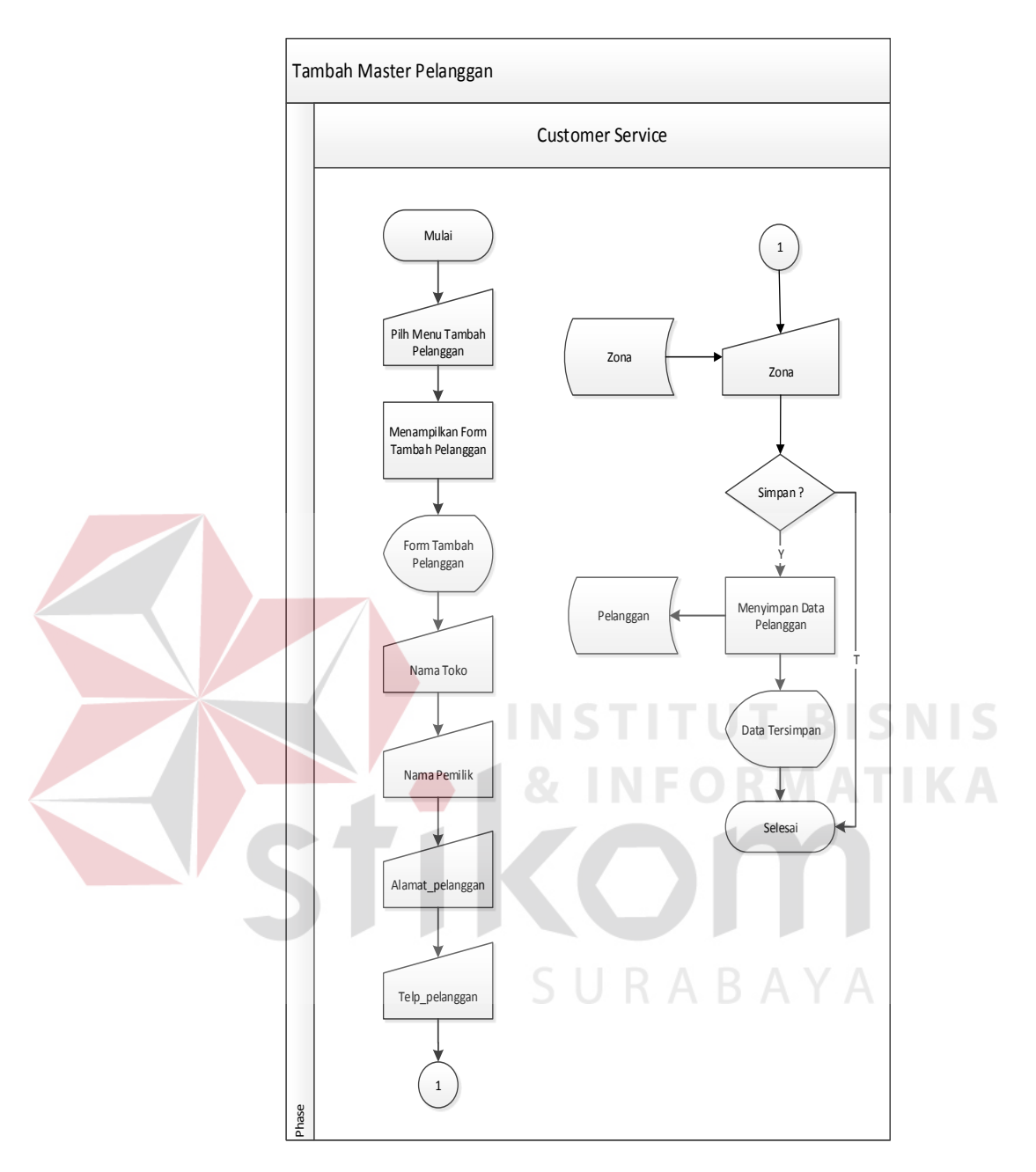

#### **e.** *System Flow* **Tambah** *Master* **Pelanggan**

Gambar 3.8 *Sistem Flow* Tambah *Master* Pelanggan

Pada sistem *flow* tambah *master* pelanggan, alur dimulai dari *customer service* memilih menu tambah pelanggan dan Sistem akan menampilkan *form* tambah pelanggan setelah itu *customer service* mengisi inputan nama toko, nama pemilik, alamat, telefon, zona (diambil dari *table* zona yang ada didatabase). Data yang sudah diinputkan akan disimpan di dalam *database table* pelanggan.

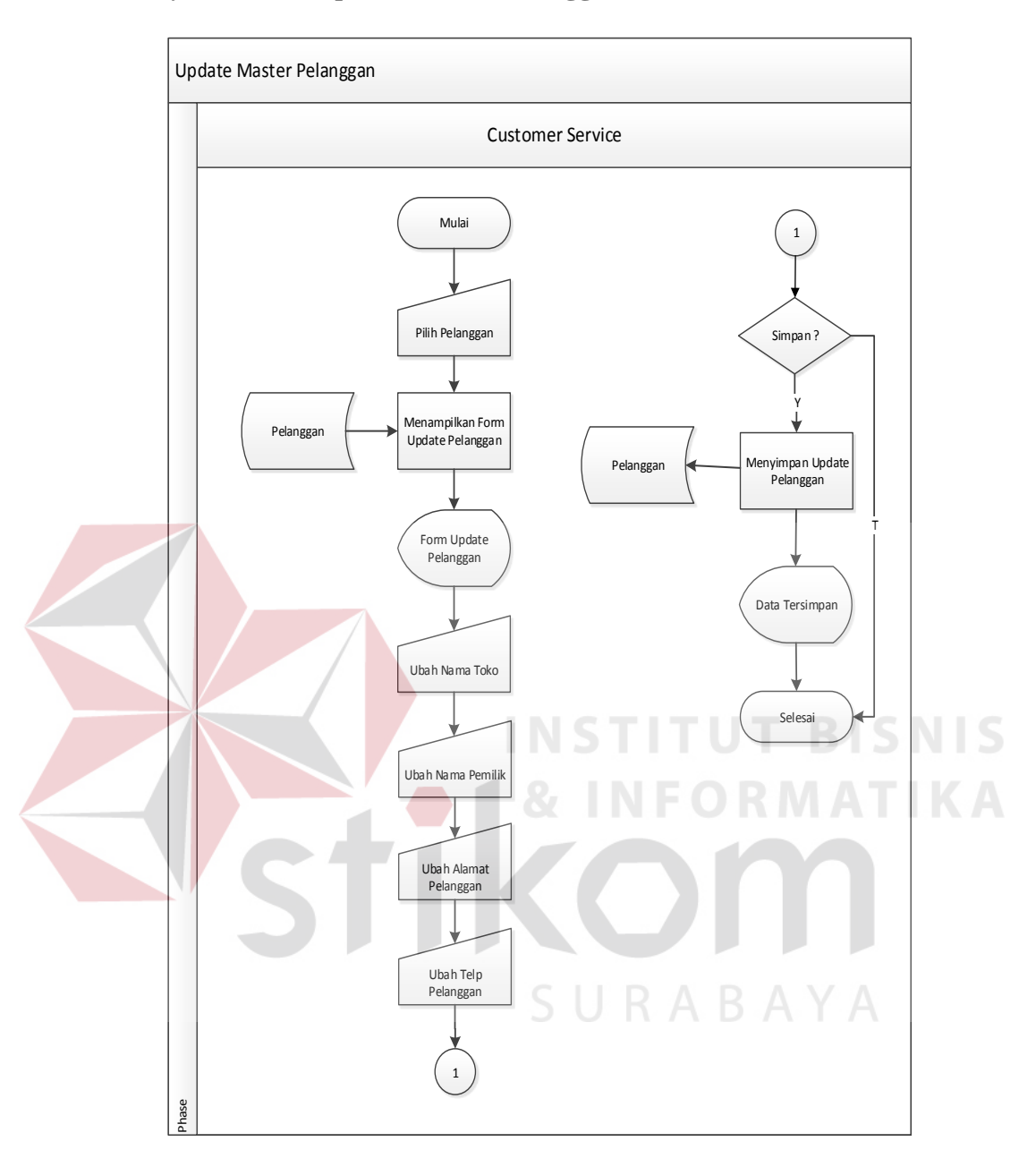

#### **f.** *System Flow Update Master* **Pelanggan**

Gambar 3.9 *Sistem Flow Update Master* Pelanggan

Pada sistem *flow update* master pelanggan, alur dimulai dari *customer service* memilih menu *update* pelanggan (diambil dari *table* pelanggan yang ada *didatabase*) dan Sistem akan menampilkan *form update* pelanggan setelah itu *customer service* mengubah inputan nama toko, nama pemilik, alamat, telefon. Data yang sudah *diupdate* akan disimpan di dalam *database table* pelanggan.

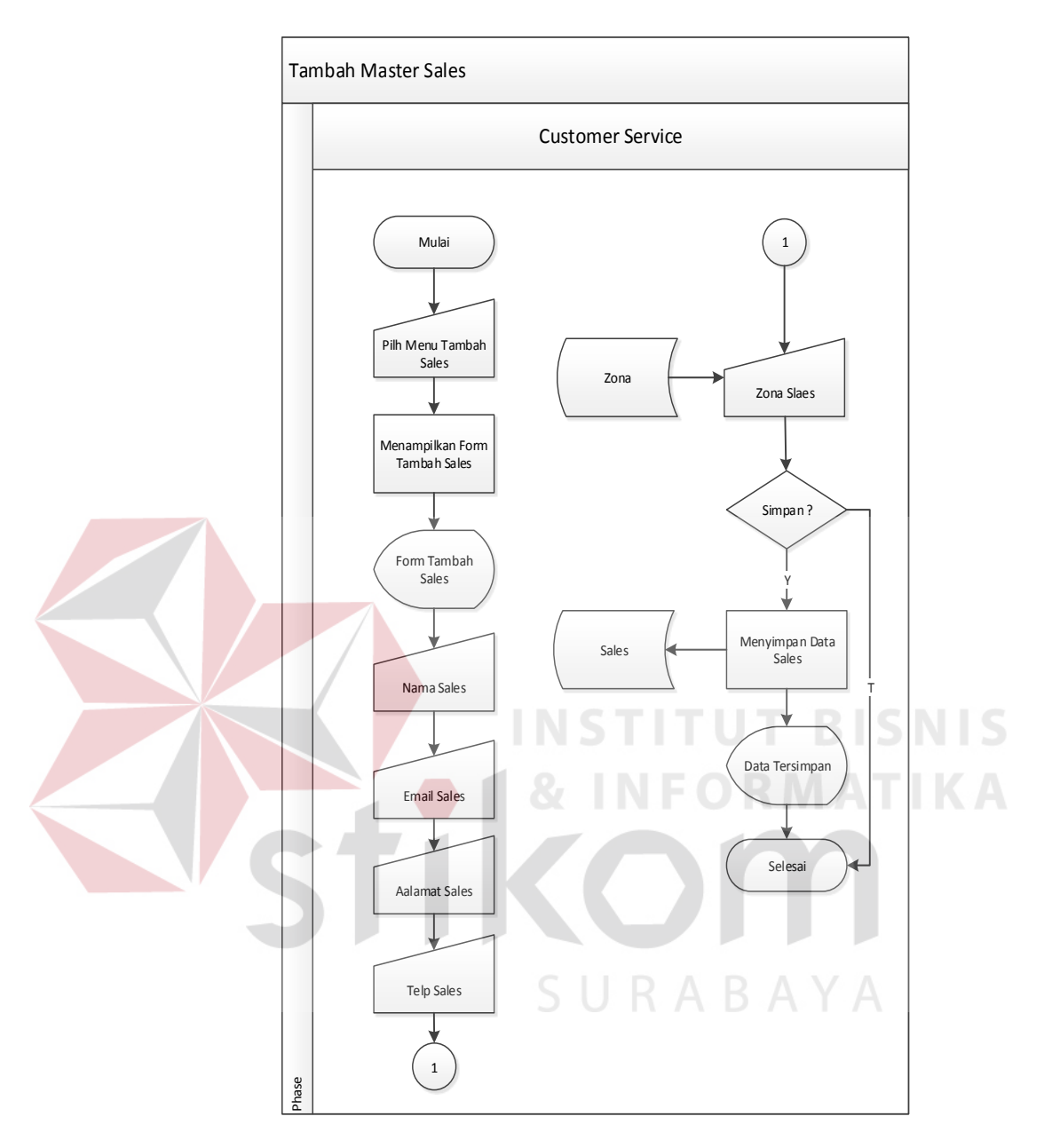

#### **g.** *System Flow* **Tambah** *Master Sales*

Gambar 3.10 *Sistem Flow* Tambah *Master* Sales

Pada sistem *flow* tambah *master sales*, alur dimulai dari *customer service* memilih menu tambah *sales* dan Sistem akan menampilkan form tambah *sales* setelah itu customer service mengisi inputan nama *sales*, *email*, alamat, telefon, zona (diambil dari *table* zona yang ada *didatabase*. Data yang sudah diinputkan akan disimpan di dalam *database table sales*.

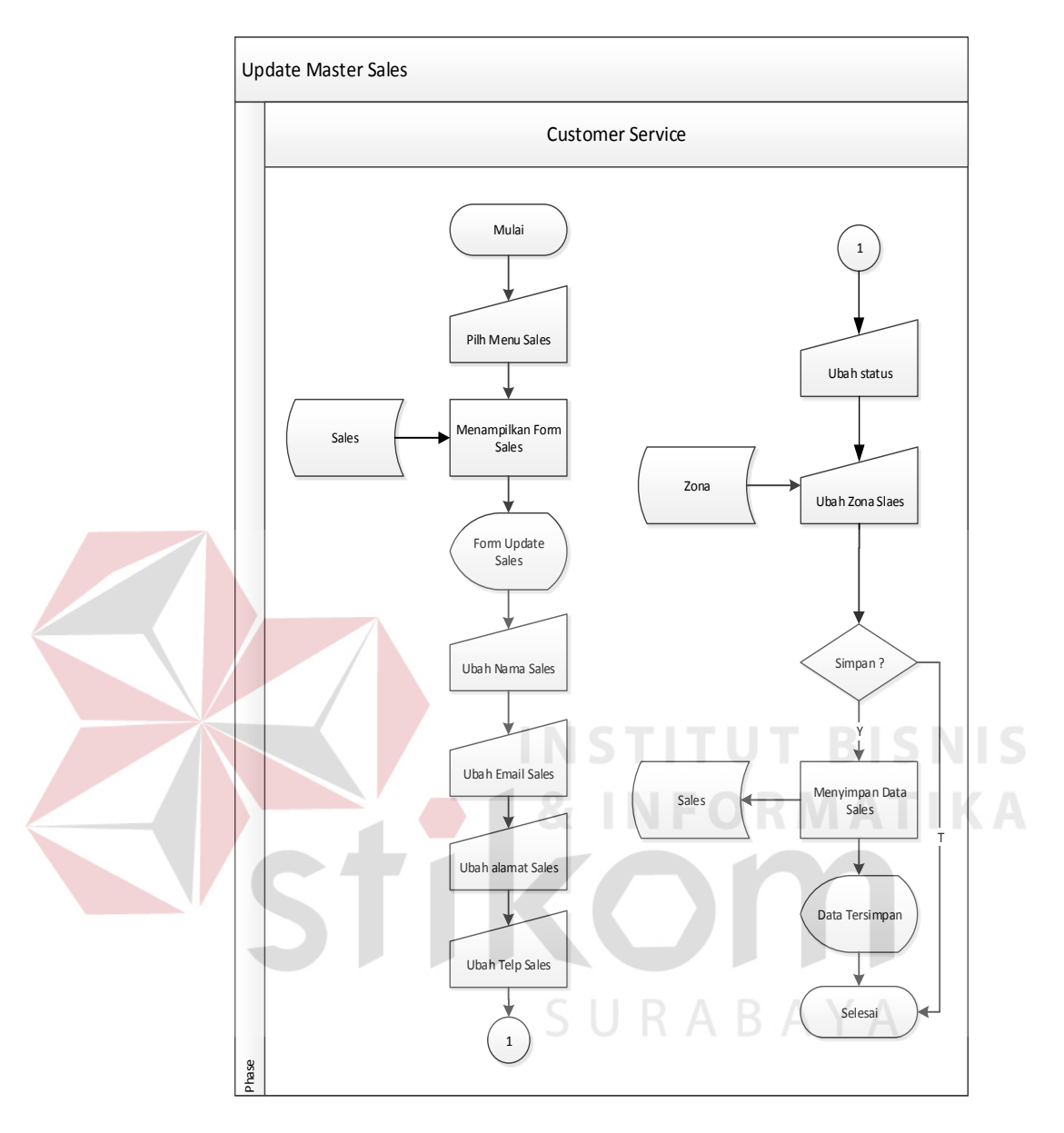

#### **h.** *System Flow Update Master Sales*

Gambar 3.11 *Sistem Flow Update Master Sales*

Pada sistem *flow update master sales*, alur dimulai dari *customer service* memilih menu *update sales* (diambil dari *table sales* yang ada *didatabase*) dan Sistem akan menampilkan *form update sales* setelah itu *customer service* mengubah inputan nama *sales*, *email*, alamat, telefon, zona (diambil dari table zona yang ada *didatabase*), status. Data yang sudah *diupdate* akan disimpan di dalam database *table sales*.

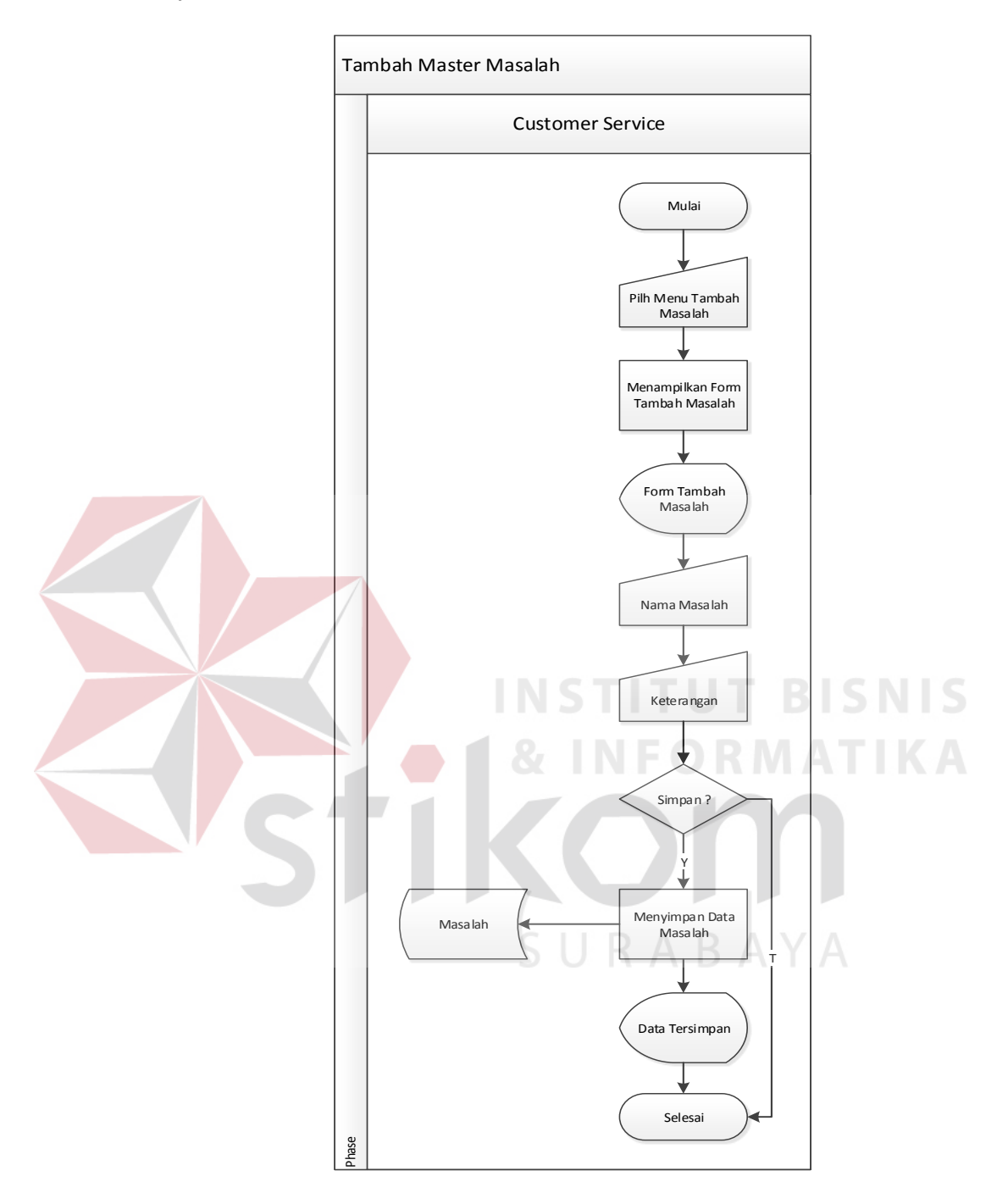

#### **i.** *System Flow* **Tambah** *Master* **Masalah**

Gambar 3.12 *Sistem Flow* Tambah *Master* Zona

Pada sistem *flow* tambah *master* Masalah, alur dimulai dari *customer service* memilih menu tambah masalah dan Sistem akan menampilkan *form* tambah masalah setelah itu *customer service* mengisi inputan nama masalah, keterangan. Data yang sudah diisi akan disimpan di dalam *database table* masalah.

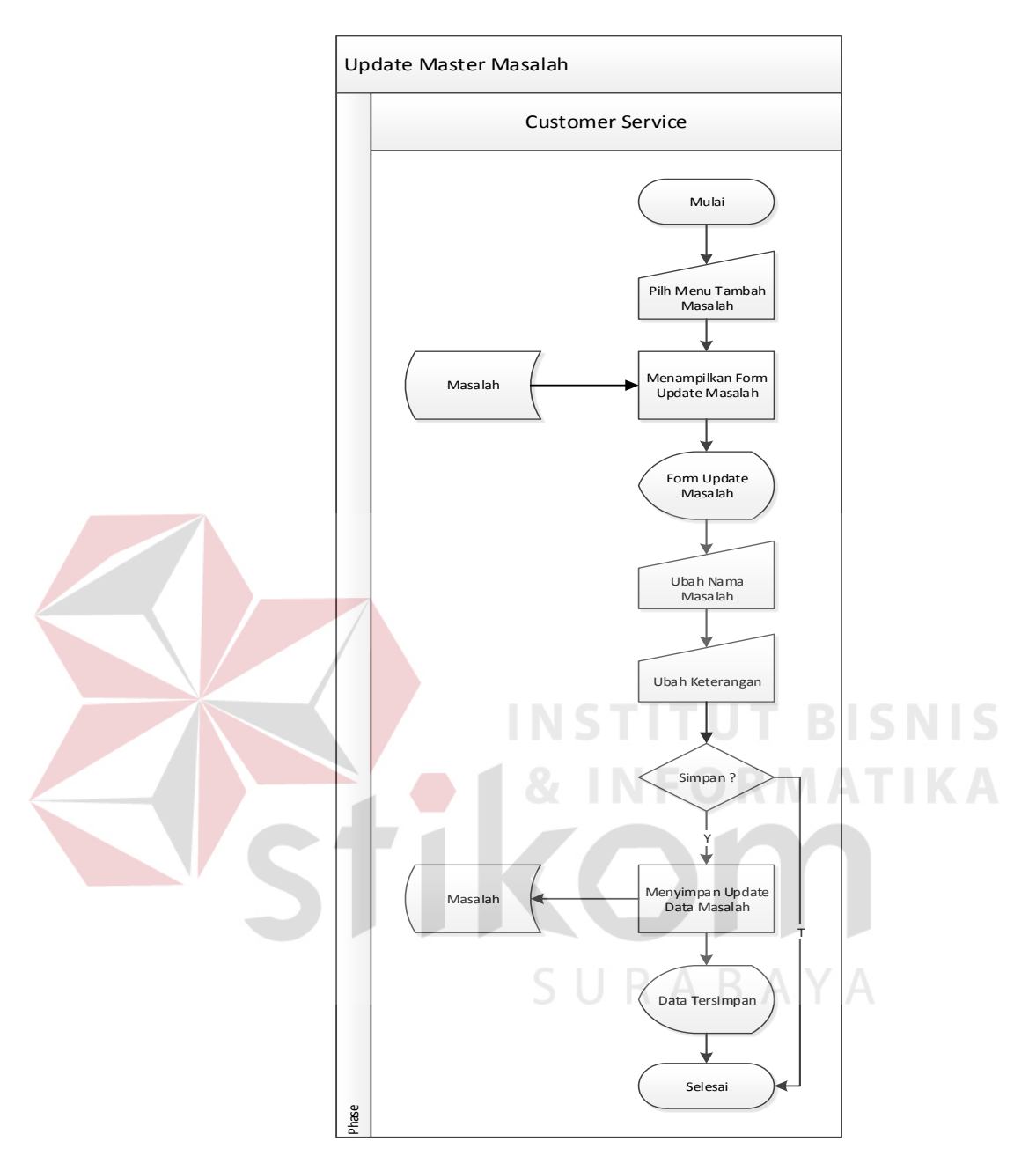

## **j.** *System Flow Update Master* **Masalah**

Gambar 3.13 *Sistem Flow Update Master* Masalah

Pada *sistem flow update master* masalah, alur dimulai dari *customer service* memilih menu *update* masalah (diambil dari *table* masalah yang ada *didatabase*) dan Sistem akan menampilkan form *update* masalah setelah itu *customer service* mengubah inputan nama masalah dan keterangan. Data yang sudah diupdate akan disimpan di dalam *database table* masalah.

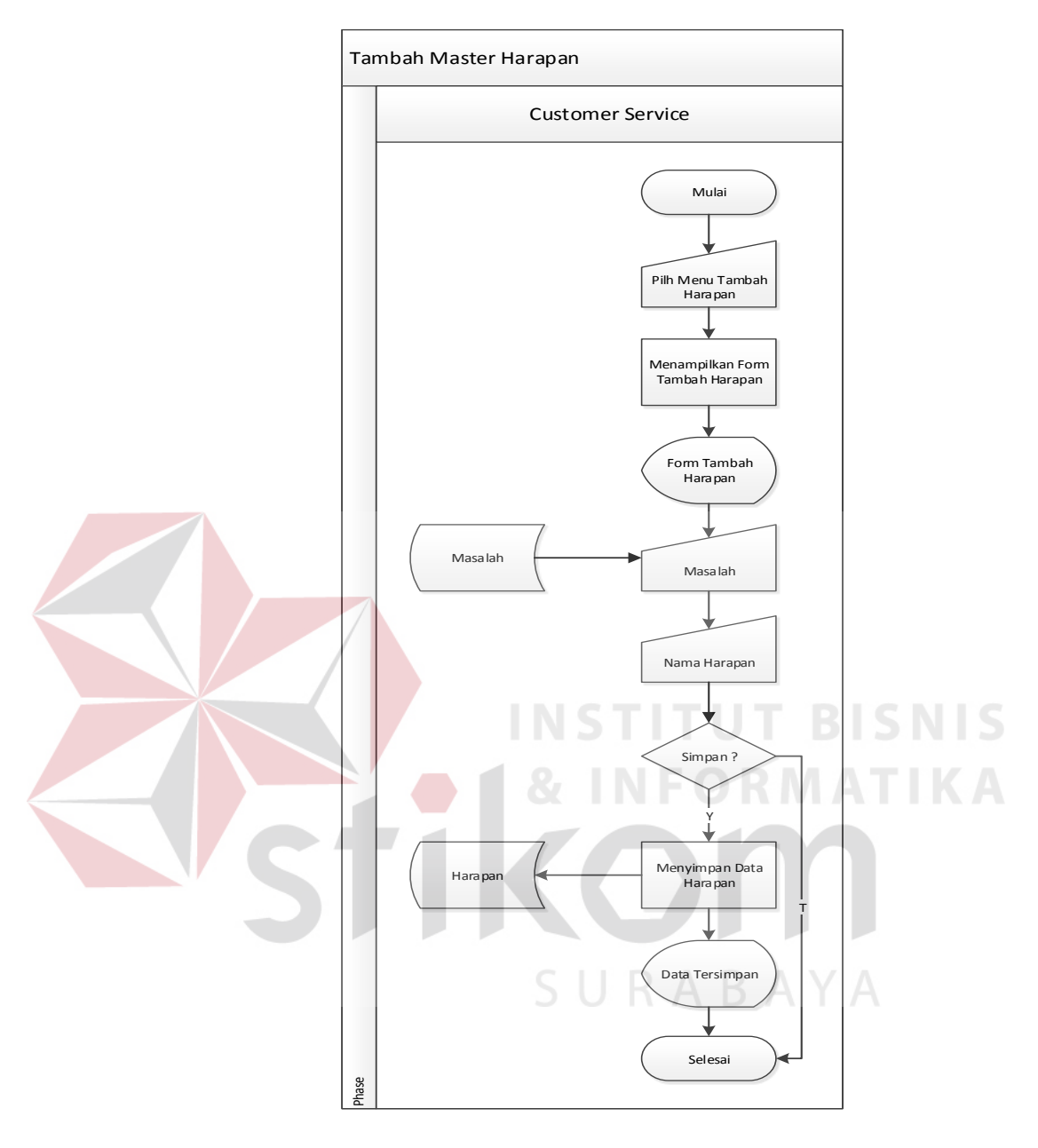

#### **k.** *System Flow* **Tambah** *Master* **Harapan**

Gambar 3.14 *Sistem Flow* Tambah *Master* Harapan

Pada sistem *flow* tambah *master* harapan, alur dimulai dari *customer service* memilih menu tambah harapan dan sistem akan menampilkan *form* tambah harapan setelah itu *customer service* mengisi *inputan* nama masalah (diambil dari *table* masalah yang ada *didatabase*) dan nama harapan. Data yang sudah diisi akan disimpan di dalam *database table* harapan.

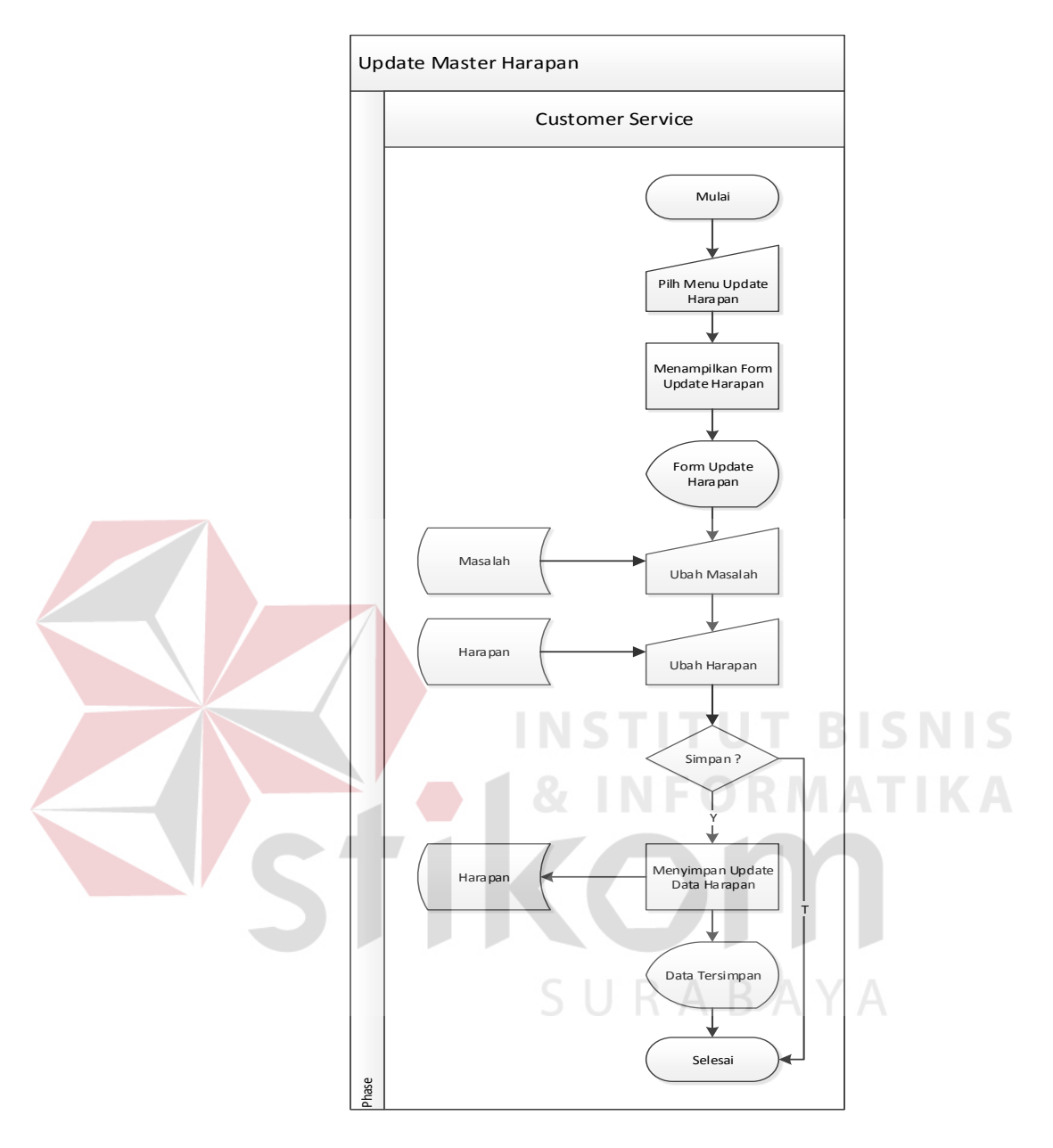

## **l.** *System Flow Update Master* **Harapan**

Gambar 3.15 *Sistem Flow Update Master* Harapan

Pada *sistem flow update master* harapan, alur dimulai dari *customer service* memilih menu *update* harapan (diambil dari *table* harapan yang ada *didatabase*) dan sistem akan menampilkan form *update* harapan setelah itu *customer service* mengubah masalah dan harapan. Data yang sudah diupdate akan disimpan di dalam *database table* harapan.

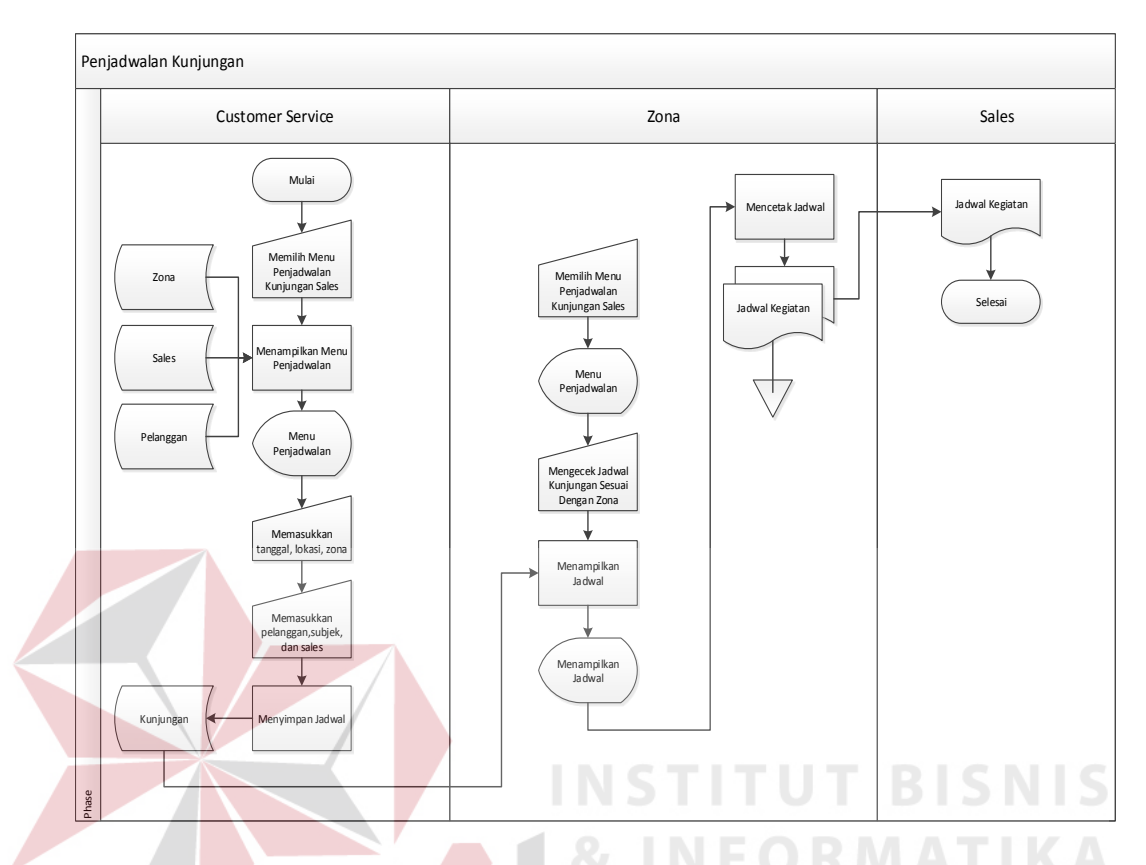

#### **m.** *System Flow* **Penjadwalan Kunjungan**

Gambar 3.16 *Sistem Flow* Penjadwalan Kunjungan

Pada sistem *flow* penjadwalan kunjungan, alur dimulai dari *customer service* memilih menu penjadwalan kunjungan (mengambil data dari *table* zona, *sales*, pelanggan yang ada *didatabase*) dan sistem akan menampilkan *form* penjadwalan setelah itu *customer service* mengisi *inputan* tanggal, lokasi, zona, pelanggan, agenda, *sales*. Data yang sudah diinputkan akan disimpan di dalam database *table* kunjungan.

Jadwal kunjungan yang sudah dibuat akan didistribusikan kepada kepala perwalian atau Zona. Kepala perwalian akan mengecek jadwal kunjungan dan mencetak dua rangkap jadwal kunjungan setelah itu jadwal kunjunan yang sudah dicetak akan dibagikan kepada *sales* yang ada di masing-masing zona.

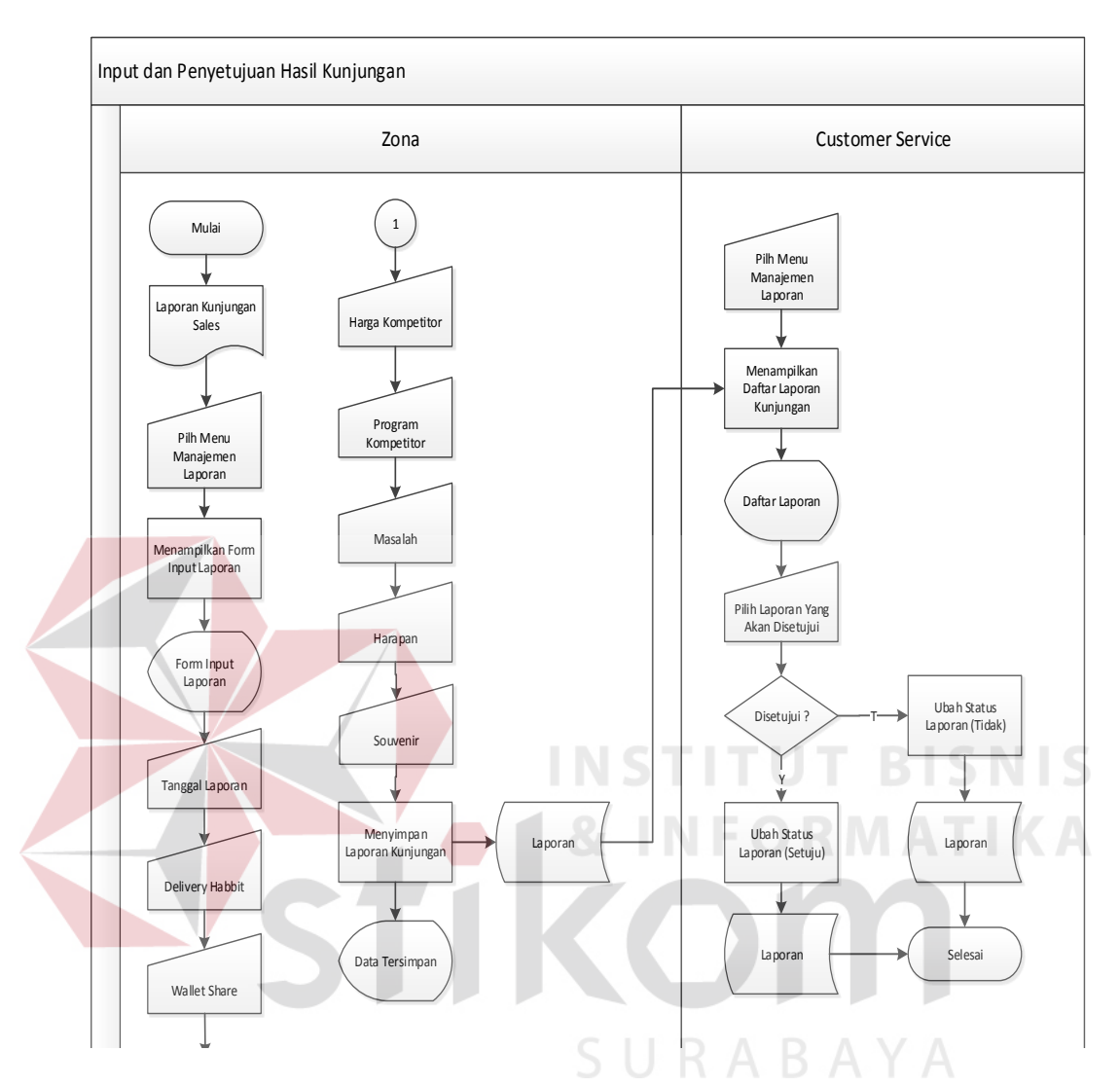

#### **n.** *System Flow Input* **dan Penyetujuan Hasil Kunjungan**

Gambar 3.17 *Sistem Flow Input* dan Penyetujuan Hasil Kunjungan

Pada sistem *flow input* dan penyetujuan hasil kunjungan, alur dimulai dari Kepala Pewalian atau zona mendapatkan dokumen laporan kunjungan sales setelah itu kepala perwalian memilih menu manajemen laporan dan Sistem akan menampilkan form manajemen laporan setelah itu kepala perwalian mengisi inputan tanggal laporan, delivery habbit, wallet share, harga kompetitor, program kompetitor, masalah, harapan, *souvenir*. Data yang sudah diinputkan akan disimpan di dalam database table laporan.

54

Laporan kunjungan yang sudah dibuat akan didistribusikan kepada Customer Service. Customer Service akan mengecek daftar laporan kunjungan dan memilih laporan yang akan disetujui atau tidak disetujui. Hasil laporan akan disimpan kedalam tabel laporan yang ada di *database*

#### **3.3.4 Diagram Jenjang**

Diagram berjenjang merupakan alat perancangan sistem yang dapat menampilkan seluruh proses yang terdapat pada suatu aplikasi tertentu dengan jelas dan terstruktur. Secara garis besar diagram jenjang aplikasi penjadwalan kunjungan dan *monitoring* pelanggan dapat dilihat pada gambar 3.18.

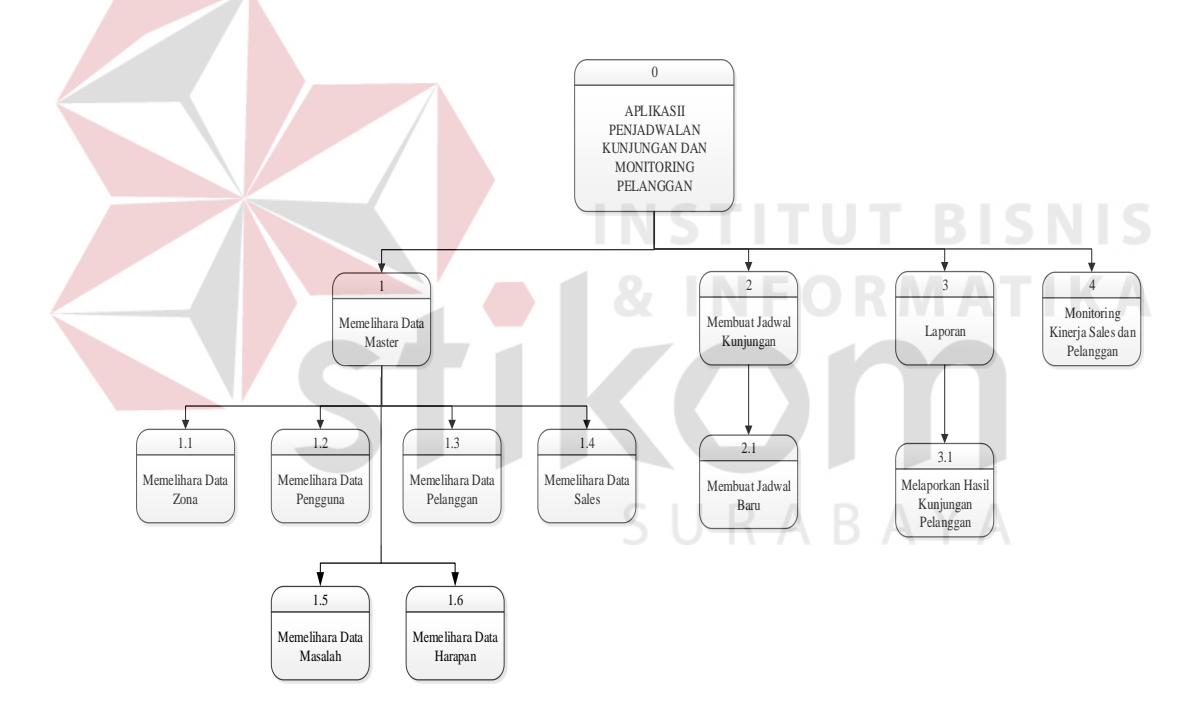

Gambar 3.18 Diagram Jenjang Aplikasi Penjadwalan Kunjungan dan *Monitoring* Pelanggan

#### **3.3.5** *Context* **Diagram**

*Context* diagram ini menggambarkan proses sistem secara umum pada sistem informasi penanganan keluhan pelanggan pada PT. Royal Inti Mandiri Abadi. Dalam *context* diagram ini melibatkan 2 entity yaitu: Customer Service dan KP (Kepala Perwakilan) atau zona.

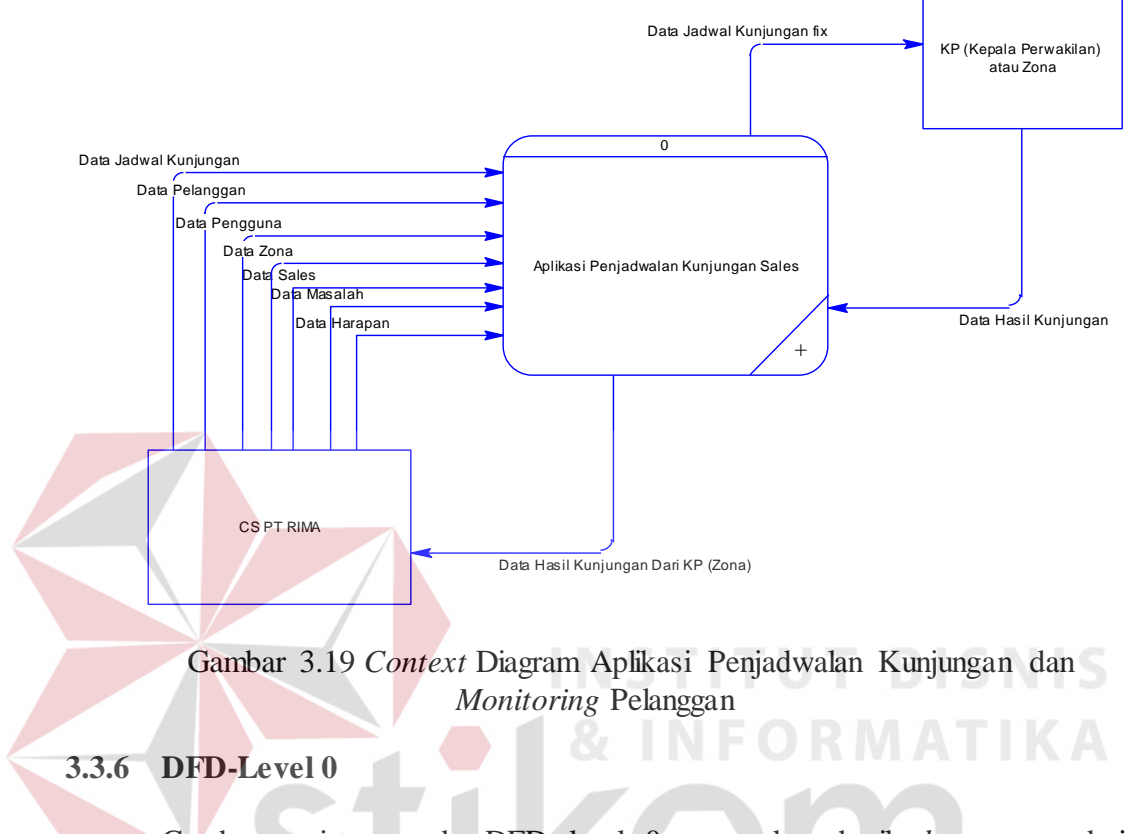

Gambaran sistem pada DFD level 0 merupakan hasil *decompose* dari *context diagram*, pada saat pembuatan DFD Level 0 terdapat pengembanganpengembangan dari *contex diagram*, berikut DFD level 0 pada gambar 3.20

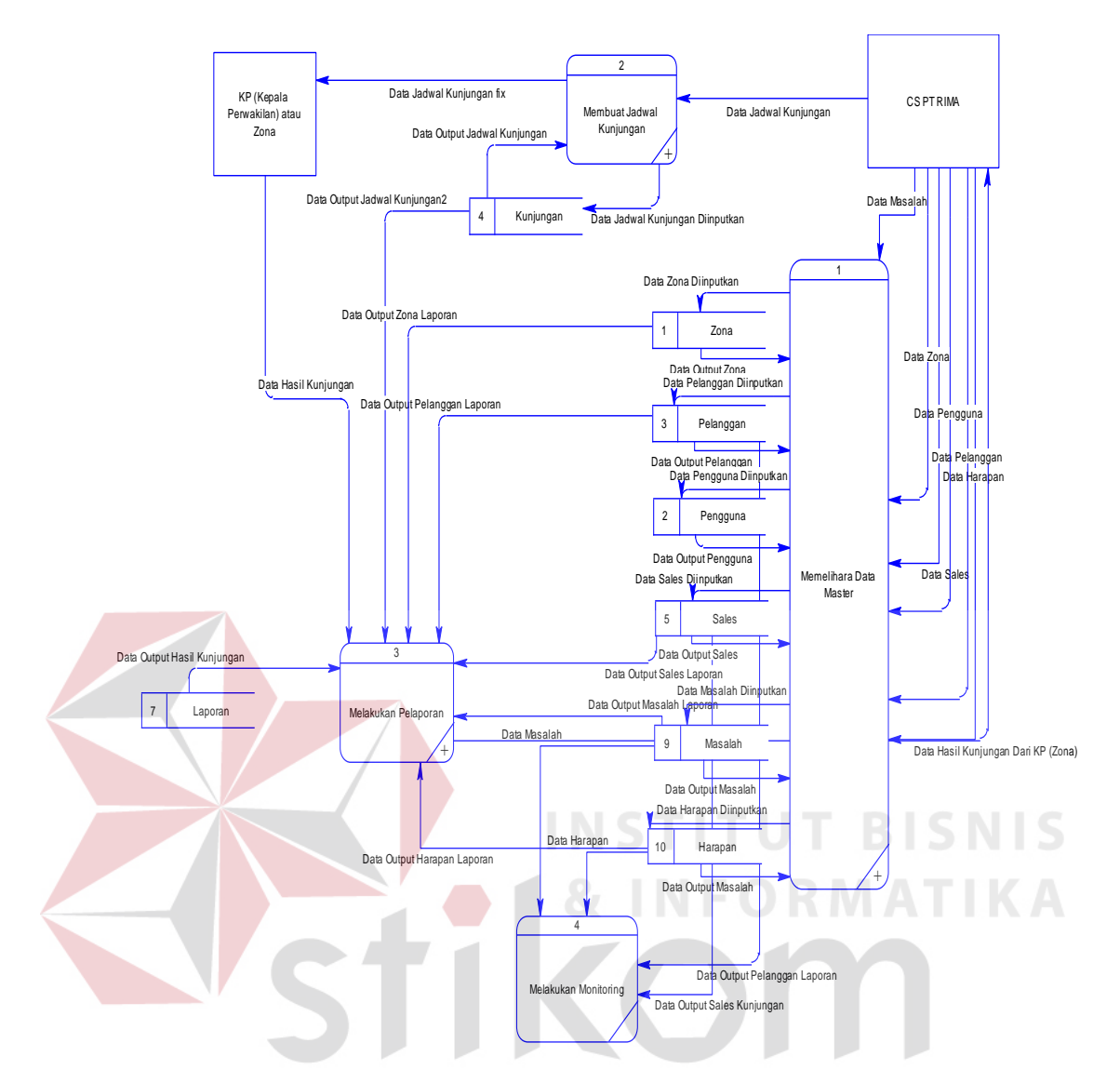

Gambar 3.20 Diagram Level 0 Aplikasi Penjadwalan Kunjungan dan *Monitoring* 

#### **3.3.7 DFD Level 1-Proses Memelihara Data Master**

Gambaran sistem pada DFD level 1 merupakan pengembangan dari DFD level 0 dalam proses memelihara data master. Berikut ini DFD Level 1 Proses memelihara data master pada gambar 3.21.

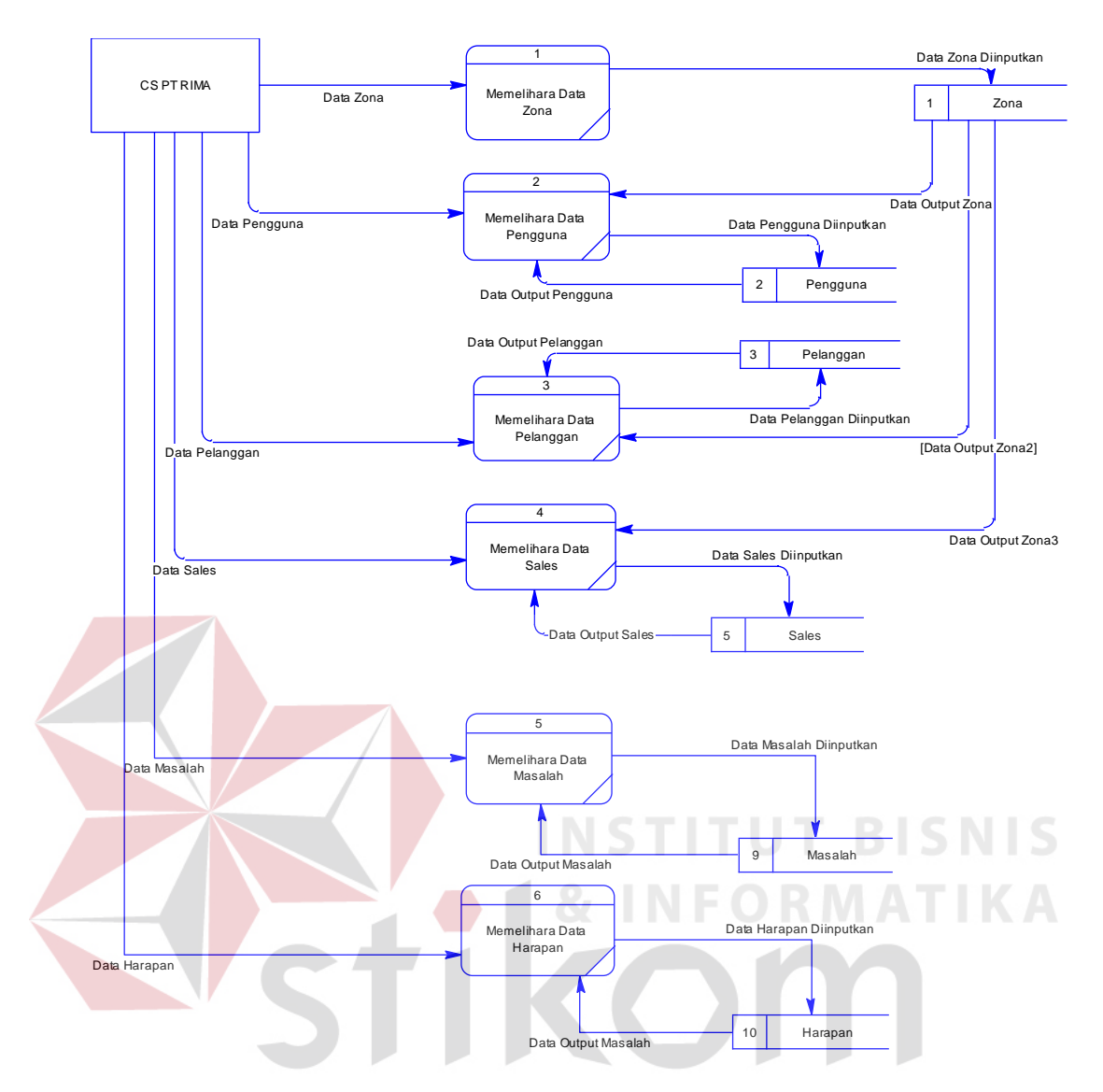

Gambar 3.21 Diagram Level 1 Proses Memelihara Data Master

#### **3.3.8 DFD Level 1-Proses Membuat Jadwal Kunjungan**

Gambaran sistem pada DFD level 1, DFD level 1 merupakan pengembangan dari DFD Level 0 tentang proses membuat jadwal kunjungan, berikut DFD level 1 tentang proses membuat jadwal kunjungan dapat dilihat pada gambar 3.22

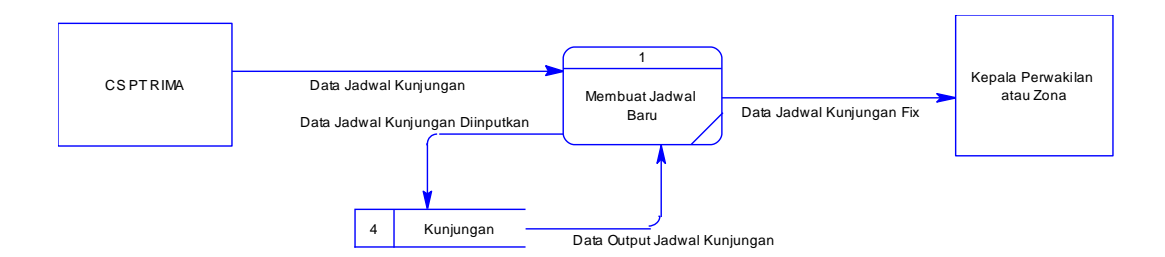

Gambar 3.22 Diagram Level 1 Proses Membuat Jadwal Kunjungan

#### **3.3.9 DFD Level 1-Proses Melakukan Pelaporan**

Gambaran sistem pada DFD level 1, DFD level 1 merupakan pengembangan dari DFD Level 0 Proses melakukan pelaporan, berikut DFD level 1 tentang proses melakukan pelaporan dapat dilihat pada gambar 3.23.

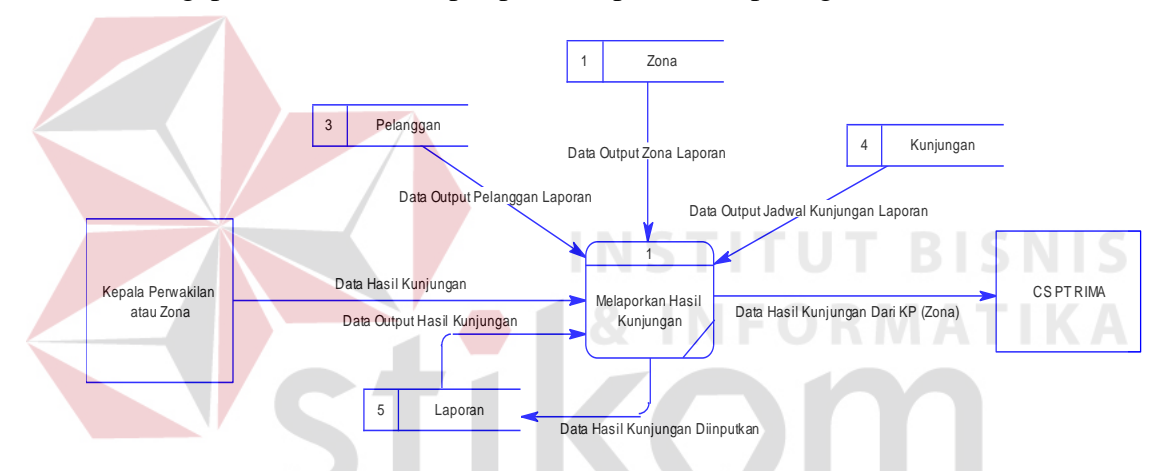

Gambar 3.23 Diagram Level 1 Proses Melakukan Pelaporan

## **3.3.10 Conceptual Data Model (CDM)**

*Conceptual Data Model* (CDM) adalah gambaran secara keseluruhan struktur aplikasi. Dengan CDM kita bisa membangun desain awal sistem dan tidak perlu khawatir dengan detail implementasinya secara fisik. Dan melalui prosedur *generation* yang mudah, kita bisa melakukan *generate* CDM ke *Physical Data Model* (PDM).

Bentuk *Conceptual* Data Model dari Aplikasi penjadwalan kunjungan dan *monitoring* pelanggan pada PT. Royal Inti Mandiri Abadi adalah sebagai berikut

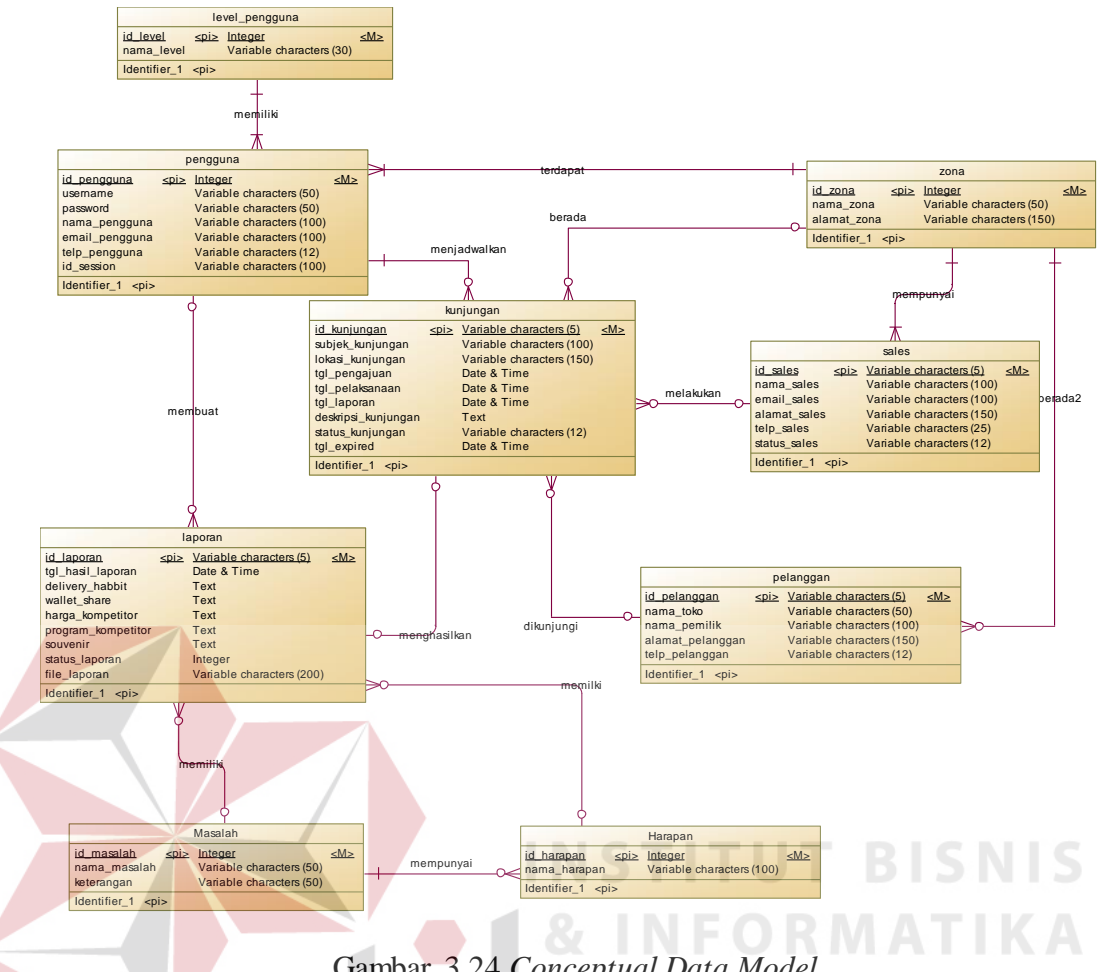

Gambar 3.24 *Conceptual Data Model*

#### **3.3.11** *Physical Data Modeling*

*Physical Data Model* menggambarkan struktur data sebagaimana akan di implemtasikan oleh DBMS. Dalam PDM kita bisa mengoptimalkan *database*  dengan memodifikasi tabel, kolom, *index, refrential integrity, view, physical storage, trigger and stored procedure. Procedure database generation* menerapkan hal itu dengan cara menyesuaikan dengan DBMS yang kita pilih.

 Bentuk *Physical data model* dari *generate conceptual* data model untuk Aplikasi penjadwalan kunjungan dan *monitoring* pelanggan pada PT. Royal Inti Mandiri Abadi adalah sebagai berikut:

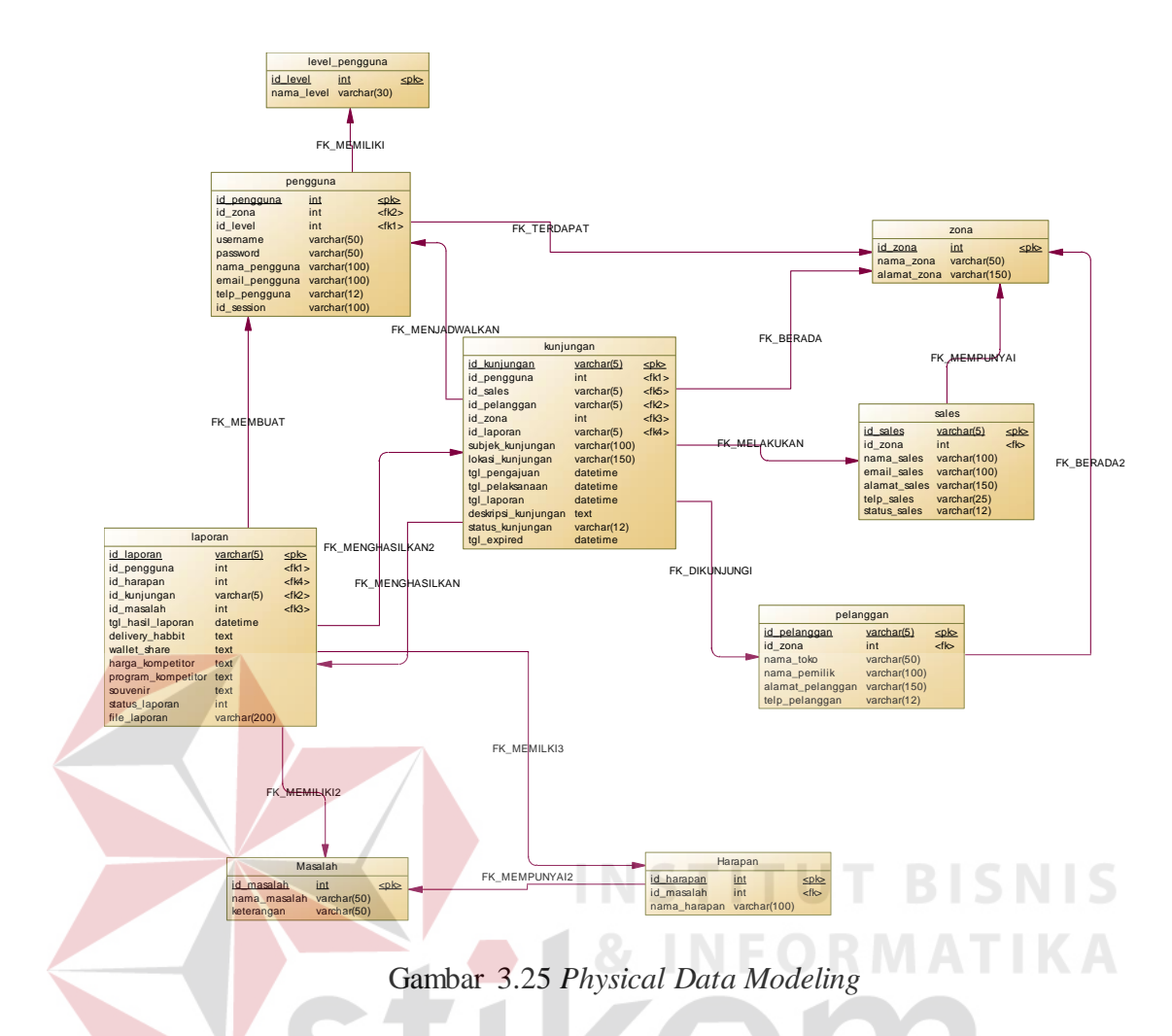

## **3.3.12 Struktur Basis Data dan Tabel**

**a. Nama Tabel : Level Pengguna** 

Struktur tabel digunakan dalam pembuatan sistem informasi penjadwalan kunjungan. Data-data dibawah ini akan menjelaskan satu per satu secara detil dari struktur tabel sistem.

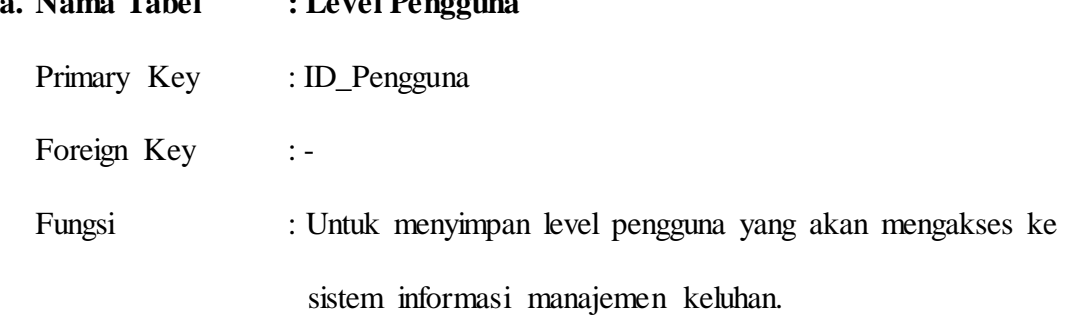

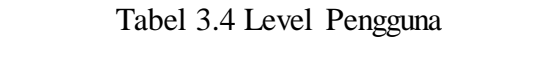

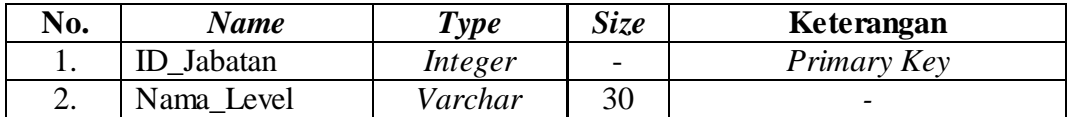

## **b. Nama Tabel : Pengguna**

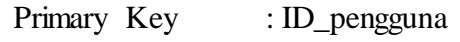

Foreign Key : ID\_Level, ID\_Zona

Fungsi : Untuk menyimpan data pengguna yang akan mengakses ke

dalam sistem.

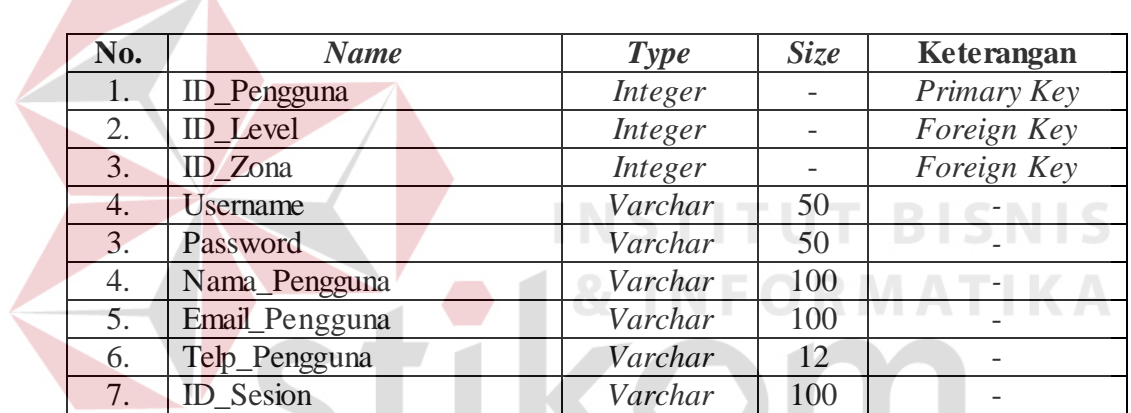

## Tabel 3.5 Pengguna

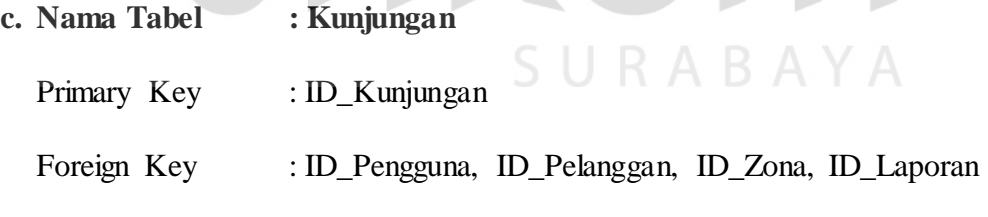

Fungsi : Untuk menyimpan jadwal kunjungan yang ditujukan

kepada masing-masing zona.

## Tabel 3.6 Kunjungan

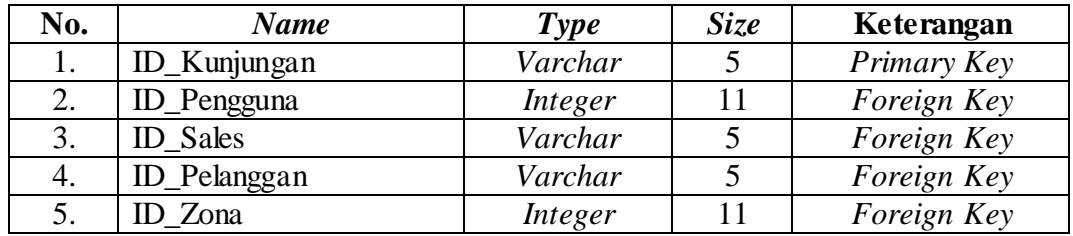

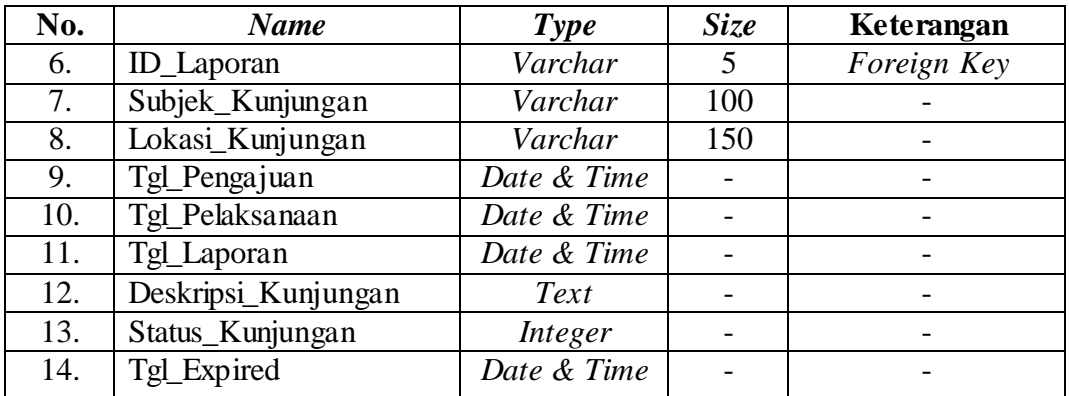

## **d. Nama Tabel : Laporan**

Primary Key : ID\_Laporan

Foreign Key : ID\_Pengguna, ID\_Kunjungan

Fungsi : Untuk menyimpan hasil kunjungan yang dihasilkan oleh

masing-masing zona

# Tabel 3.7 Laporan

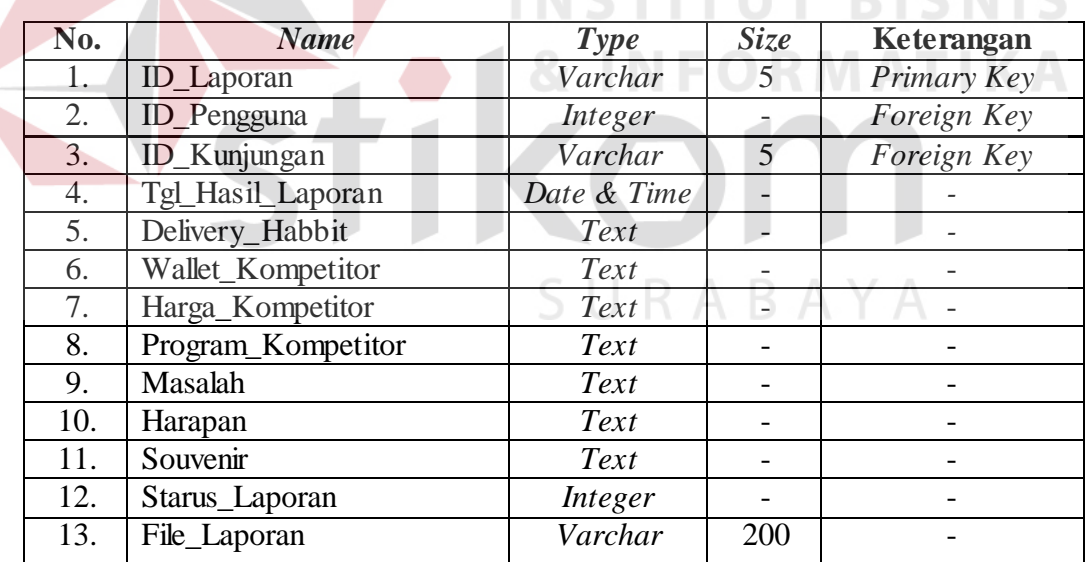

## **e. Nama Tabel : Zona**

Primary Key : ID\_Zona

Foreign Key :-

Fungsi : Untuk Menyimpan data zona yang dimiliki oleh PT. Royal

#### Inti Mandiri Abadi.

#### Tabel 3.8 Zona

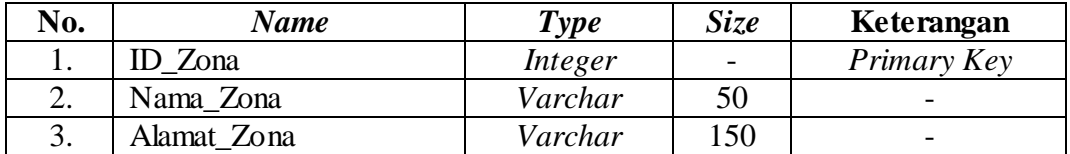

## **f. Nama Tabel : Pelanggan**

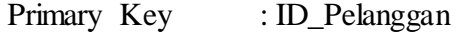

Foreign Key : ID\_Zona

Fungsi : Untuk menyimpan data pelanggan dalam tiap-tiap zona.

Tabel 3.9 Pelanggan

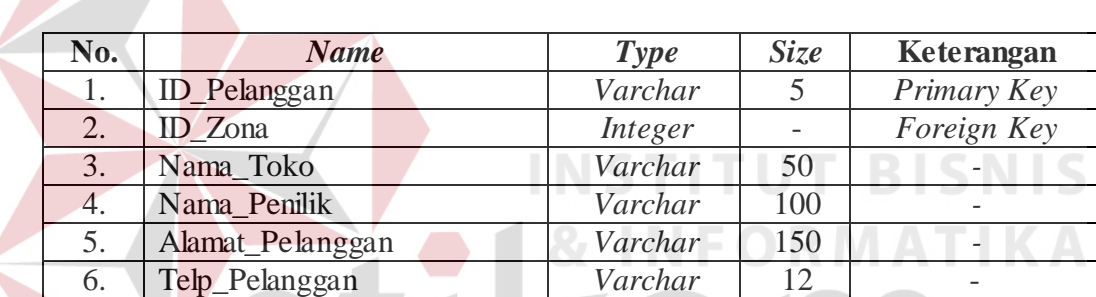

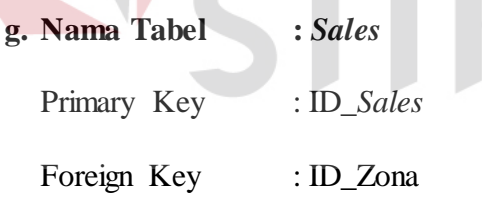

Fungsi : Untuk menyimpan data *sales* dalam tiap-tiap zona.

SURABAYA

## Tabel 3.10 *Sales*

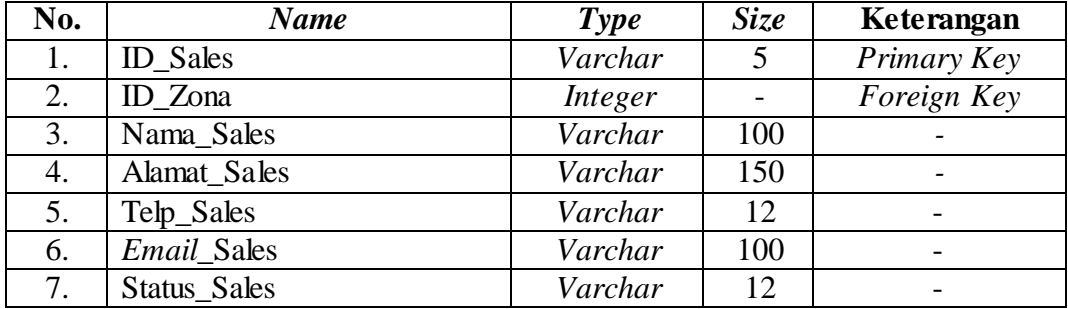

| h. Nama Tabel | : Masalah                                             |
|---------------|-------------------------------------------------------|
| Primary Key   | : id_masalah                                          |
| Foreign Key   |                                                       |
| Fungsi        | : Untuk Menyimpan data masalah yang dimiliki oleh PT. |
|               | Royal Inti Mandiri Abadi.                             |

Tabel 3.11 Masalah

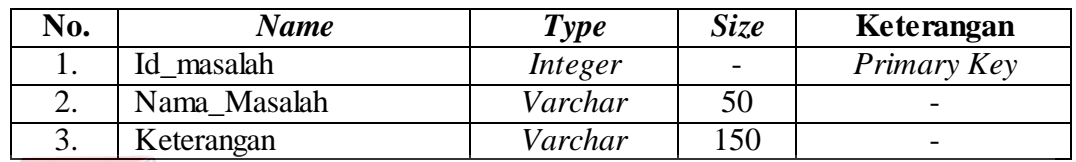

| i. Nama Tabel | : Harapan                                             |
|---------------|-------------------------------------------------------|
| Primary Key   | : id_harapan                                          |
| Foreign Key   | : id masalah<br>NSTERUT<br>BISNIS                     |
| Fungsi        | : Untuk Menyimpan data harapan yang dimiliki oleh PT. |
|               | Royal Inti Mandiri Abadi.                             |

Tabel 3.12 Harapan

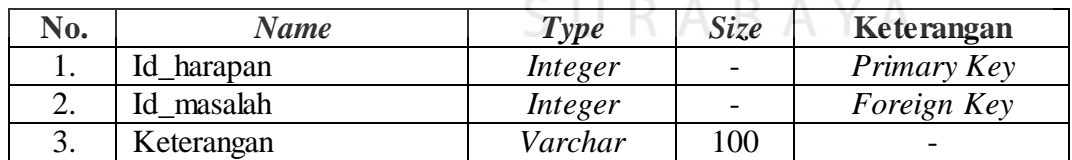

#### **3.3.13** *Sitemap*

**Contract Contract Contract Contract Contract Contract Contract Contract Contract Contract Contract Contract Co** 

*Sitemap* merupakan sebuah *file* yang berisi daftar *link* yang terdapat pada sebuah *web*/*blog* atau dengan kata lain merupakan salah satu alat bantu yang dapat mempermudah dalam pengenalan peta situs dalam suatu *website*. Desain *sitemap* aplikasi Penjadwalan dan *Monitoring* dapat dilihat pada gambar 3.26.

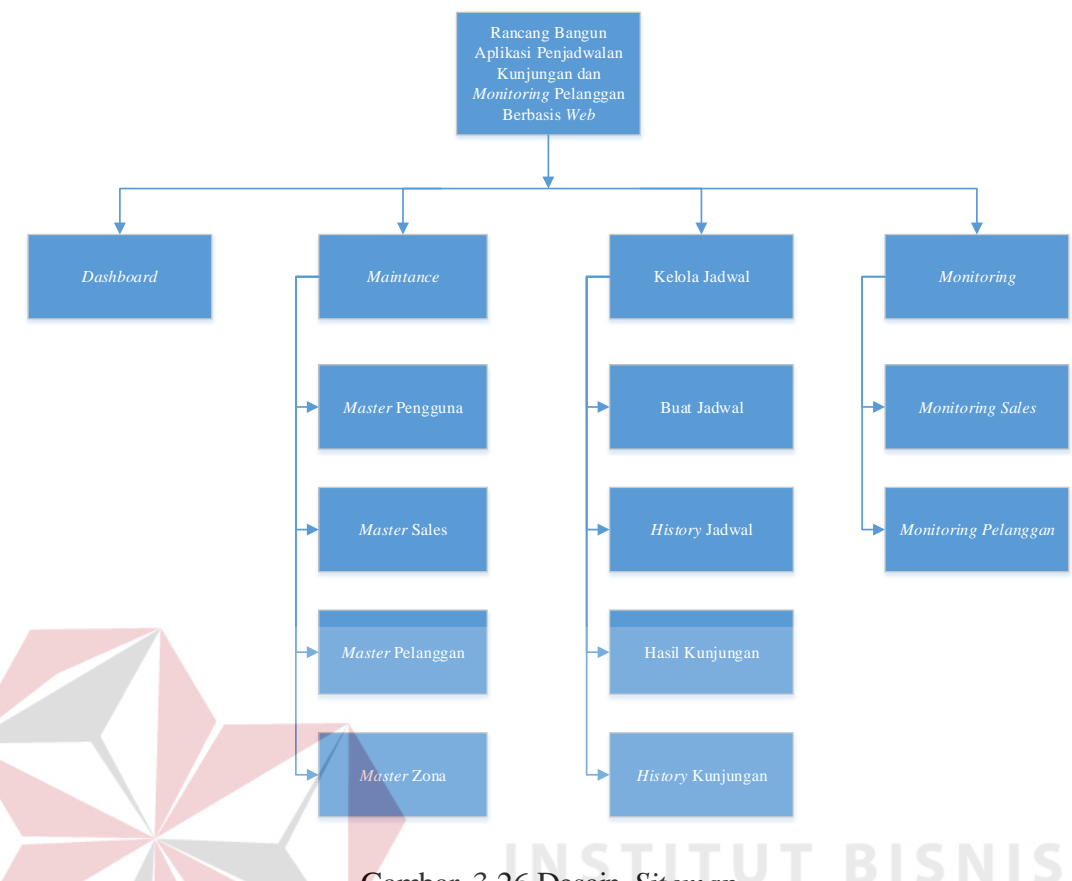

## Gambar 3.26 Desain *Sitemap*

## **3.3.14 Desain** *User Interface*

Desain *user interface* adalah rancangan *form* yang akan diimplementasikan kedalam sistem dan berfungsi sebagai antarmuka pengguna dengan sistem. Rancangan ini akan menerima masukan data dari pengguna yang dimasukan dalam *database* dan hasilnya akan berupa laporan.

#### **a. Desain** *User Interface* **Halaman** *Login*

Halaman *Login* ini digunakan untuk keamanan sistem. Tujuannya adalah supaya sistem digunakan oleh *user* yang berhak memakai dan berjalan sesuai hak aksesnya masing-masing. Adapun *field* yang harus diisi dalam form ini adalah *username* dan *password.* Selanjutnya klik tombol login, secara otomatis sistem akan bekerja untuk validasi pengguna tersebut dan mencari hak aksesnya. *User* juga dapat memilih opsi untuk mengingat *username* dan *password.* Desain *user interface*
halaman ini dapat dilihat pada gambar 3.27

## Login Page Username Password Login Ingat kode user dan kata sandi

Lupa kata sandi?

#### Gambar 3.27 Desain *User Interface* Halaman *Login*

#### **b. Desain** *User Interface* **Halaman** *Dashboard*

Halaman *dashboard* rancang bangun aplikasi penjadwalan kunjungan dan *monitoring* berbasis web dibagi menjadi 2 yang dibedakan berdasarkan hak akses masing-masing *user*. Halaman *dashboard* dibawah merupakan halaman *dashboard* yang dapat diakses oleh *user* yang memiliki hak akses sebagai *administrator*. Desain *user interface* halaman ini dapat dilihat pada gambar 3.28. Pada halaman ini terdapat beberapa grafik yang berfungsi untuk membantu *user* melihat performa *sales* dan pelanggan. Grafik yang ditampilkan pada halaman *dashboard* antara lain: a. Grafik Performa *sales* berdasarkan jumlah jadwal *expired* di semua zona b. Grfaik jumlah masalah dari semua zona

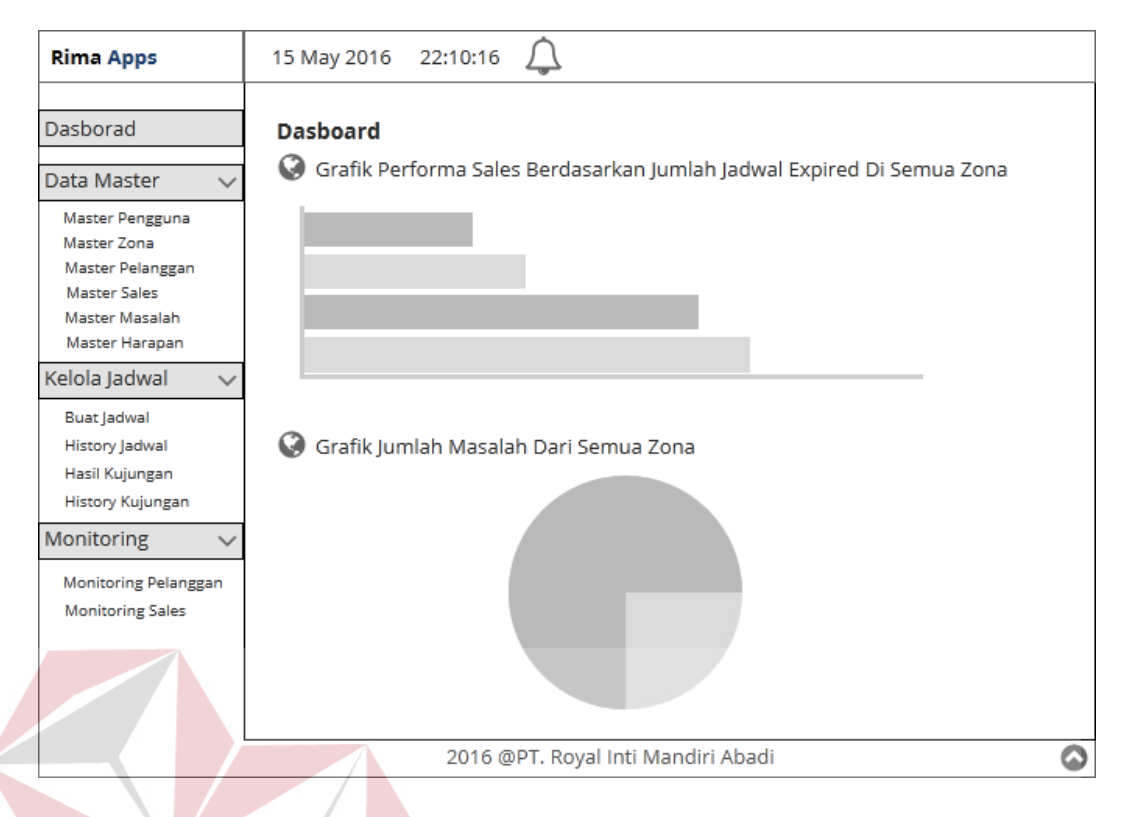

Gambar 3.28 Desain *User Interface* Halaman *Dashboard Administrator*

Halaman *dashboard* dibawah merupakan halaman *dashboard* yang dapat diakses oleh *user* yang memiliki hak akses sebagai Kepala Perwalian. Desain *user interface* halaman *dashboard* bagian kepala perwalian dapat dilihat pada gambar 3.29. Pada halaman ini, terdapat beberapa *shortcut* data jadwal kunjungan yang SURABAYA langsung bisa diakses oleh *user.*

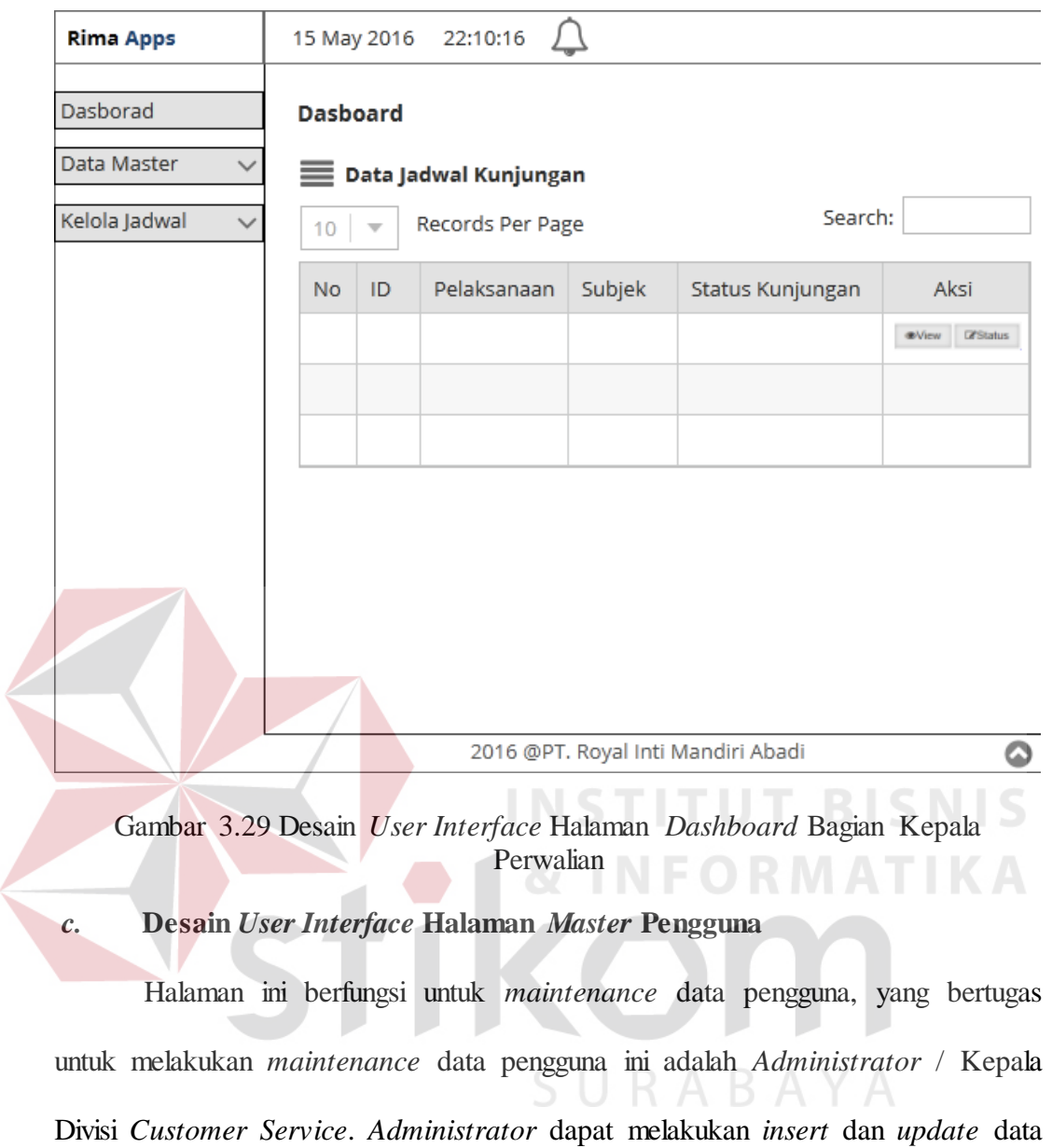

pengguna. Desain *user interface* halaman ini dapat dilihat pada gambar 3.30.

 $\left\langle$ 

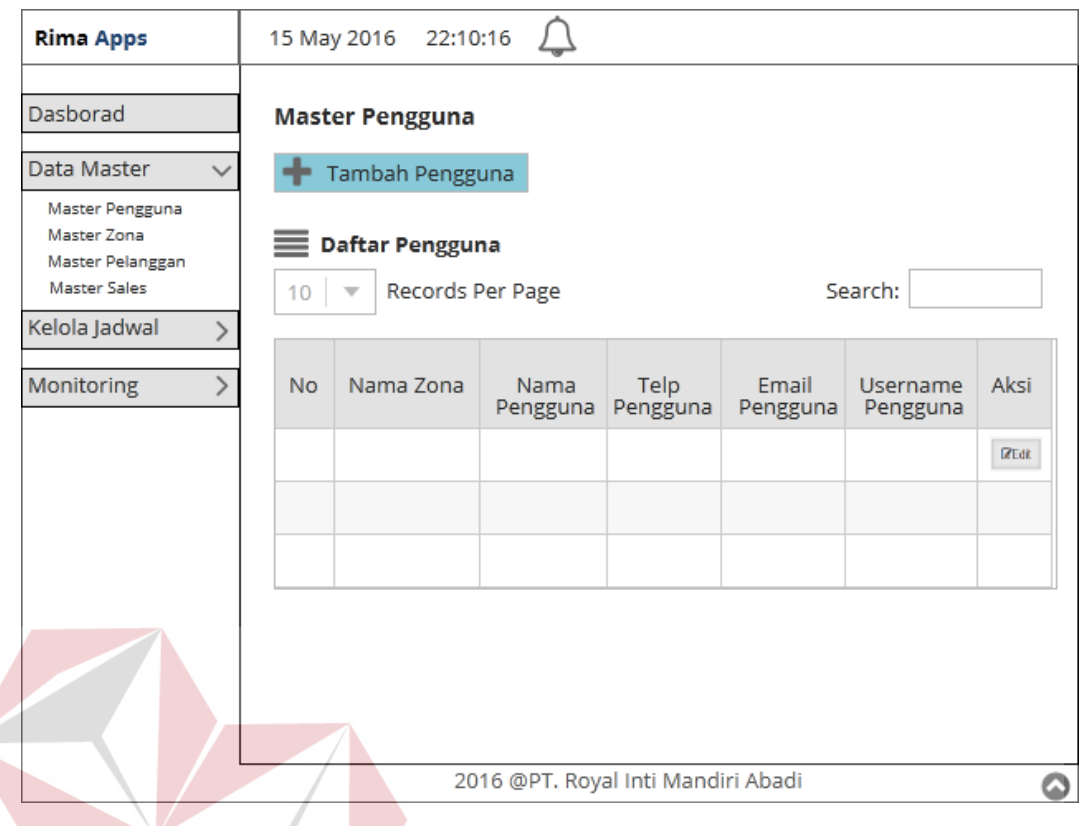

Gambar 3.30 Desain *User Interface* Halaman *Master* Pengguna

## **d. Desain** *User Interface* **Halaman Tambah Pengguna**

Halaman ini berfungsi untuk menambah data pengguna, yang bertugas untuk melakukan *maintenance* data pengguna ini adalah *Administrator* / Kepala Divisi *Customer Service*. *Administrator* dapat menambahkan data pengguna baru agar dapat mengakses aplikasi. Desain *user interface* halaman ini dapat dilihat pada gambar 3.31.

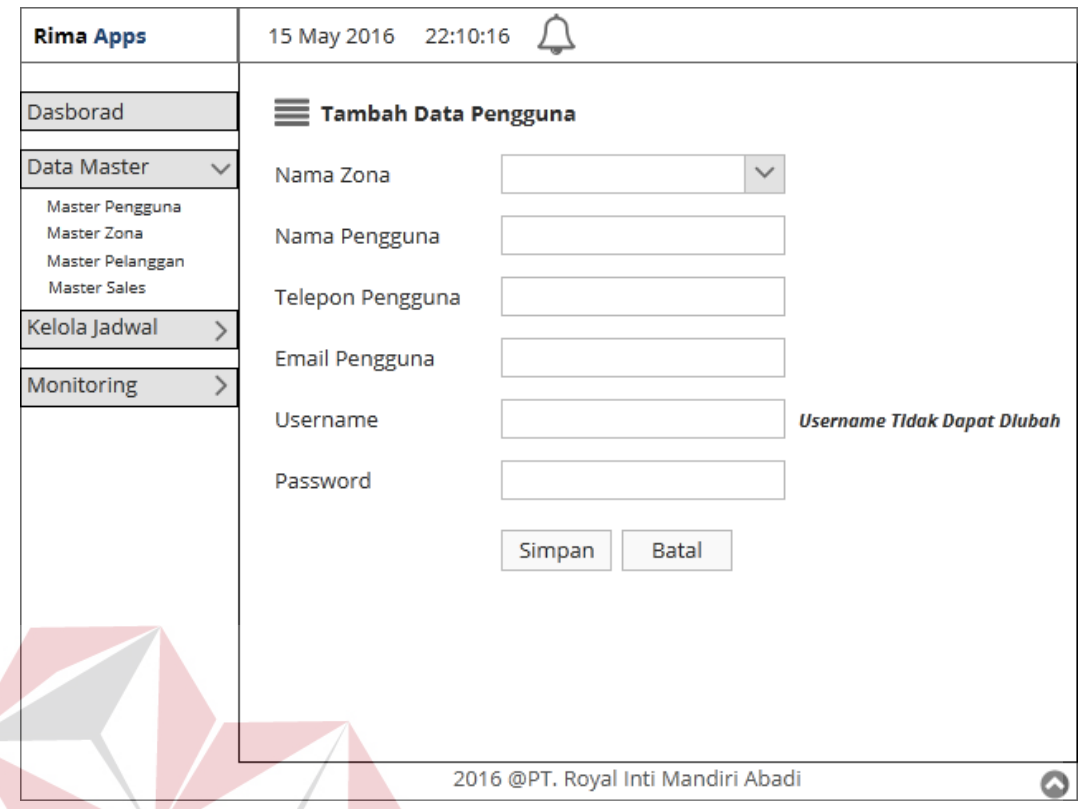

Gambar 3.31 Desain *User Interface* Halaman Tambah Pengguna **e. Desain** *User Interface* **Halaman** *Update* **Pengguna**

Halaman ini berfungsi untuk *update* data pengguna, yang bertugas untuk melakukan *maintenance* data pengguna ini adalah *Administrator* / Kepala Divisi *Customer Service*. *Administrator* dapat merubah data pengguna baru agar dapat mengakses aplikasi. Desain *user interface* halaman ini dapat dilihat pada gambar 3.32. Dalam aplikasi ini nama zona dan username tidak bisa dirubah.

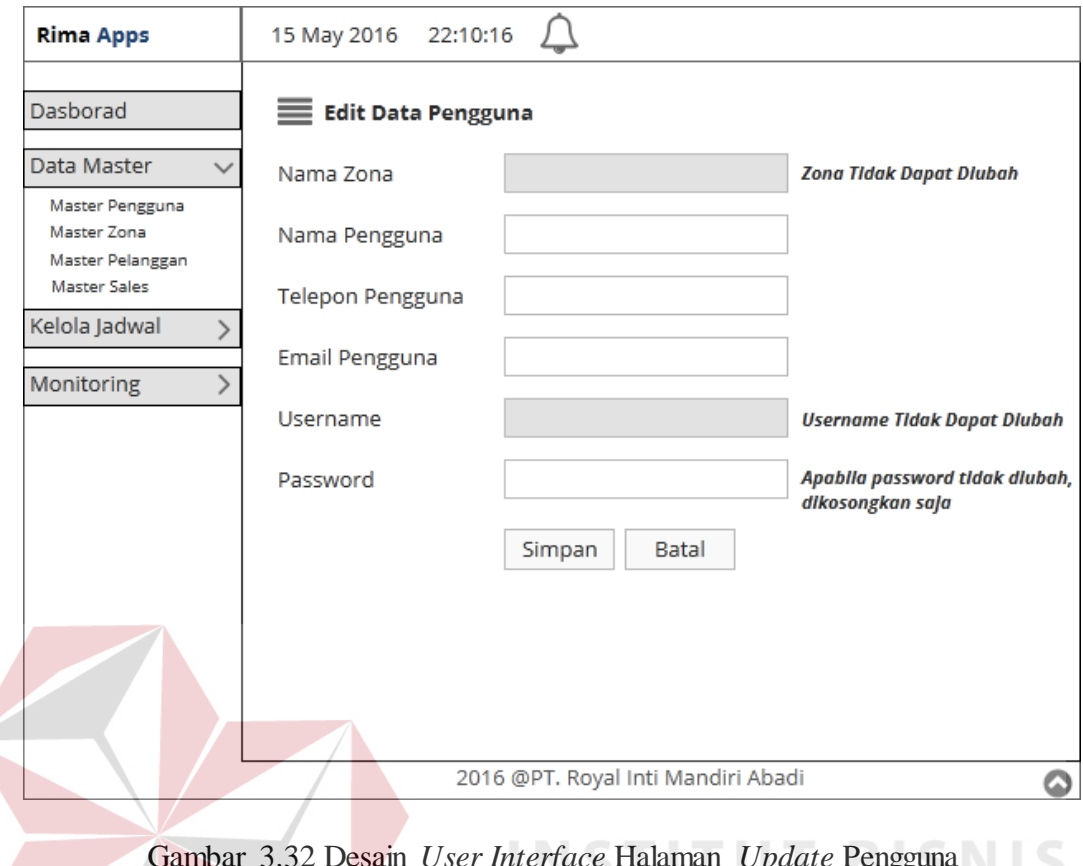

 $\eta$  3.32 Desain *Update* Pengguna **f. Desain** *User Interface* **Halaman** *Master* **Zona**

Halaman ini berfungsi untuk *maintenance* data Zona, yang bertugas untuk melakukan *maintenance* data zona ini adalah *Administrator* / Kepala Divisi *Customer Service*. *Administrator* dapat melakukan *insert*, *update* data zona. Desain *user interface* halaman ini dapat dilihat pada gambar 3.33.

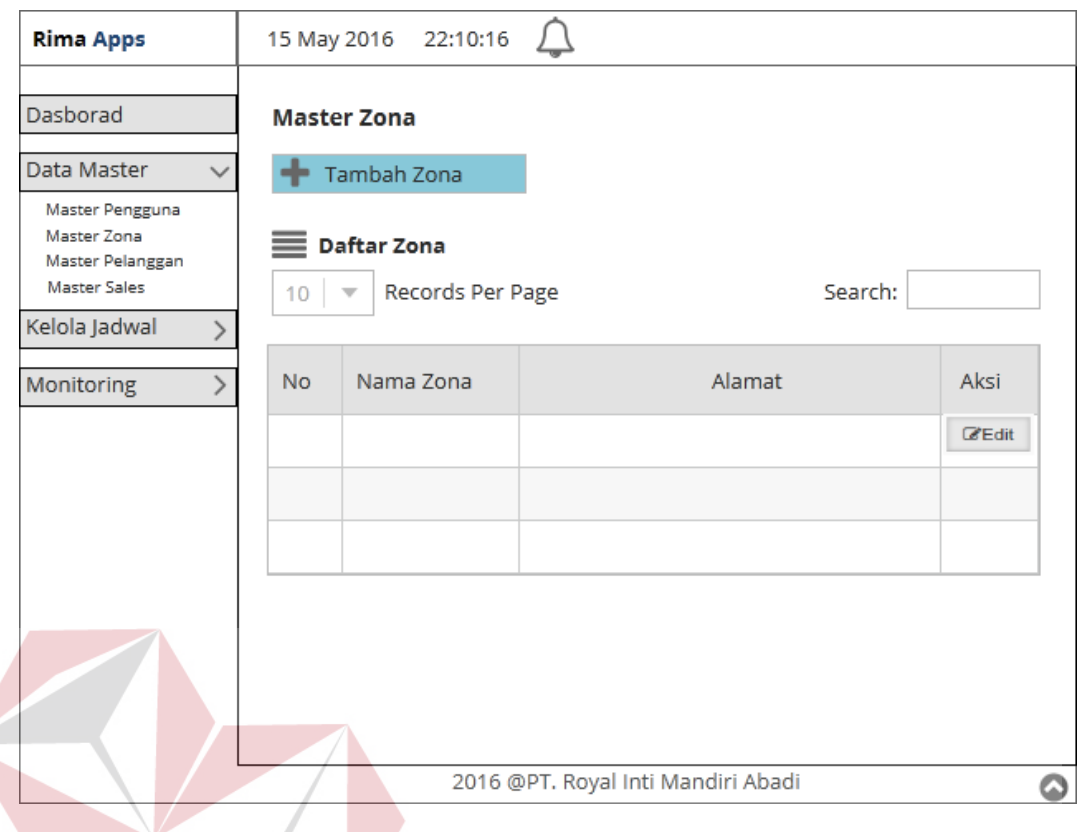

Gambar 3.33 Desain *User Interface* Halaman *Master* Zona

## **g. Desain** *User Interface* **Halaman Tambah Zona**

Halaman ini berfungsi untuk menambah data zona, yang bertugas untuk melakukan *maintenance* data zona ini adalah *Administrator* / Kepala Divisi *Customer Service*. *Administrator* dapat menambahkan data zona baru apabila mereka memiliki zona yang baru saja mereka buka. Desain *user interface* halaman ini dapat dilihat pada gambar 3.34.

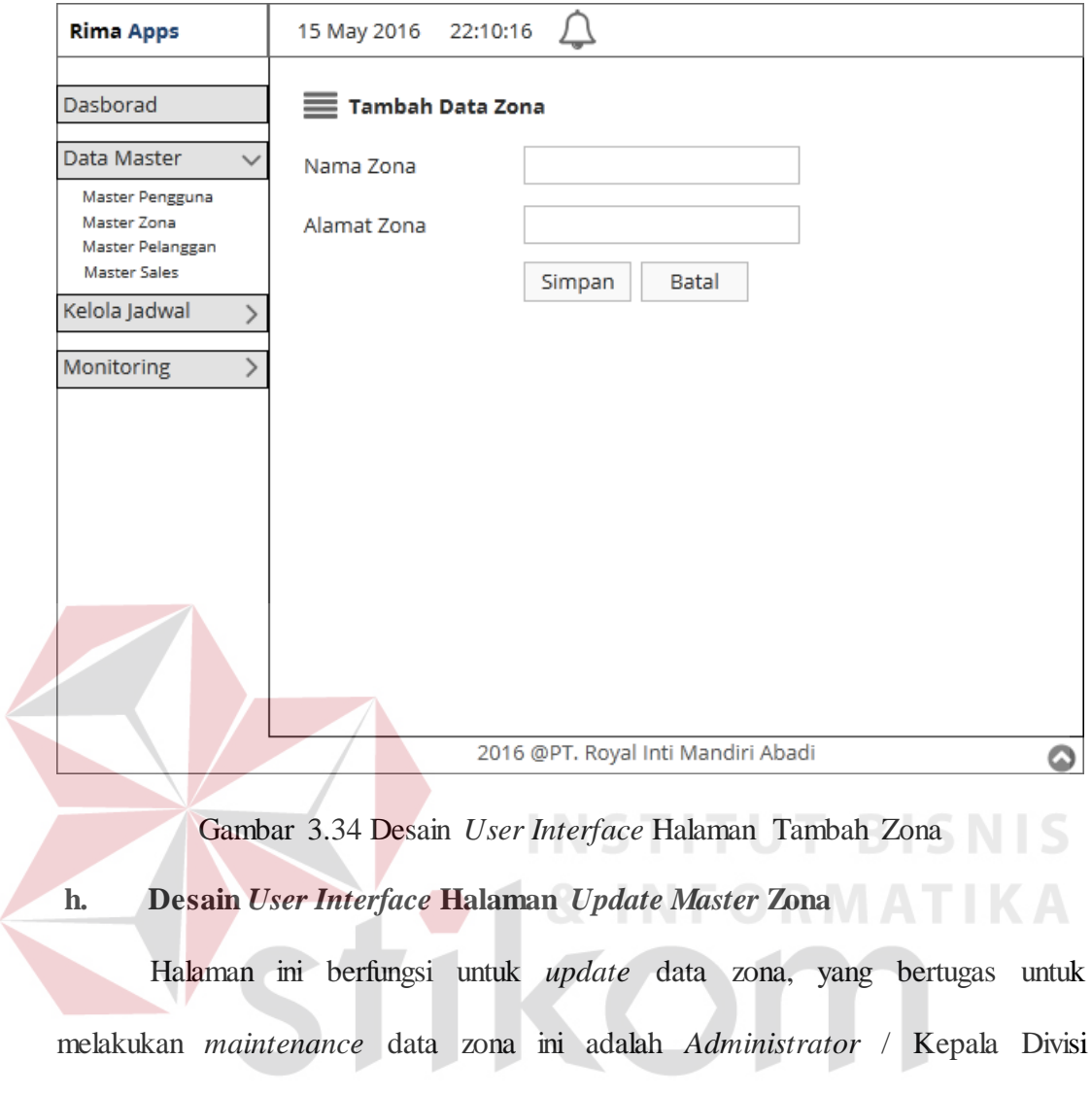

aplikasi. Desain *user interface* halaman ini dapat dilihat pada gambar 3.35.

*Customer Service*. *Administrator* dapat merubah data zona agar dapat mengakses

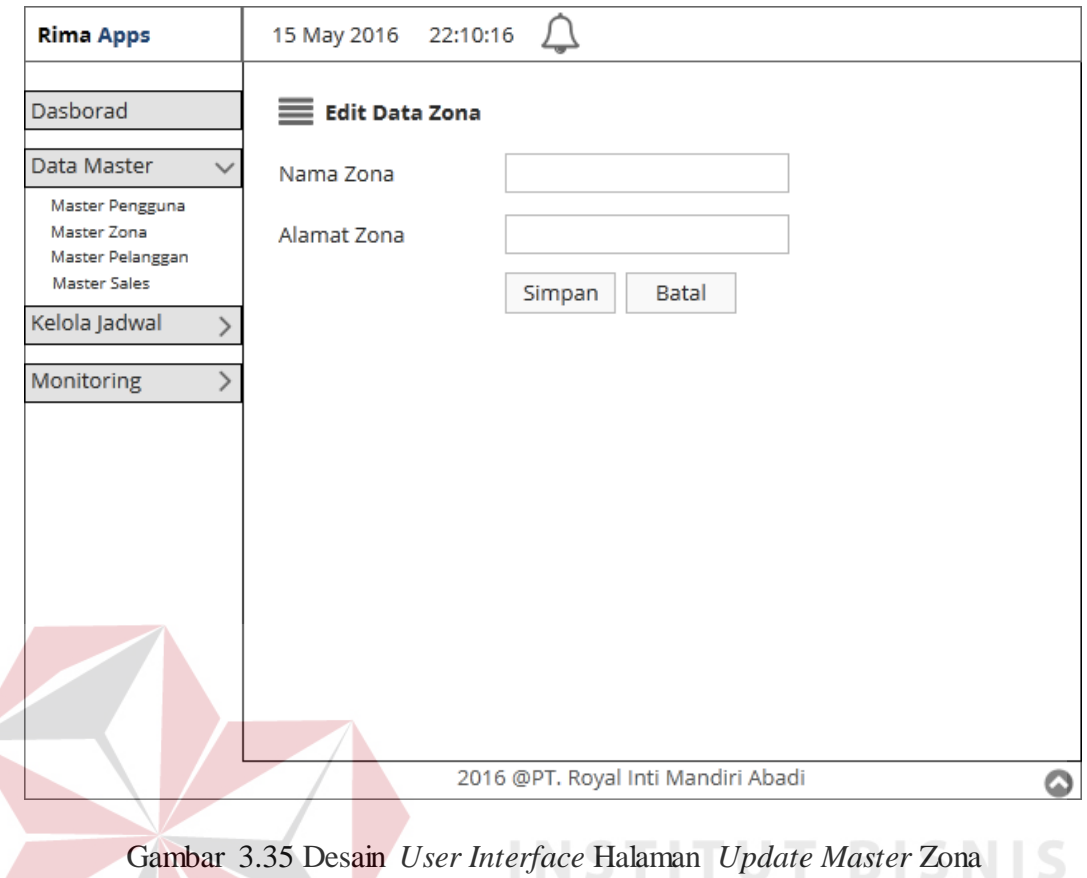

**i. Desain** *User Interface* **Halaman** *Master Sales*

Halaman ini berfungsi untuk *maintenance* data *sales*, yang bertugas untuk melakukan *maintenance* data *sales* ini adalah *Administrator* / Kepala Divisi *Customer Service*. *Administrator* dapat melakukan *insert* dan *update* data *sales*. Desain *user interface* halaman ini dapat dilihat pada gambar 3.36.

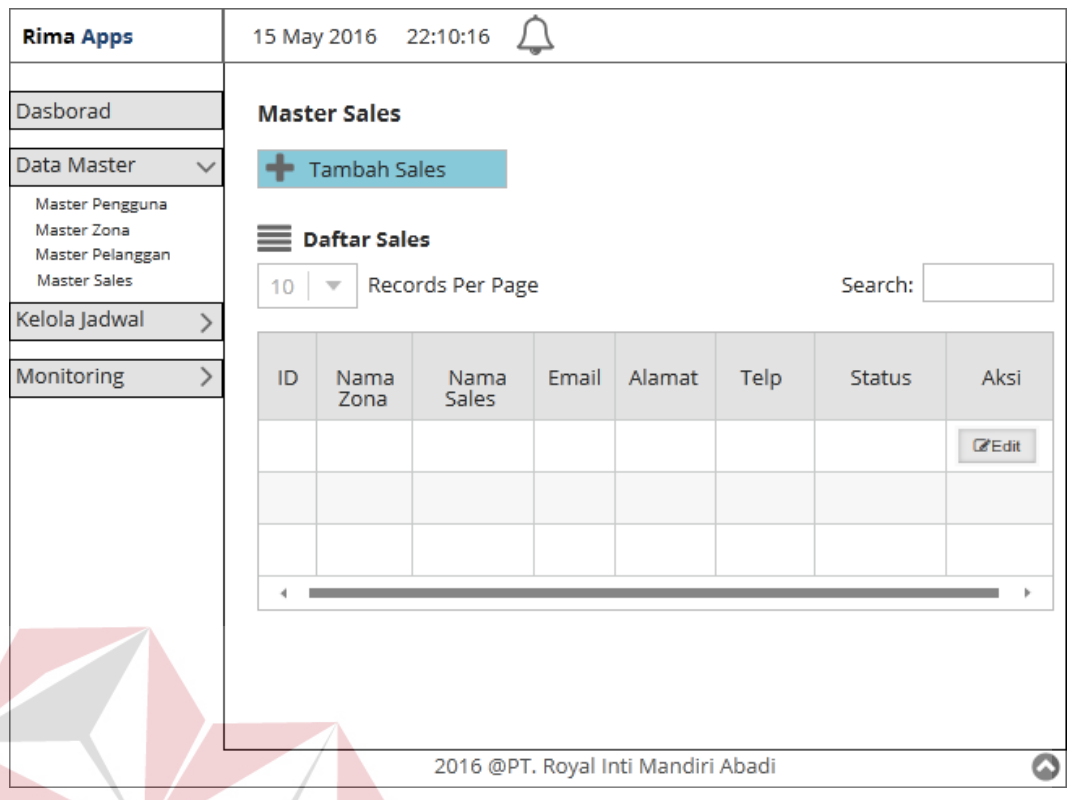

Gambar 3.36 Desain *User Interface* Halaman *Admin Master Sales* S

Halaman *dashboard* dibawah merupakan halaman *master sales* yang dapat diakses oleh *user* yang memiliki hak akses sebagai Kepala Perwalian. Desain *user interface* halaman *master sales* bagian kepala perwalian dapat dilihat pada gambar 3.37. Pada halaman ini, *user* dapat melihat daftar *sales* yang aktif dan tidak aktif*.*

K A D A

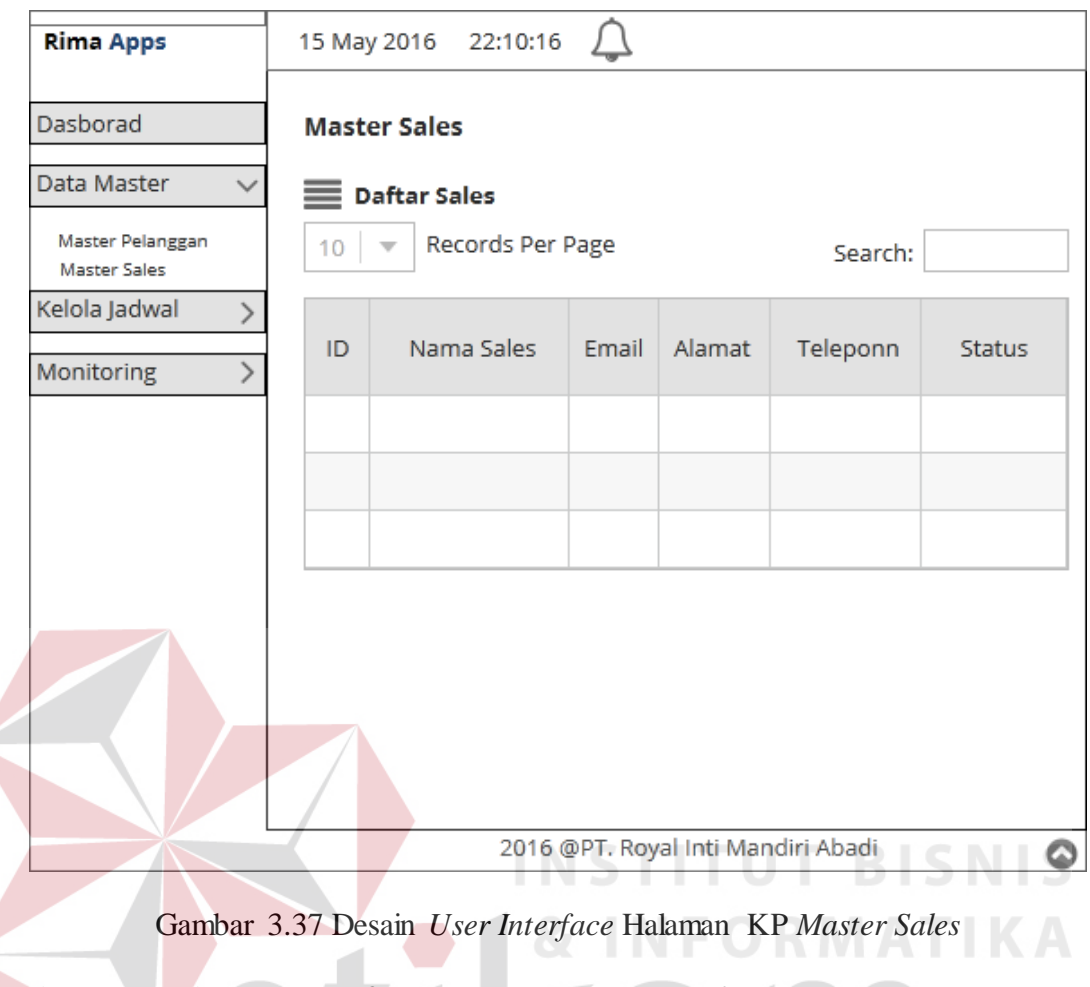

**j. Desain** *User Interface* **Halaman Tambah** *Sales*

Halaman ini berfungsi untuk menambah data *sales*, yang bertugas untuk melakukan *maintenance* data *sales* ini adalah *Administrator* / Kepala Divisi *Customer Service*. *Administrator* dapat menambahkan data *sales* baru pada masingmasing zona. Desain *user interface* halaman ini dapat dilihat pada gambar 3.38.

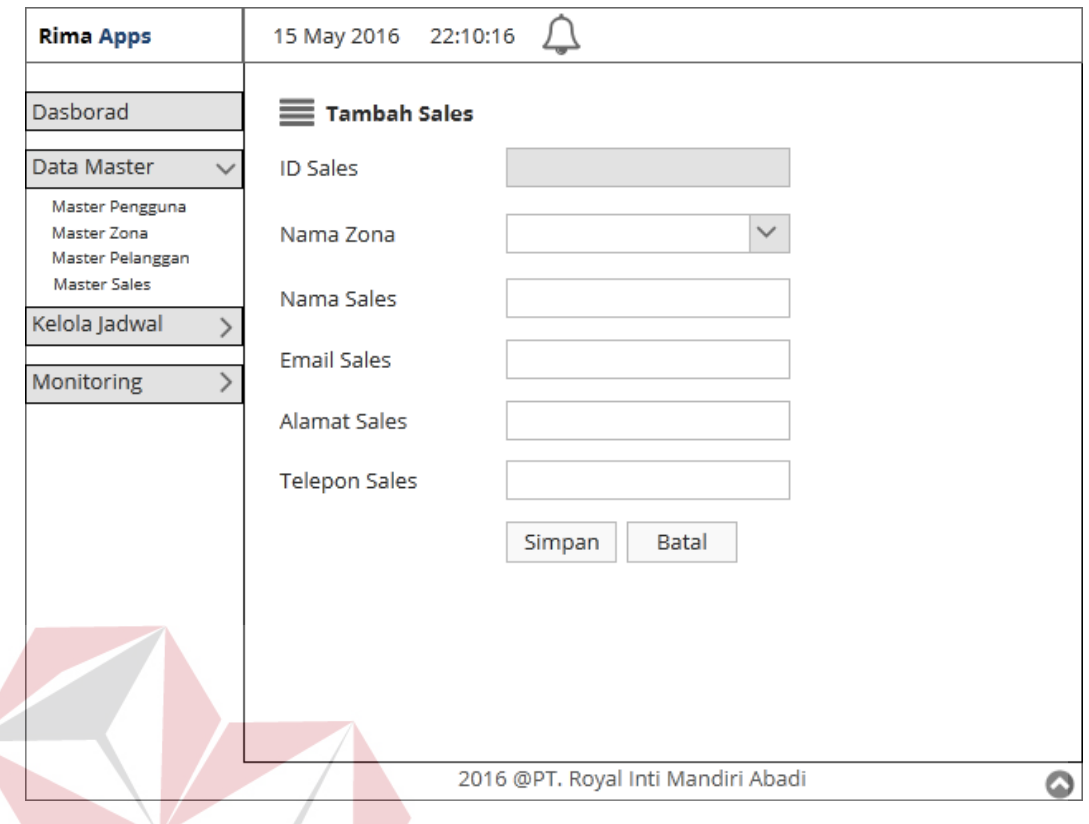

Gambar 3.38. Desain *User Interface* Halaman Tambah *Sales* **k. Desain** *User Interface* **Halaman Update** *Master Sales*

Halaman ini berfungsi untuk *update* data *sales*, yang bertugas untuk melakukan *maintenance* data *sales* ini adalah *Administrator* / Kepala Divisi *Customer Service*. *Administrator* dapat merubah data *sales* sesuai kebutuhan. Desain *user interface* halaman ini dapat dilihat pada gambar 3.39. Dalam halaman ini *user* dapat merubah status *sales* menjadi aktif atau tidak aktif

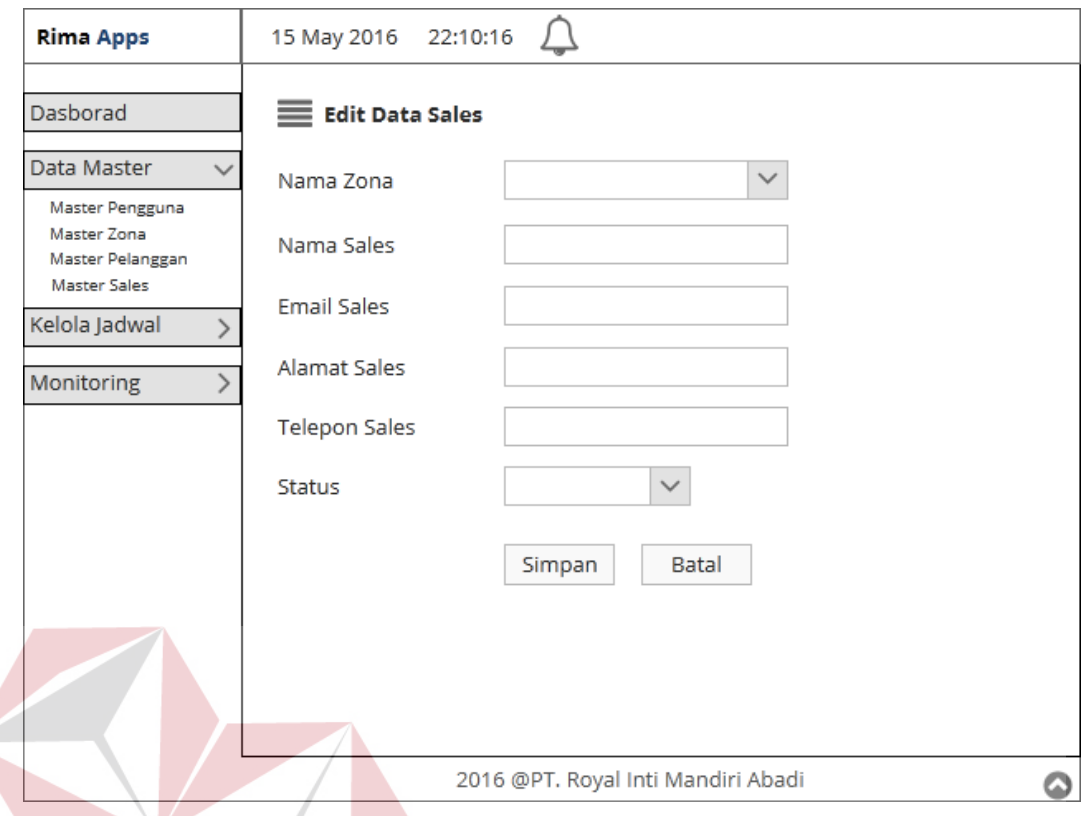

Gambar 3.39. Desain *User Interface* Halaman *Update Master Sales* **l. Desain** *User Interface* **Halaman** *Master* **Pelanggan**

Halaman ini berfungsi untuk *maintenance* data pelanggan, yang bertugas untuk melakukan *maintenance* data pelanggan ini adalah *Administrator* / Kepala Divisi *Customer Service*. *Administrator* dapat melakukan *insert* dan *update* data pelanggan. Desain *user interface* halaman ini dapat dilihat pada gambar 3.40.

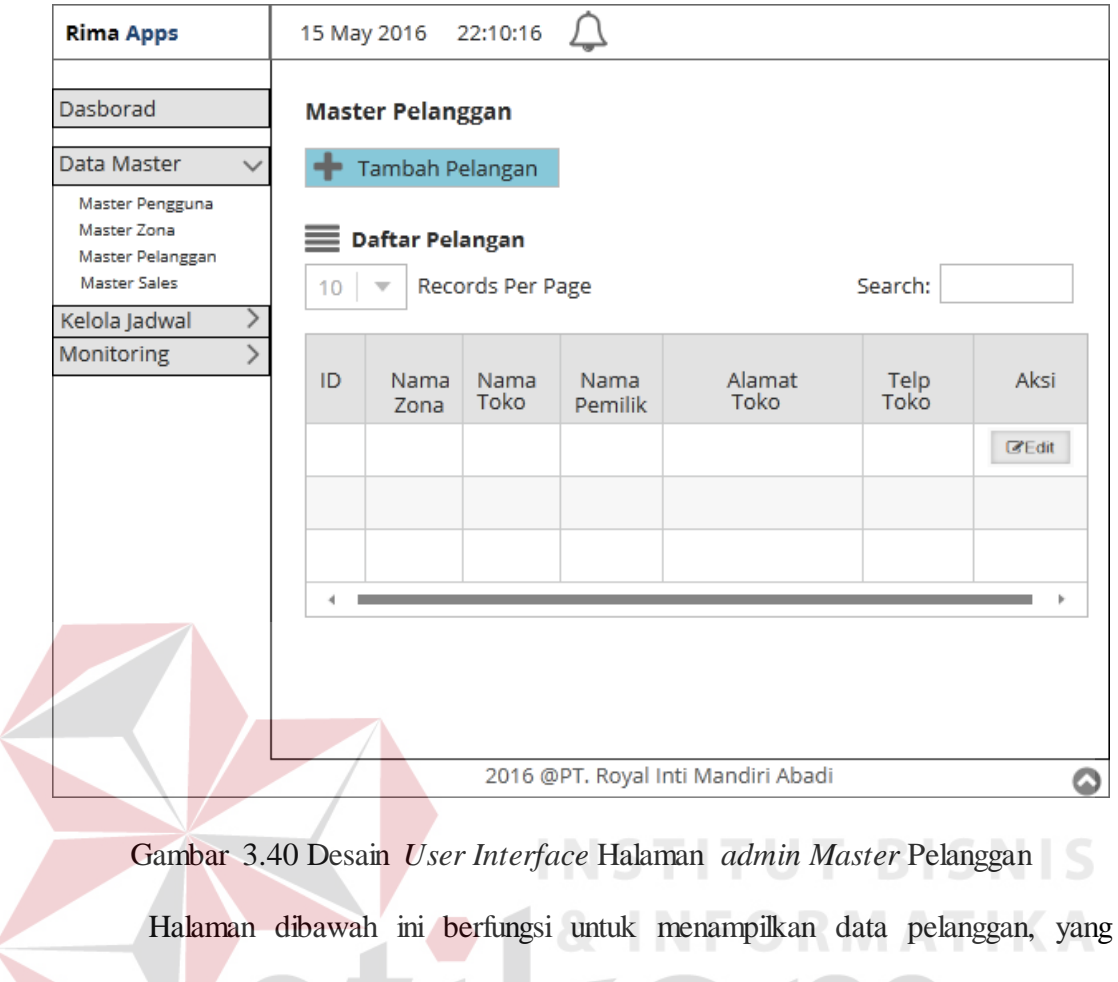

bertugas untuk menampilkan haalaman data pelanggan ini adalah Kepala Perwalian. Desain *user interface* halaman ini dapat dilihat pada gambar 3.41.

SURABAYA

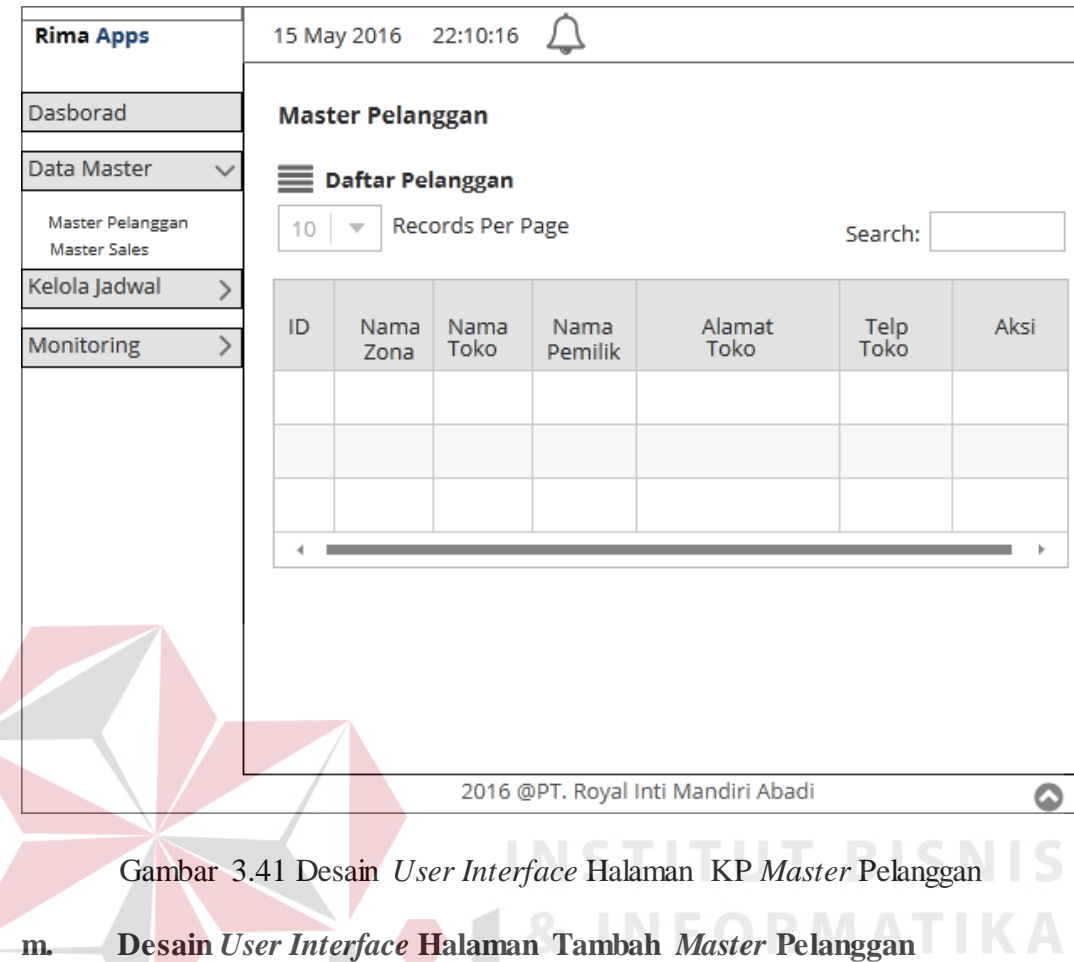

Halaman ini berfungsi untuk menambah data pelanggan, yang bertugas untuk melakukan *maintenance* data pelanggan ini adalah *Administrator* / Kepala Divisi *Customer Service*. *Administrator* dapat menambahkan data pelanggan baru pada masing-masing zona. Desain *user interface* halaman ini dapat dilihat pada gambar 3.42

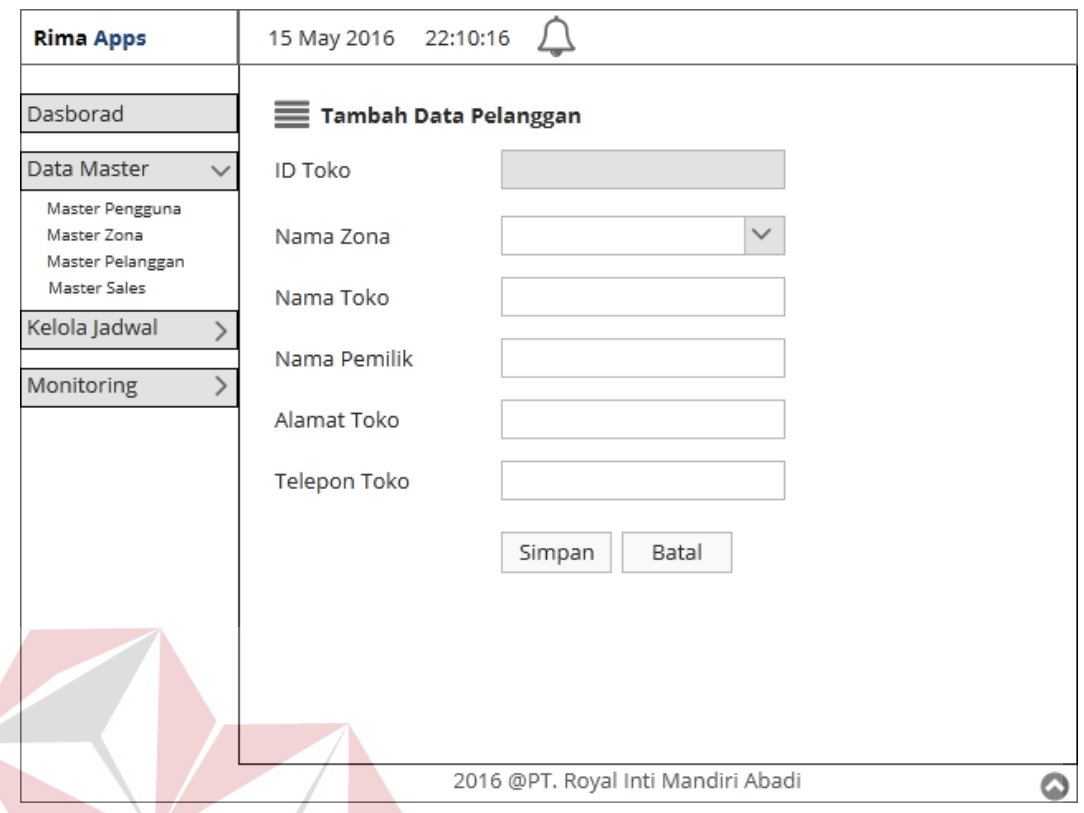

Gambar 3.42 Desain *User Interface* Halaman Tambah Pelanggan **n. Desain** *User Interface* **Halaman** *Update Master* **Pelanggan**

Halaman ini berfungsi untuk *update* data pelanggan, yang bertugas untuk melakukan *maintenance* data pelanggan ini adalah *Administrator* / Kepala Divisi *Customer Service*. *Administrator* dapat merubah data pelanggan sesuai kebutuhan. Desain *user interface* halaman ini dapat dilihat pada gambar 3.43. Dalam halaman zona tidak dapat diubah.

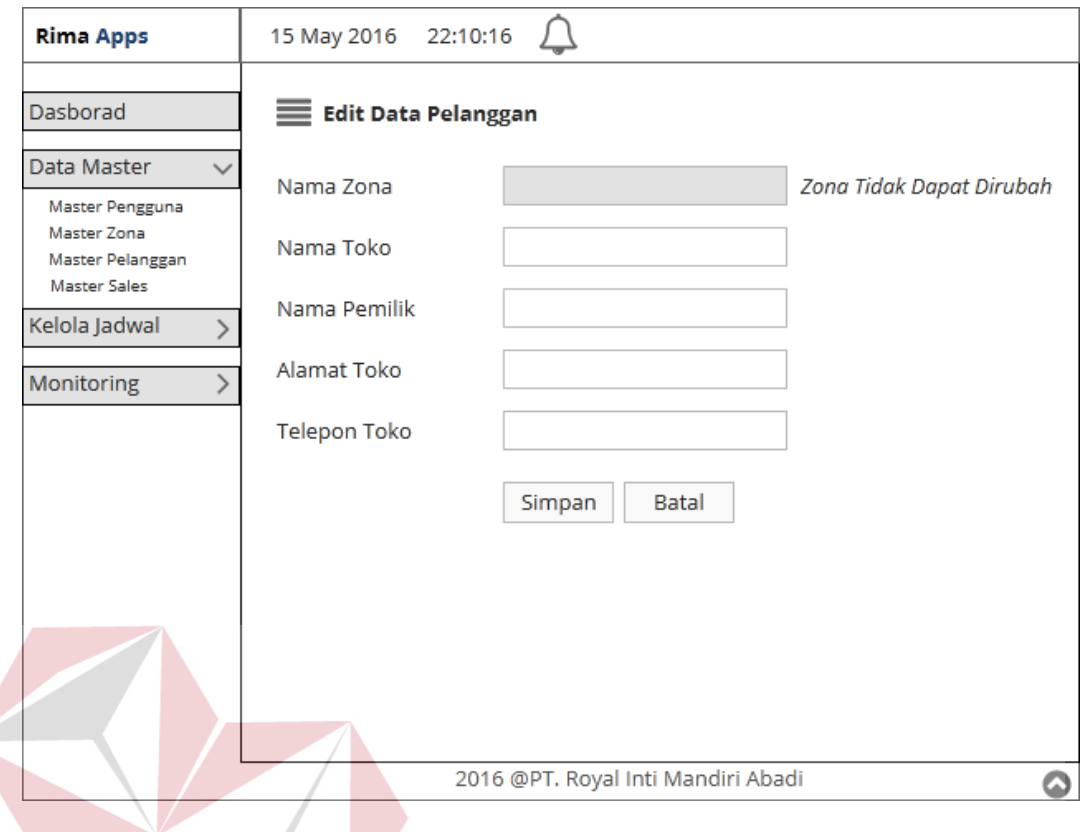

Gambar 3.43 Desain *User Interface* Halaman *Update* Pelanggan **o. Desain** *User Interface* **Halaman** *Master* **Masalah IKA** 

Halaman ini berfungsi untuk *maintenance* data masalah, yang bertugas untuk melakukan *maintenance* data masalah ini adalah *Administrator* / Kepala Divisi *Customer Service*. *Administrator* dapat melakukan *insert* dan *update* data masalah. Desain *user interface* halaman ini dapat dilihat pada gambar 3.44.

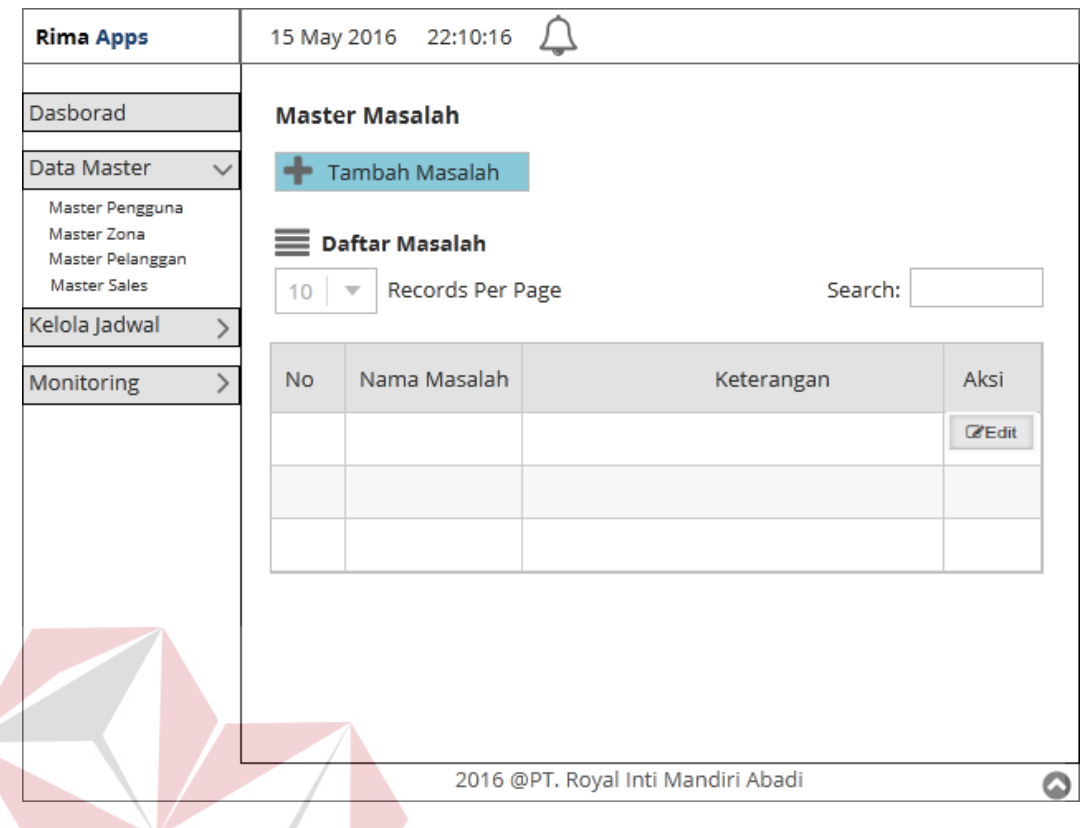

Gambar 3.44 Desain *User Interface* Halaman *admin Master* Masalah

**p. Desain** *User Interface* **Halaman Tambah** *Master* **Masalah**

Halaman ini berfungsi untuk menambah data masalah, yang bertugas untuk melakukan *maintenance* data masalah ini adalah *Administrator* / Kepala Divisi *Customer Service*. *Administrator* dapat menambahkan data masalah baru. Desain *user interface* halaman ini dapat dilihat pada gambar 3.45

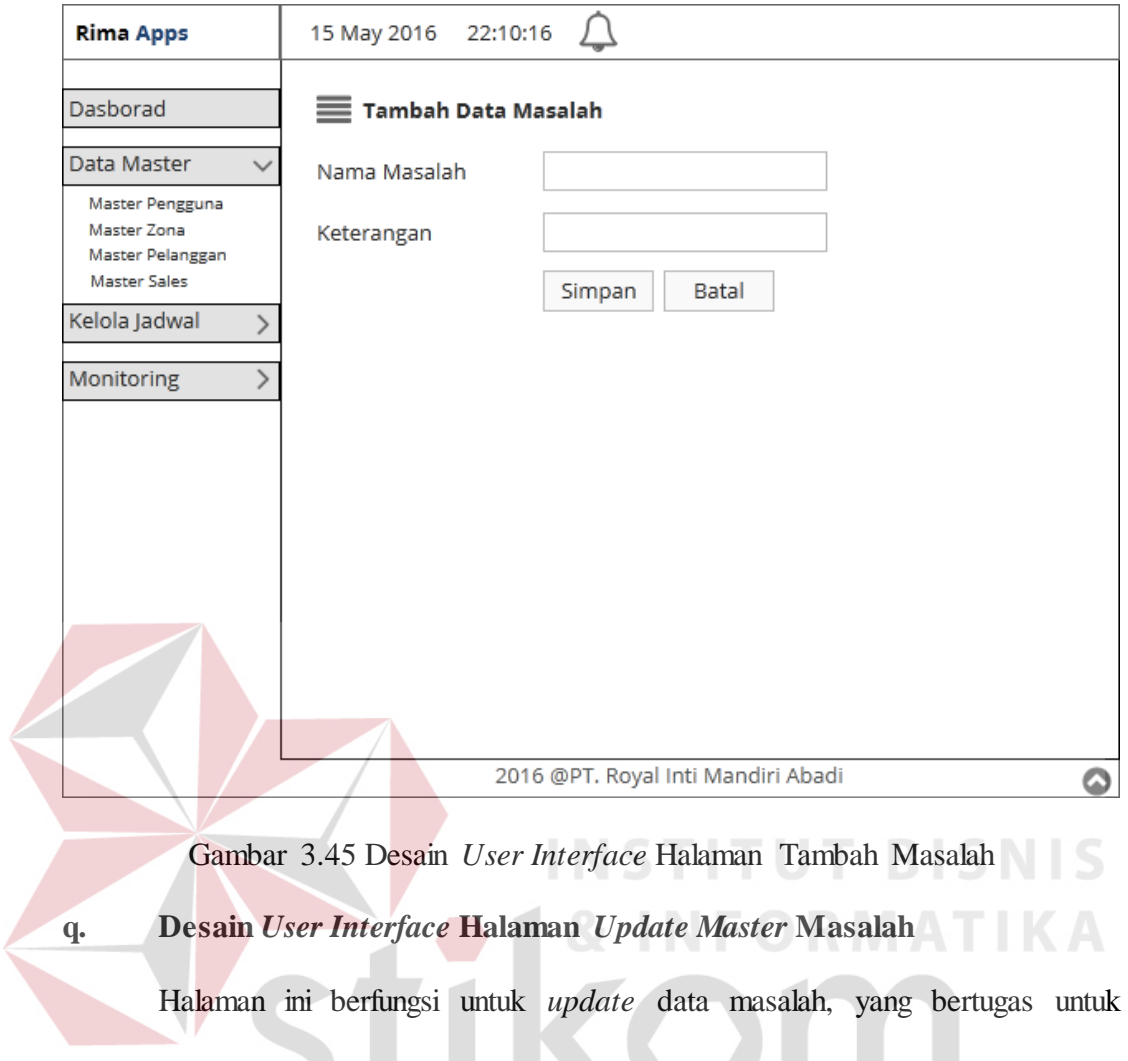

melakukan *maintenance* data masalah ini adalah *Administrator* / Kepala Divisi *Customer Service*. *Administrator* dapat merubah data masalah sesuai kebutuhan. Desain *user interface* halaman ini dapat dilihat pada gambar 3.46.

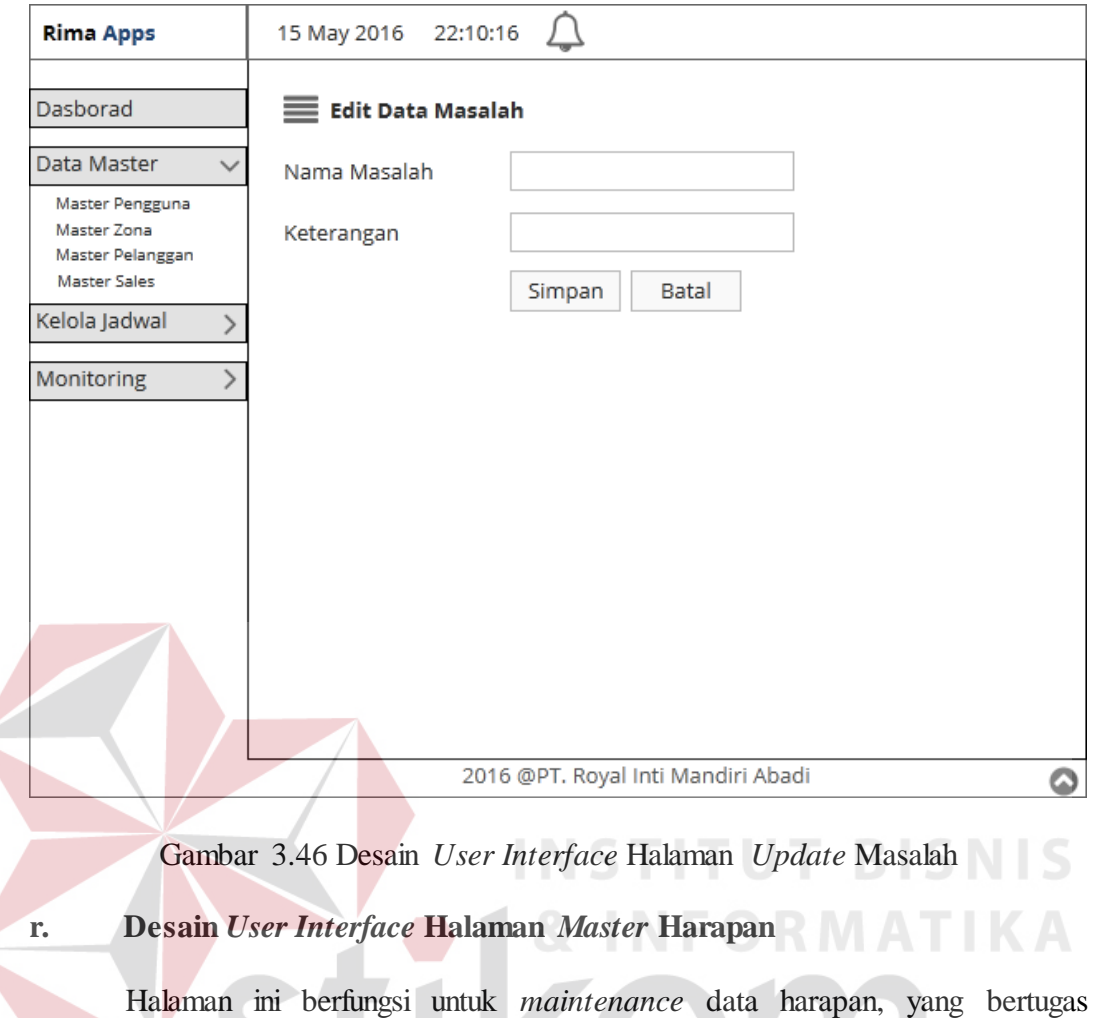

untuk melakukan *maintenance* data harapan ini adalah *Administrator* / Kepala Divisi *Customer Service*. *Administrator* dapat melakukan *insert* dan *update* data harapan. Desain *user interface* halaman ini dapat dilihat pada gambar 3.47.

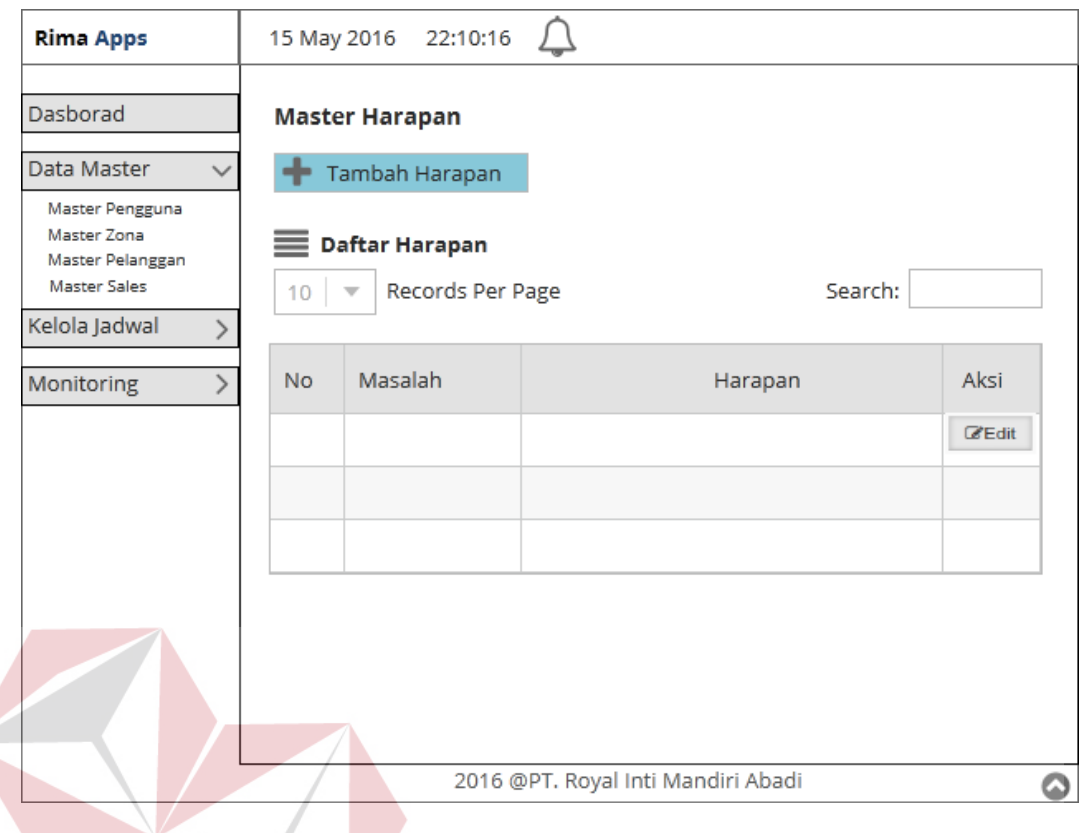

Gambar 3.47 Desain *User Interface* Halaman *admin Master* Harapan

**s. Desain** *User Interface* **Halaman Tambah** *Master* **Harapan**

Halaman ini berfungsi untuk menambah data harapan, yang bertugas untuk melakukan *maintenance* data harapan ini adalah *Administrator* / Kepala Divisi *Customer Service*. *Administrator* dapat menambahkan data harapan baru. Desain *user interface* halaman ini dapat dilihat pada gambar 3.48

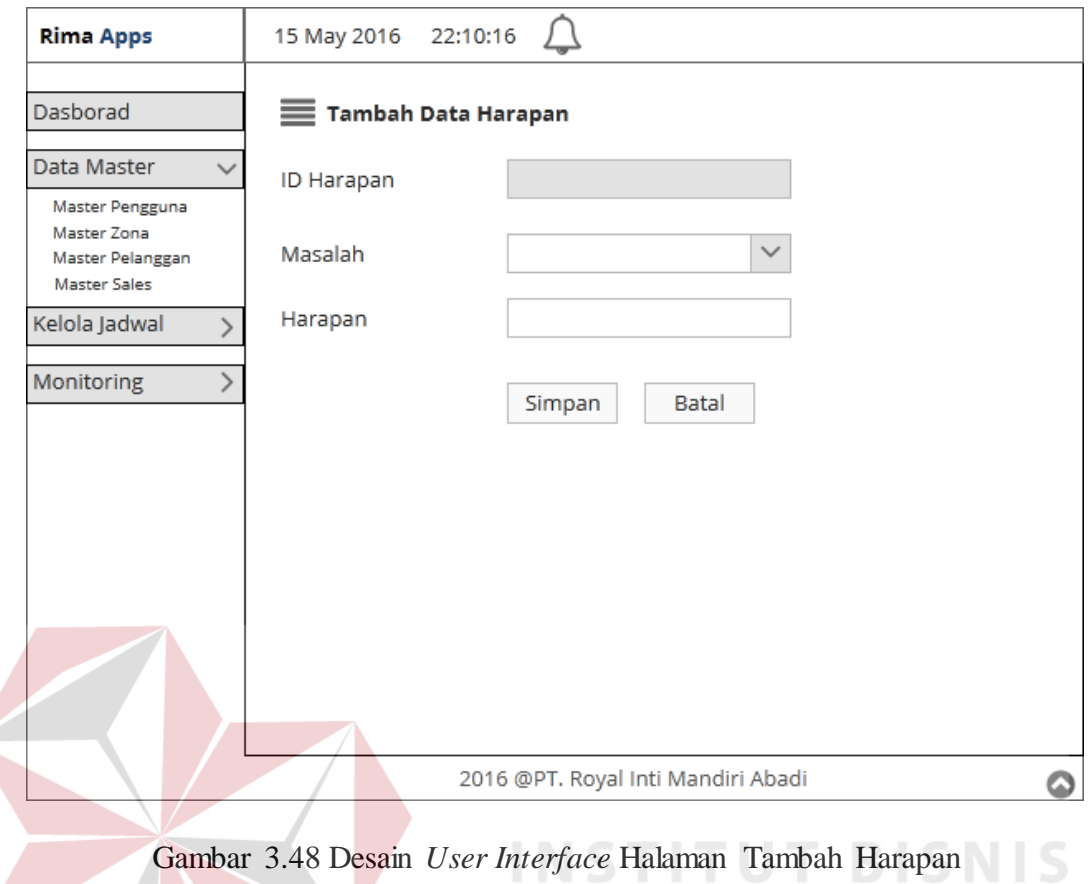

**t. Desain** *User Interface* **Halaman** *Update Master* **Harapan**

Halaman ini berfungsi untuk *update* data harapan, yang bertugas untuk melakukan *maintenance* data harapan ini adalah *Administrator* / Kepala Divisi *Customer Service*. *Administrator* dapat merubah data harapan sesuai kebutuhan. Desain *user interface* halaman ini dapat dilihat pada gambar 3.49.

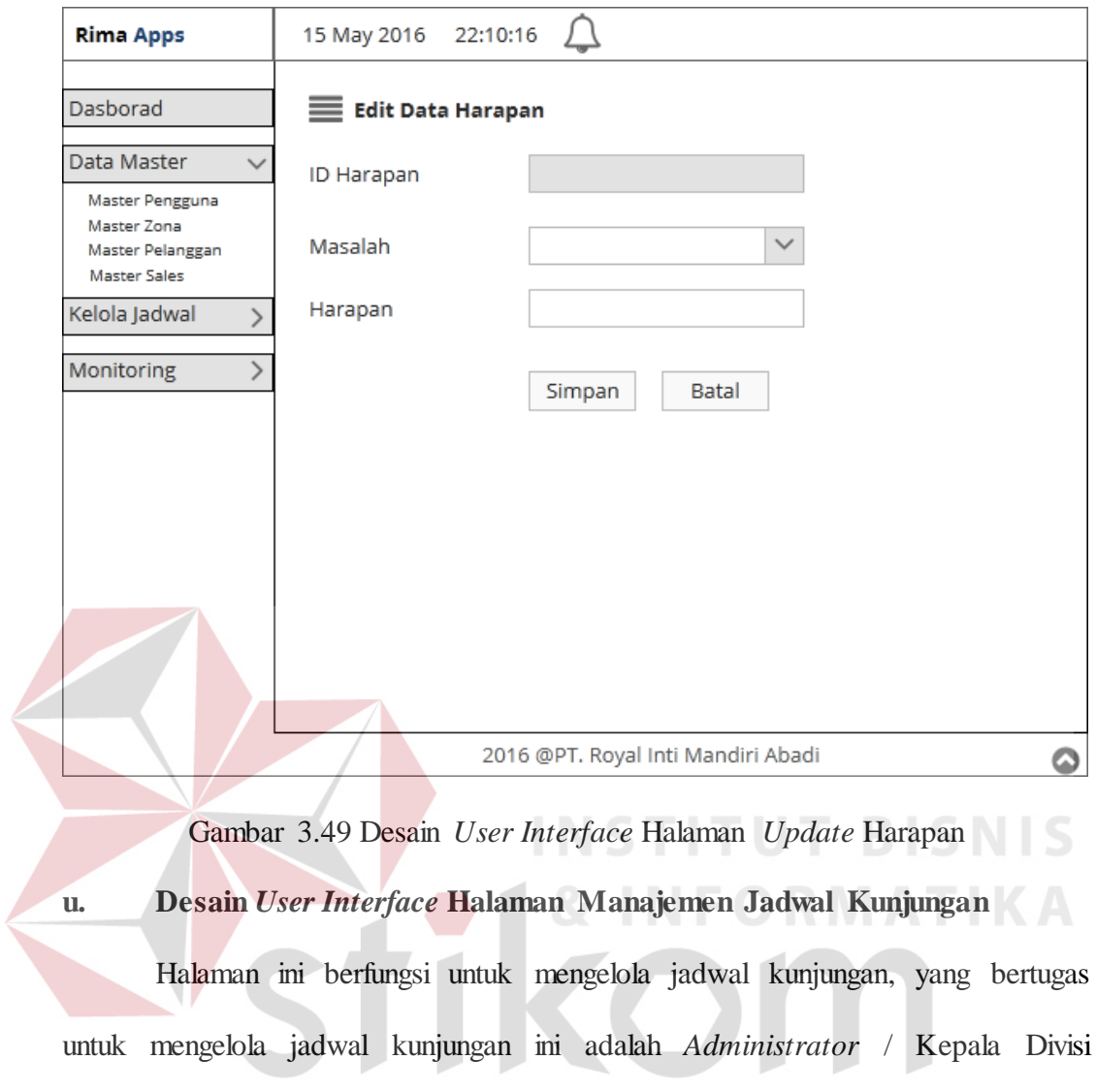

kunjungan. Desain *user interface* halaman ini dapat dilihat pada gambar 3.50.

*Customer Service*. *Administrator* dapat melakukan *insert*, *update*, dan *delete* jadwal

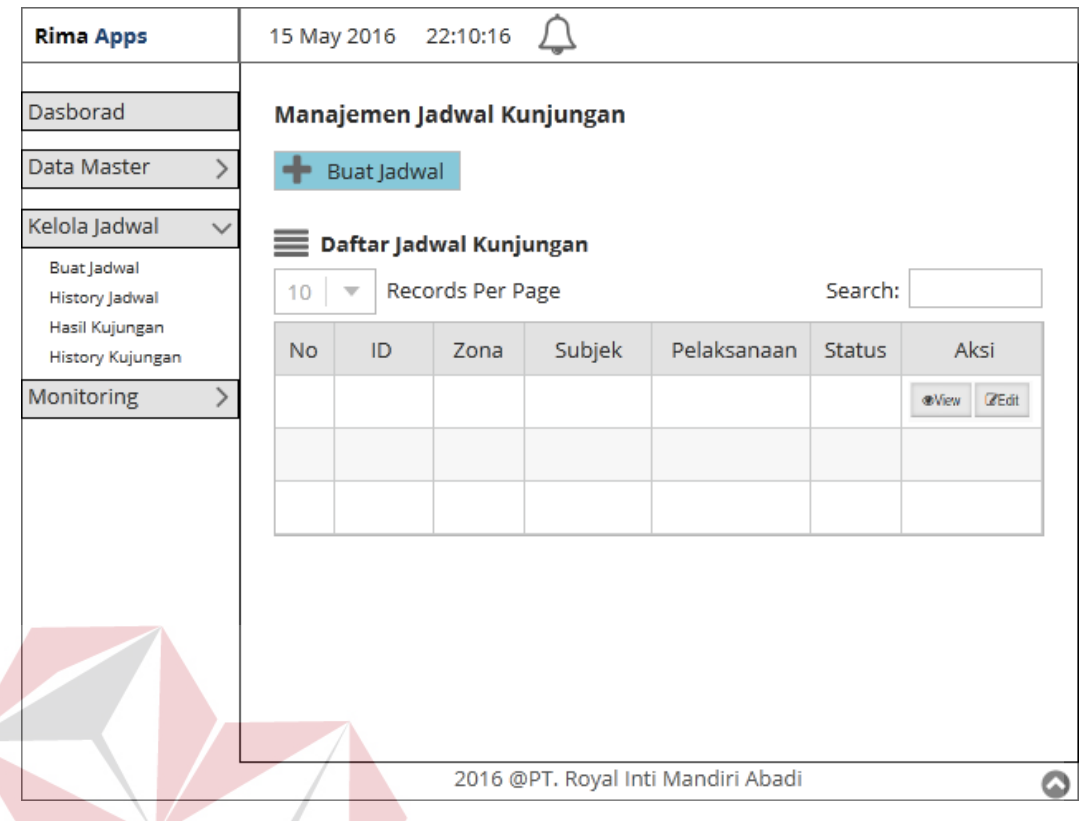

Gambar 3.50 Desain *User Interface* Manajemen Jadwal Kunjungan *Admin* Halaman dibawah ini berfungsi untuk mengelola jadwal kunjungan, yang bertugas untuk mengelola jadwal kunjungan ini adalah Kepala Perwalian. Kepala Perwalian dapat melakukan edit status kunjungan dan mencetak jadwal kunjungan. Desain *user interface* halaman ini dapat dilihat pada gambar 3.51.

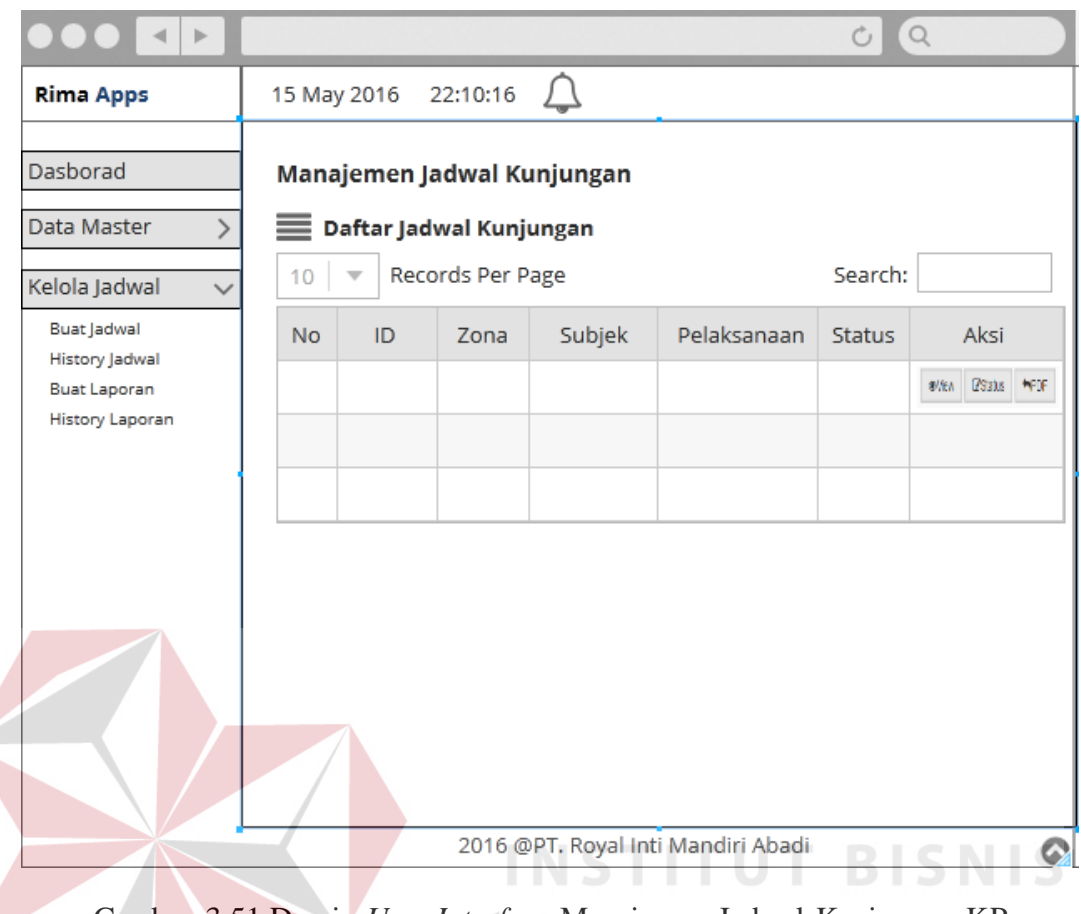

Gambar 3.51 Desain *User Interface* Manajemen Jadwal Kunjungan KP

**v. Desain** *User Interface* **Halaman Tambah Jadwal**

Halaman ini berfungsi untuk menambah data jadwal kunjungan, yang bertugas untuk menambah data jadwal kunjungan ini adalah *Administrator* / Kepala Divisi *Customer Service*. *Administrator* dapat menambahkan data jadwal kunjungan baru pada masing-masing zona. Desain *user interface* halaman ini dapat dilihat pada gambar 3.52.

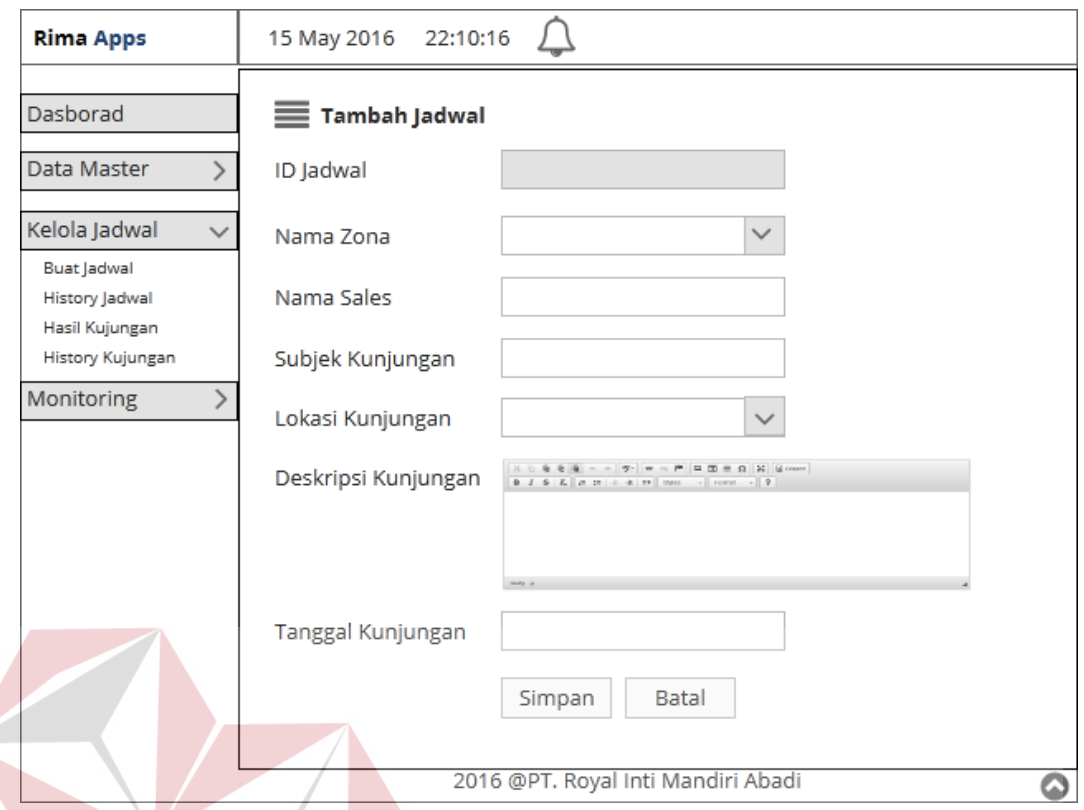

Gambar 3.52 Desain *User Interface* Tambah Jadwal Kunjungan **w. Desain** *User Interface* **Halaman** *Update* **Jadwal Kunjungan**

Halaman ini berfungsi untuk *update* jadwal kunjungan, yang bertugas untuk melakukan *update* jadwal kunjungan ini adalah *Administrator* / Kepala Divisi *Customer Service*. *Administrator* dapat merubah data pelanggan sesuai kebutuhan. Desain *user interface* halaman ini dapat dilihat pada gambar 3.53. Dalam halaman zona tidak dapat diubah.

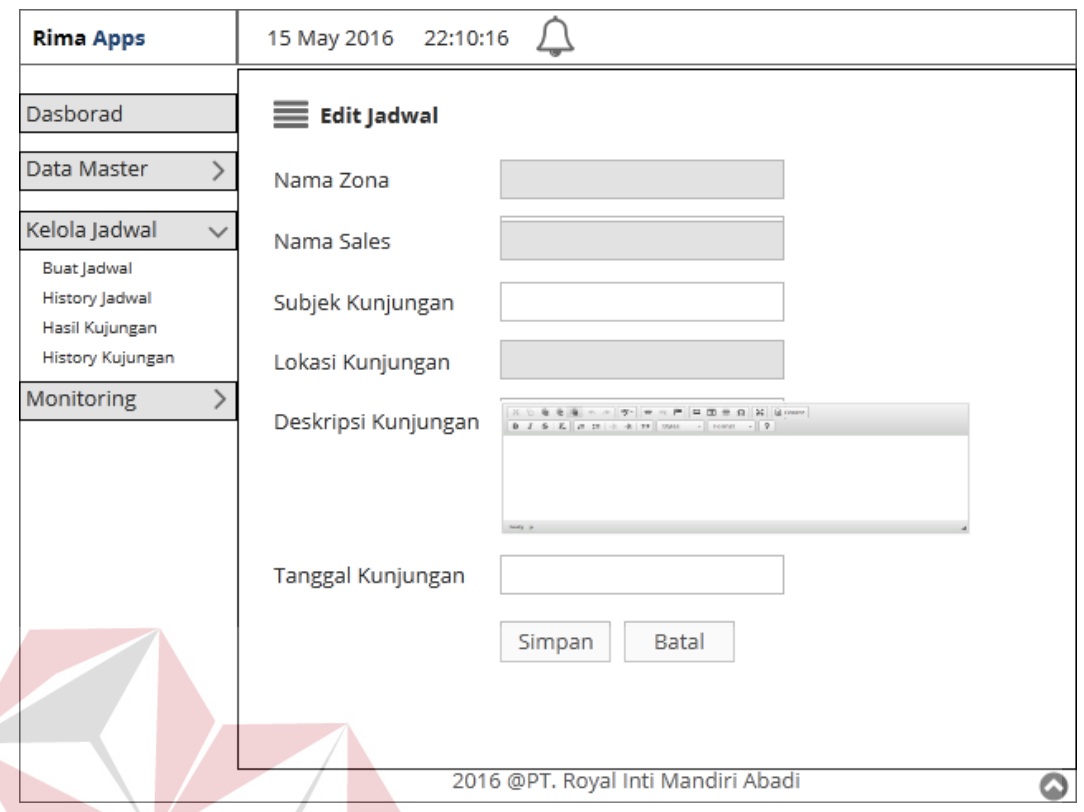

Gambar 3.53 Desain *User Interface Update* Jadwal Kunjungan l S **x. Desain** *User Interface* **Halaman** *History* **Jadwal**

Halaman ini berfungsi untuk menampilkan semua history jadwal kunjungan yang telah dilaksanakan oleh masing-masing zona, yang bertugas untuk mengelola history jadwal kunjungan ini adalah *Administrator* / Kepala Divisi *Customer Service*. *Administrator* dapat melakukan melihat *detail history* jadwal kunjungan. Desain *user interface* halaman ini dapat dilihat pada gambar 3.54.

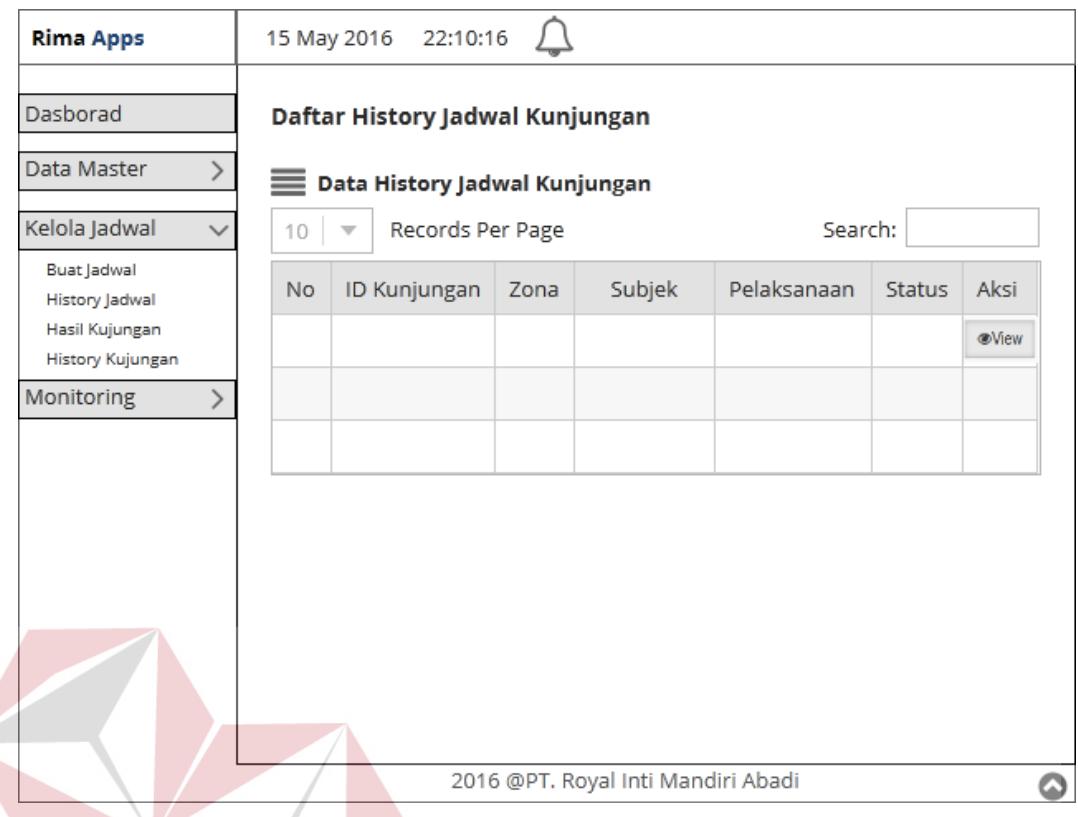

Gambar 3.54 Desain *User Interface History* Jadwal Kunjungan *Admin*

Halaman dibawah ini berfungsi untuk menampilkan semua history jadwal kunjungan yang telah dilaksanakan oleh masing-masing zona, yang bertugas untuk mengelola history jadwal kunjungan ini adalah Kepala Perwalian. Kepala Perwalian dapat melihat *detail history* jadwal kunjungan. Desain *user interface*  halaman ini dapat dilihat pada gambar 3.55.

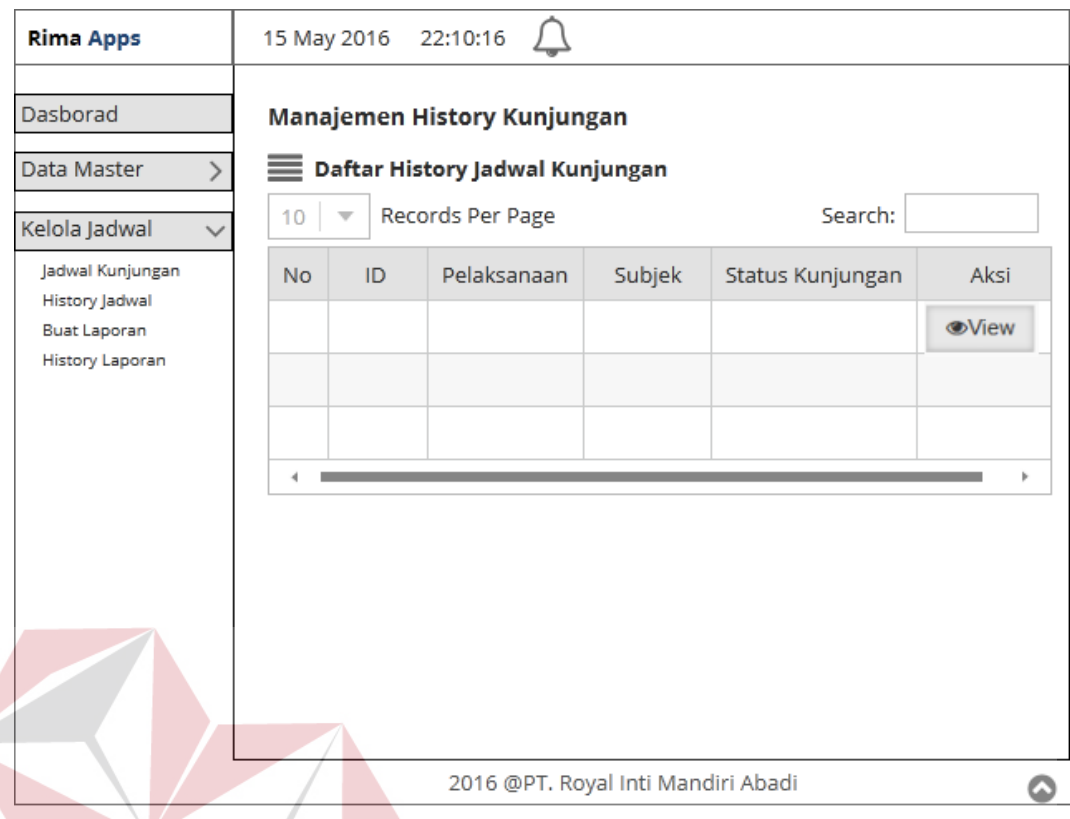

Gambar 3.55 Desain *User Interface History* Jadwal Kunjungan KP

## **y. Desain** *User Interface* **Halaman Hasil Kunjungan**

Halaman ini berfungsi untuk menampilkan semua laporan hasil kunjungan yang telah diinputkan oleh masing-masing zona, yang bertugas untuk mengelola history jadwal kunjungan ini adalah *Administrator* / Kepala Divisi *Customer Service*. *Administrator* dapat melakukan *approval* atau menolak laporan hasil kunjungan yang telah diinputkan oleh masing-masing zona sebelumnya. Desain *user interface* halaman ini dapat dilihat pada gambar 3.56.

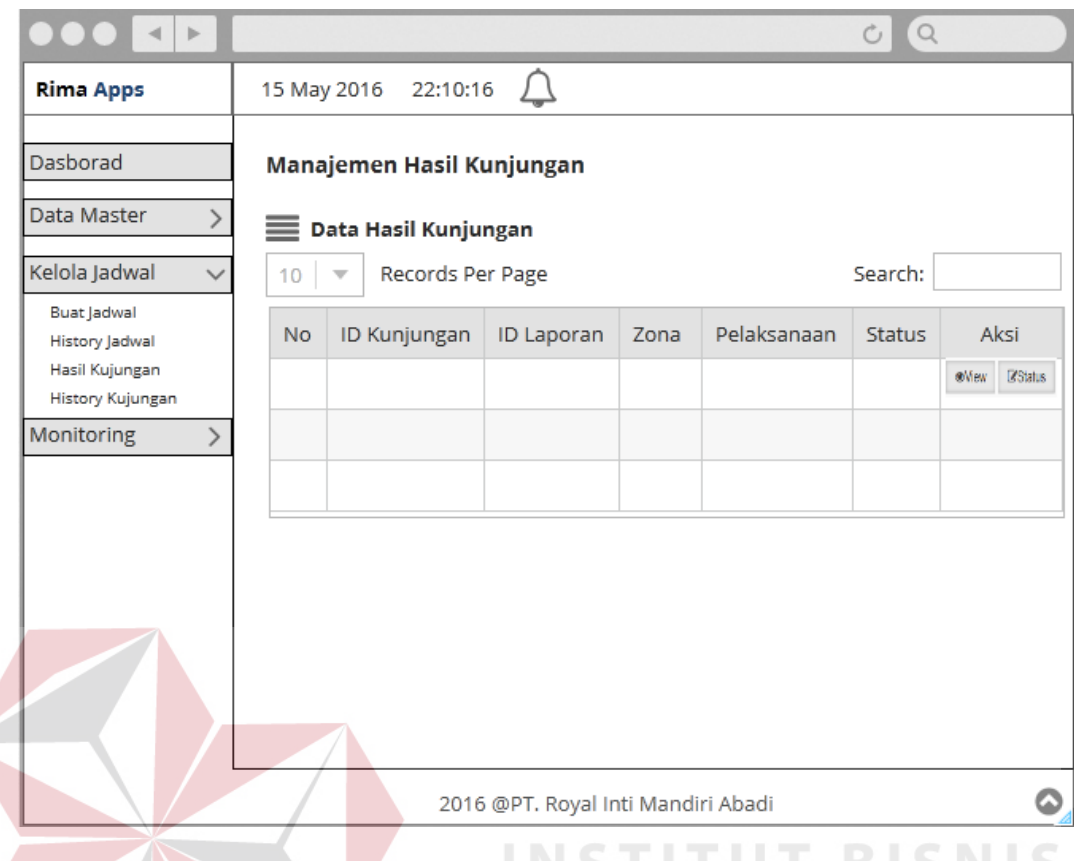

## Gambar 3.56 Desain *User Interface* Hasil Kunjungan

# **z. Desain** *User Interface* **Halaman Edit Status Kunjungan Pelanggan**

Halaman ini berfungsi untuk mengubah status laporan hasil kunjungan yang telah diinputkan oleh masing-masing zona, yang bertugas untuk mengelola halaman edit status kunjungan ini adalah *Administrator* / Kepala Divisi *Customer Service*. *Administrator* dapat melakukan *approval* atau menolak laporan hasil kunjungan yang telah diinputkan oleh masing-masing zona sebelumnya. Desain *user interface*  halaman ini dapat dilihat pada gambar 3.57.

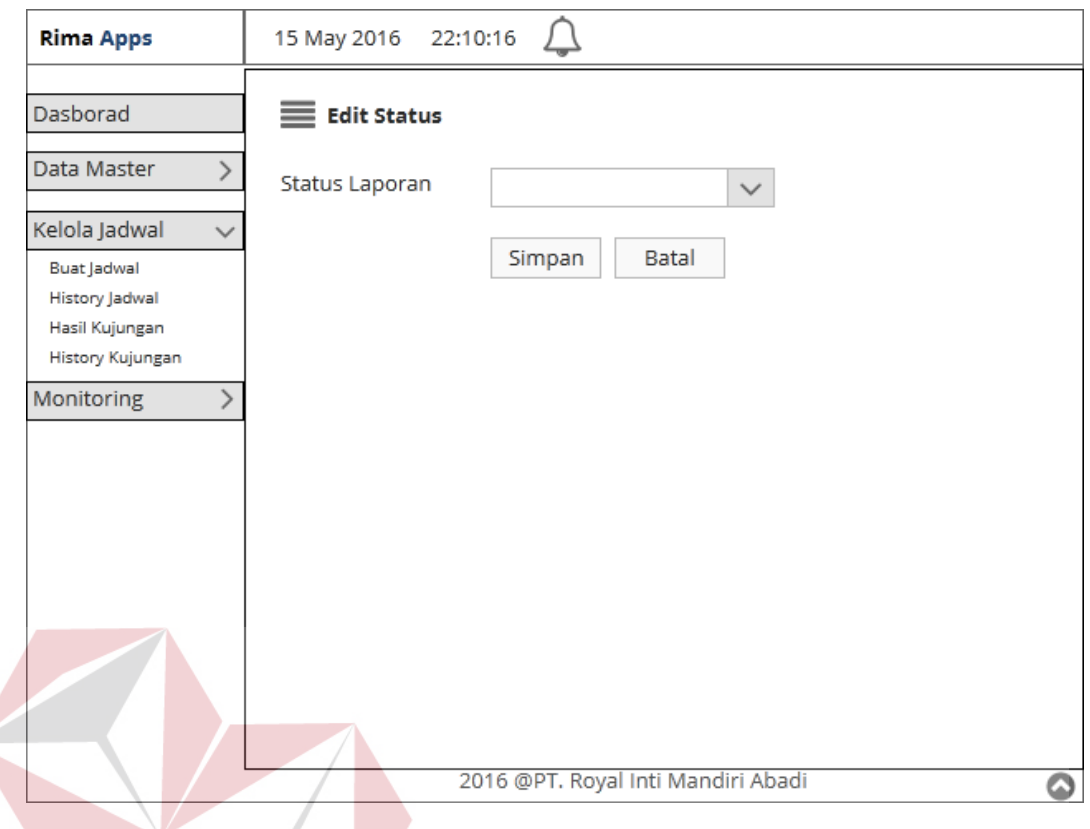

Gambar 3.57 Desain *User Interface* Edit Status Kunjungan **aa. Desain** *User Interface* **Halaman** *History* **Kunjungan IKA** 

Halaman ini berfungsi untuk menampilkan semua history hasil kunjungan yang telah dilaksanakan oleh masing-masing zona dan teah disetujui oleh Kepala Divisi *Customer Service*, yang bertugas untuk mengelola history jadwal kunjungan ini adalah *Administrator* / Kepala Divisi *Customer Service*. Desain *user interface*  halaman ini dapat dilihat pada gambar 3.58.

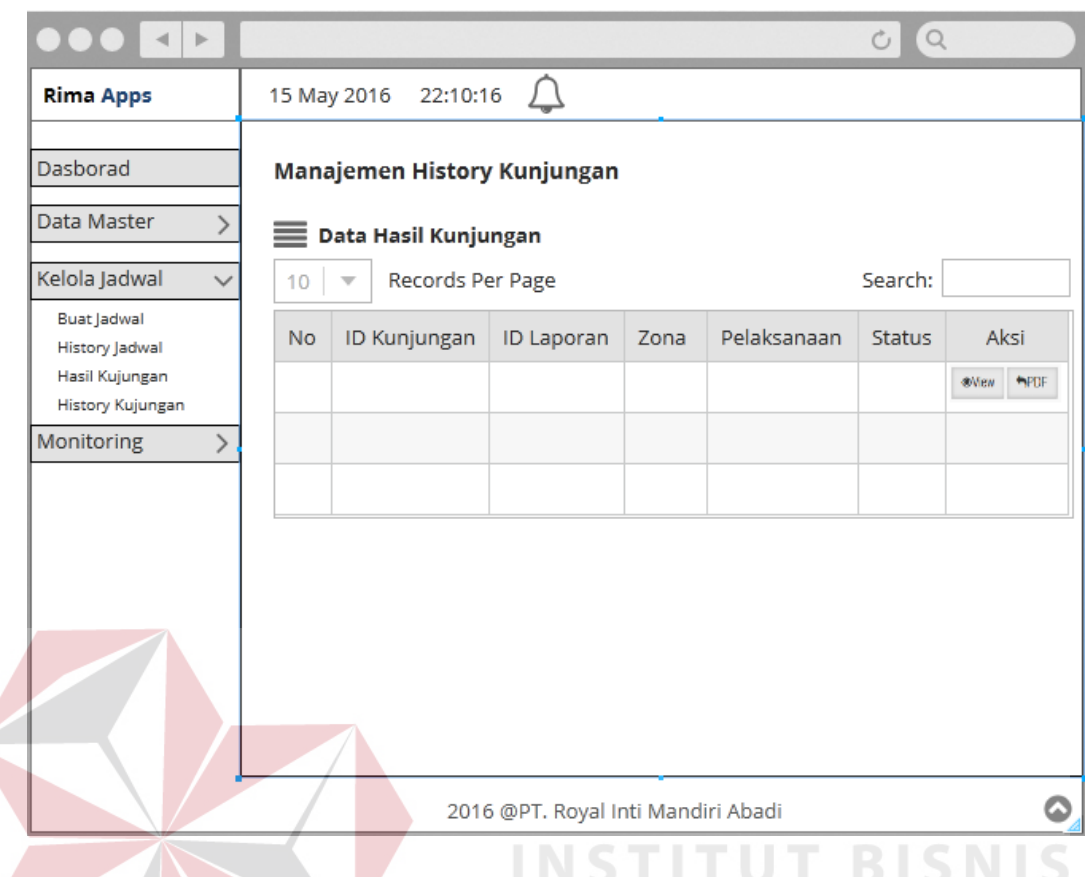

Gambar 3.58 Desain *User Interface History* Kunjungan

## **bb. Desain** *User Interface* **Halaman Hasil Kunjungan**

Halaman ini berfungsi untuk menampilkan laporan hasil kunjungan yang dilakukan *sales*, yang bertugas untuk menampilkan laporan kunjungan ini adalah Kepala Perwalian. Desain *user interface* halaman ini dapat dilihat pada gambar 3.59.

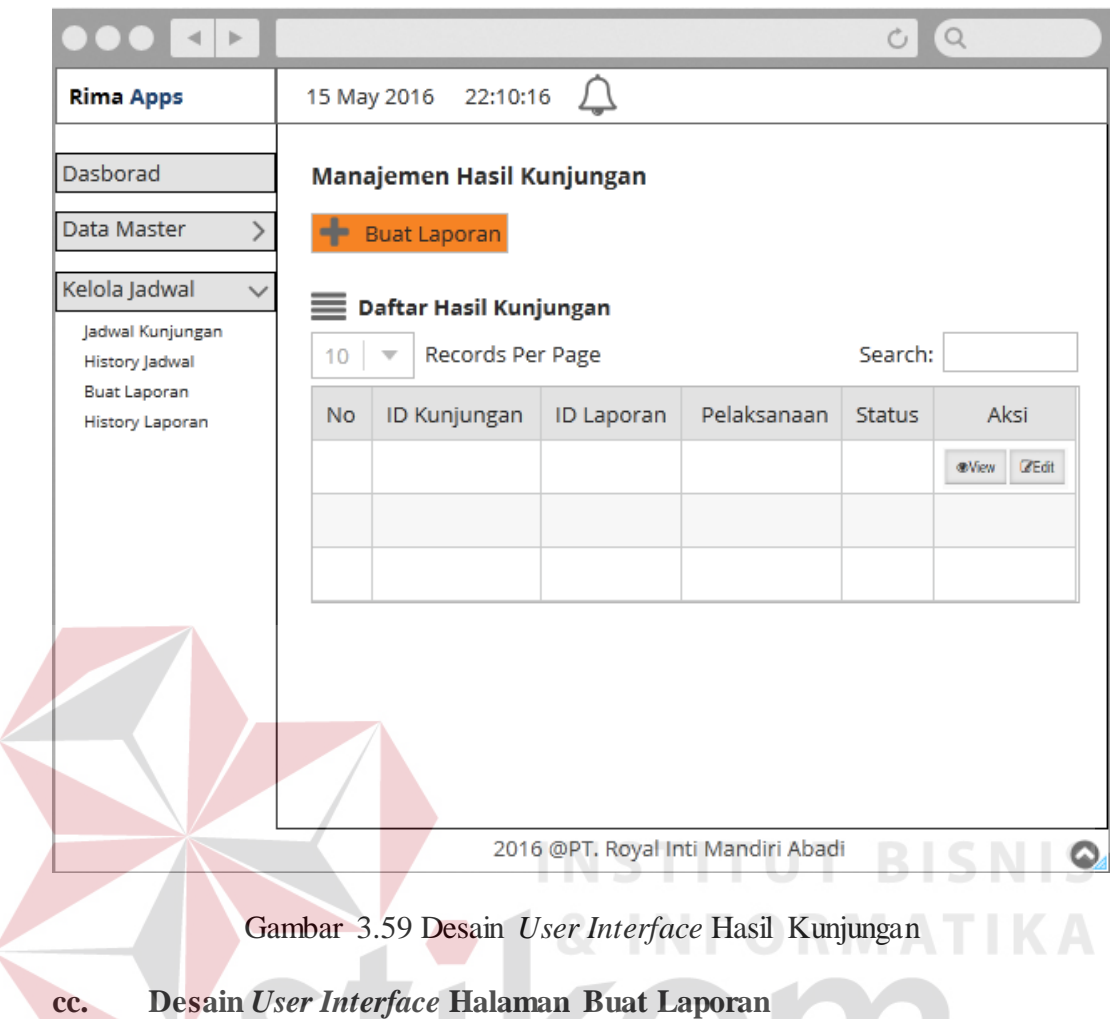

Halaman ini berfungsi untuk membua laporan hasil kunjungan yang dilakukan *sales*, yang bertugas untuk membuat laporan kunjungan ini adalah Kepala Perwalian. Desain *user interface* halaman ini dapat dilihat pada gambar 3.60.

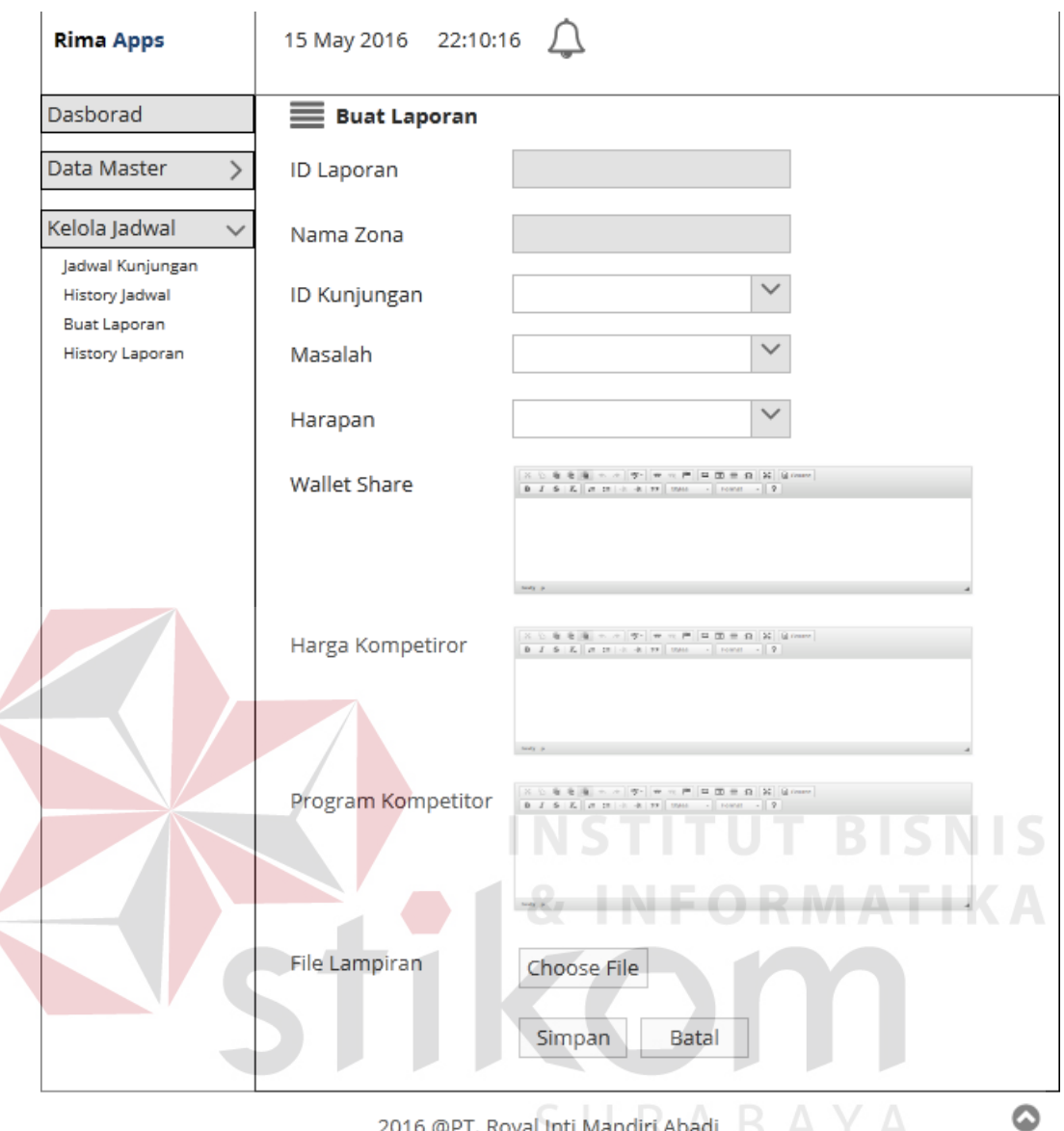

2016 @PT. Royal Inti Mandiri Abadi

Gambar 3.60 Desain *User Interface* Buat Laporan

#### **dd. Desain** *User Interface* **Halaman Edit Laporan**

Halaman ini berfungsi untuk mengubah laporan hasil kunjungan yang dilakukan *sales*, yang bertugas untuk mengubah laporan kunjungan ini adalah Kepala Perwalian. Desain *user interface* halaman ini dapat dilihat pada gambar 3.61.

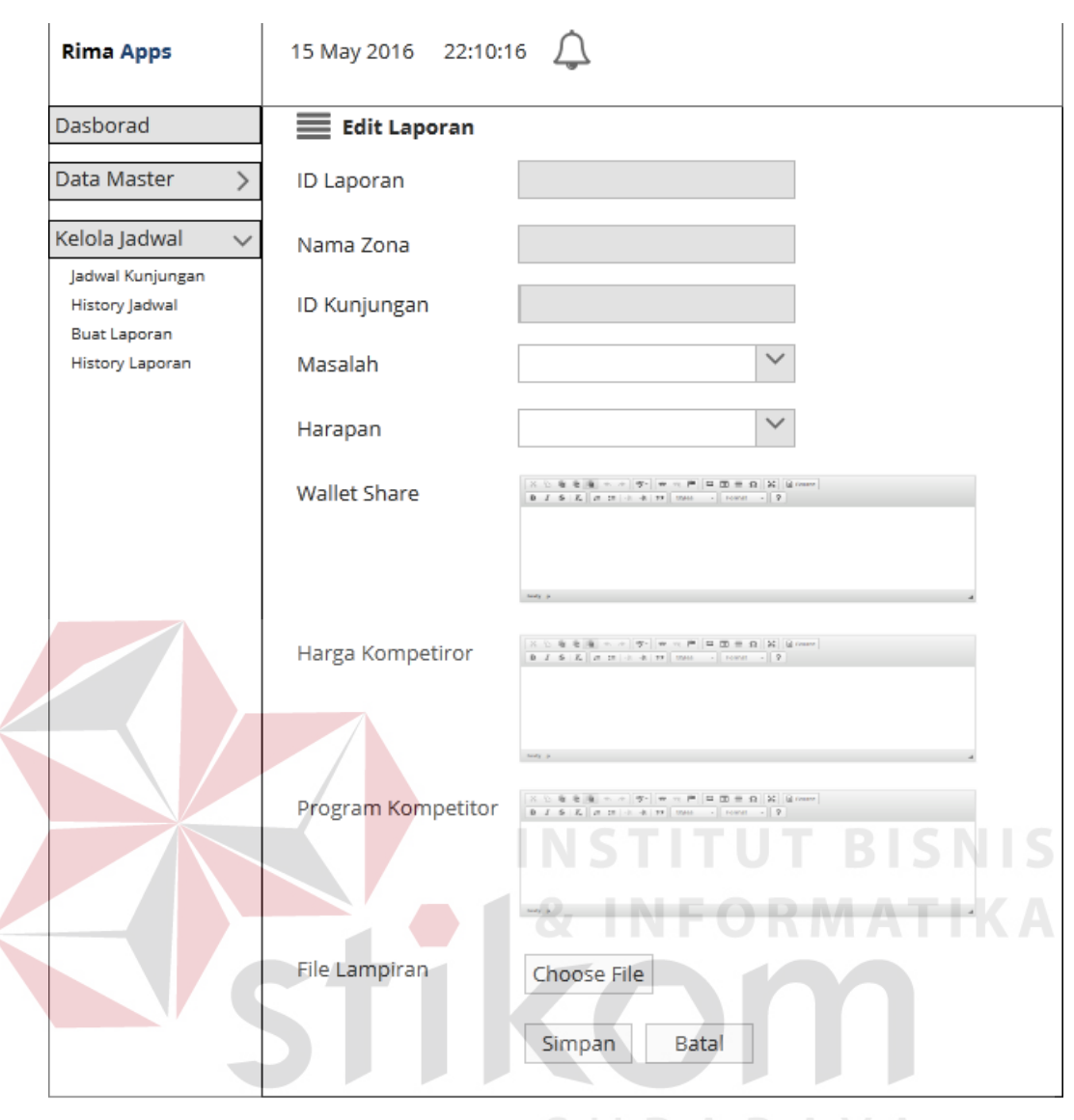

2016 @PT. Royal Inti Mandiri Abadi

#### Gambar 3.61 Desain *User Interface Update* Laporan

#### **ee. Desain** *User Interface* **Halaman** *History* **Laporan**

Halaman ini berfungsi untuk menampilkan *history* laporan yang sudah di setujui oleh *Customer Service*, yang bertugas untuk menampilkan *history* laporan ini adalah Kepala Perwalian. Desain *user interface* halaman ini dapat dilihat pada gambar 3.62.

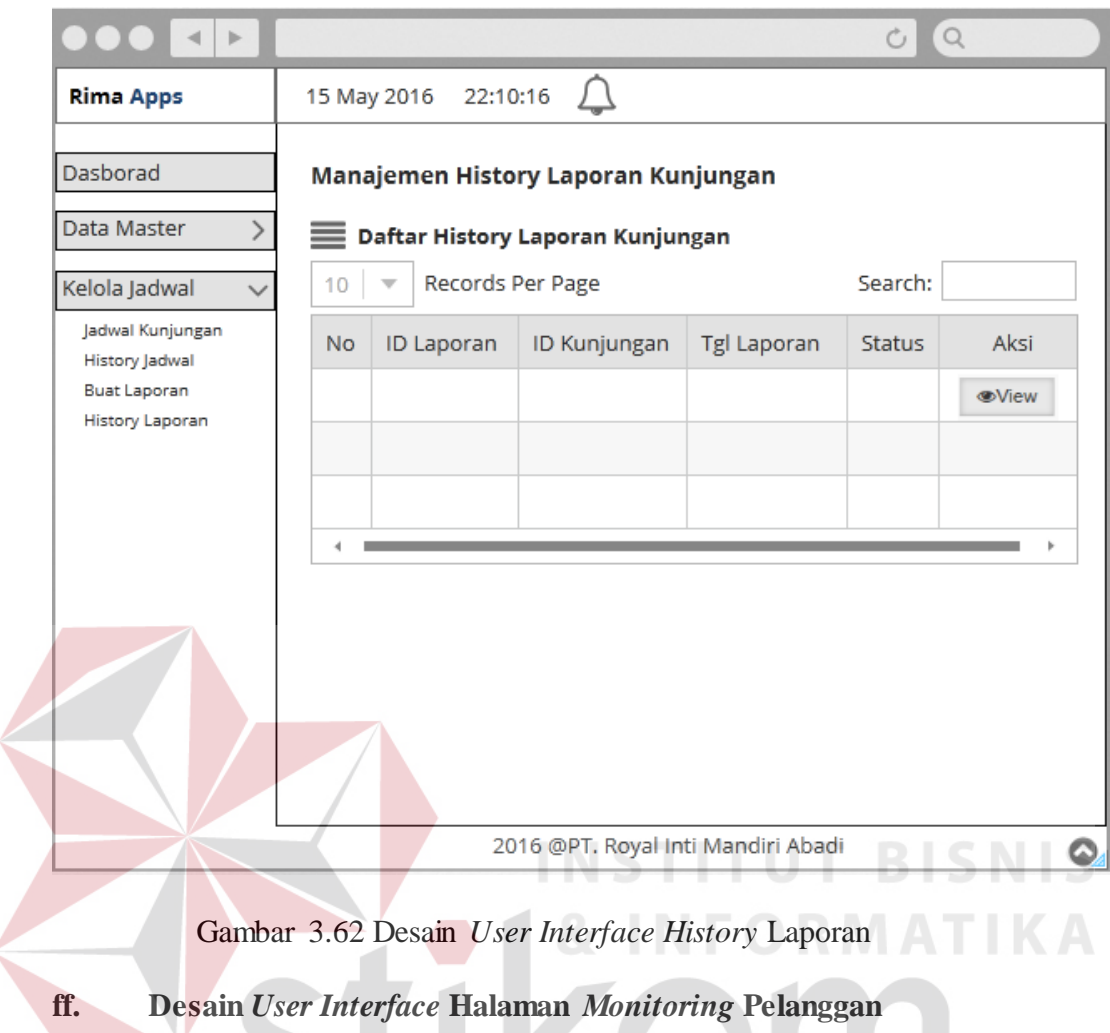

Halaman ini berfungsi untuk menampilkan *monitoring* pelanggan, yang bertugas untuk menampilkan halaman *monitoring* pelanggan ini adalah *Customer Service*. Desain *user interface* halaman ini dapat dilihat pada gambar 3.63.

 $\left\langle \right\rangle$
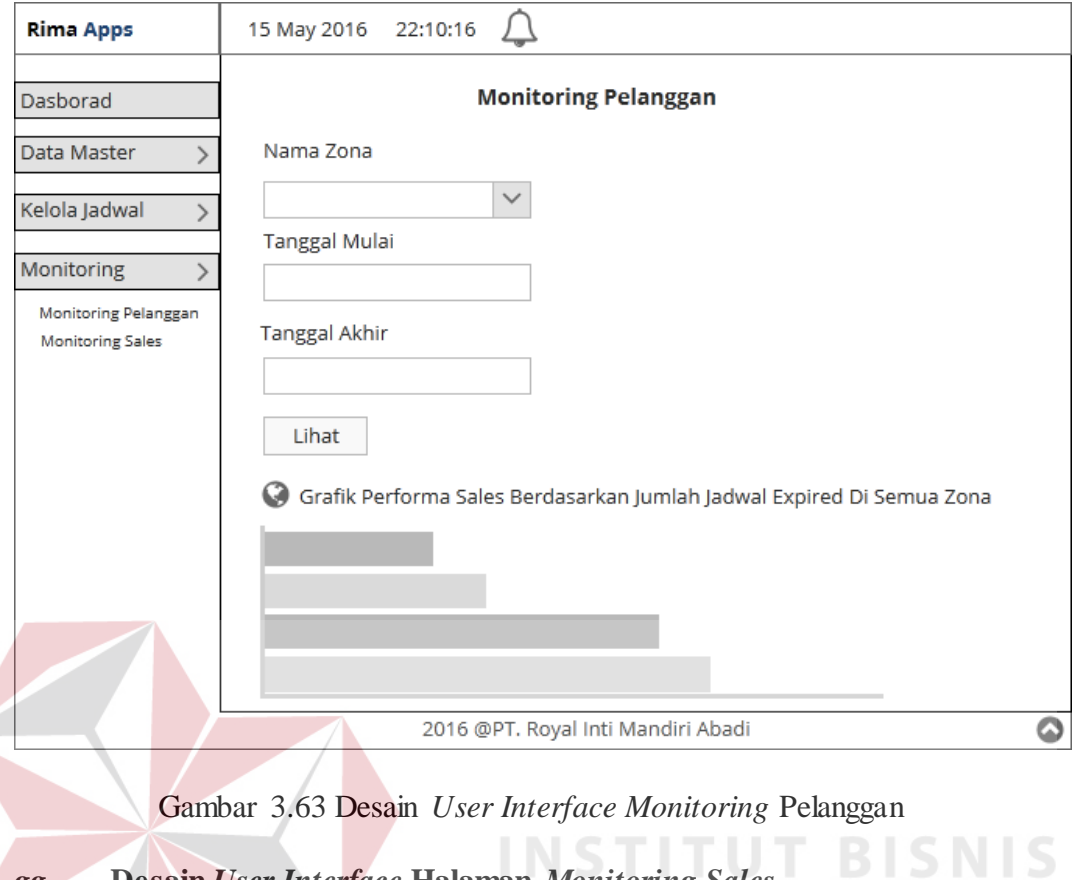

*gg.* **Desain** *User Interface* **Halaman** *Monitoring Sales*

Halaman ini berfungsi untuk menampilkan *monitoring sales*, yang bertugas untuk menampilkan halaman *monitoring sales* ini adalah *Customer Service*. Desain *user interface* halaman ini dapat dilihat pada gambar 3.64.SURABAYA

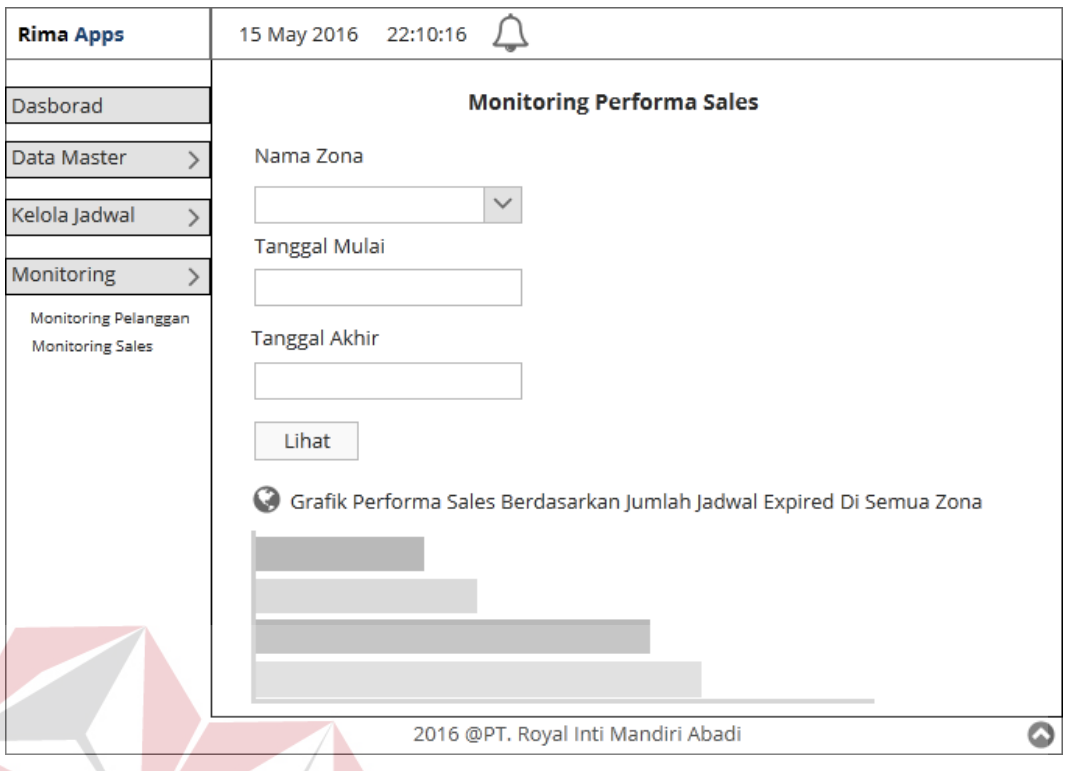

Gambar 3.64 Desain *User Interface Monitoring Sales*

## **3.3.15 Desain** *Input/Output*

Desain *input*/*output* digunakan untuk menggambarkan *input* dan *output* dari lingkungan eksternal sistem yang akan dimasukkan kedalam sistem. Desain *input* dalam sistem ini tidak digambarkan karena semua input dimasukkan langsung kedalam sistem. Desain *output* yang akan dihasilkan sistem adalah jadwal kunjungan dan laporan kunjungan.

**ITUT BISNIS** 

## **a. Desain** *Output* **Jadwal Kunjungan**

Desain jadwal kunjungan ini digunakan sales untuk mencatat hasil kunjungan ke pelanggan. Jadwal kunjungan ini dicetak oleh masing-masing kepala perwalian zona yang sebelumnya jadwal sudah dibuat oleh Customer Service. Desain *output* jadwal kunjungan dapat dilihat pada gambar 3.65.

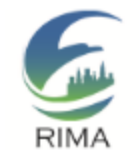

PT. Royal inti Mandiri Abadi **Distributor & Supplier** Jl. Ambengan No.1, Blok N-O Surabaya, 60272 Telp. (031) 5452992, 5327888

| <b>INSTITUT BISNIS</b> |
|------------------------|
| & INFORMATIKA          |
|                        |
|                        |
|                        |

Gambar 3.65 Desain *Output* Jadwal Kunjugan

#### **b. Desain** *Output* **Laporan Kunjungan**

.

Desain jadwal laporan kunjungan ini digunakan *Customer Service* untuk melihat hasil kunjungan *sales* ke pelanggan. Jadwal kunjungan ini dicetak oleh Customer Service. Desain *output* jadwal kunjungan dapat dilihat pada gambar 3.66.

| <b>RIMA</b>                |   | PT. Royal inti Mandiri Abadi<br><b>Distributor &amp; Supplier</b><br>Jl. Ambengan No.1, Blok N-O Surabaya, 60272<br>Telp. (031) 5452992, 5327888 |
|----------------------------|---|----------------------------------------------------------------------------------------------------|
| <b>ID Kunjungan</b>        | ÷ | 0032                                                                                                    |
| <b>Tanggal Pelaksanaan</b> |   | 14 Juli 2016                                                                                                    |
| <b>ID Laporan</b>          |   | 0006                                                                                                    |
| <b>Tanggal Laporan</b>     |   | 16 juli 2016                                                                                                    |
| Subjek Kunjungan           | ÷ | Mencari Info Sebanyak-banyaknya dari pelanggan                                                                                                   |
| <b>Nama Sales</b>          |   | Sumanto                                                                                                    |
| Nama Toko                  |   | Anggrek Raya Sejati                                                                                                    |
| Lokasi Kunjungan           | ÷ | Jalan Ketegan Satria, Sidoarjo                                                                                                    |
| Deskripsi Kunjungan        |   | info kompetitor dan lain sebagainya                                                                                                    |
| <b>Delivery Habbit</b>     |   | Pengiriman sering lambat                                                                                                    |
| wallet share               |   | 5 sak perbulan                                                                                                    |
| <b>Harga Kompetitor</b>    |   | Semen Gresik Rp.20.000,                                                                                                    |
| Program kompetitor         |   | Hadiah piring                                                                                                    |
| Masalah                    |   | Sering telat dalam mengirim                                                                                                    |
|                            |   |                                                                                                    |
| Harapan                    |   | Pelayanan harus ditingkatkan                                                                                                    |
| Souvenir                   |   | Piring dan Gelas Setiap Pembelian diatas 2ton                                                                                                    |
|                            |   |                                                                                                    |

Gambar 3.66 Desain Laporan Kunjungan

## **3.3.15 Rancangan Pengujian dan Evaluasi Sistem**

Rancang bangun aplikasi penjadwalan dan *monitoring* yang telah dirancang dan dibangun harus diuji untuk mengetahui apakah sistem dapat berjalan sesuai dengan yang diharapkan. Uji coba yang dilakukan adalah proses *login*, pengelolaan data *master*, penjadwalan kunjungan, status kunjungan, status laporan kunjungan dan *monitoring*. Pengujian yang dilakukan akan menggunakan metode *Black Box Testing*. Pengujian ini akan berfokus pada apakah unit program telah memenuhi kebutuhan (*requirement*) yang disebutkan dalam spesifikasi. Cara pengujian akan dilakukan dengan menjalankan unit atau modul, kemudian diamati apakah hasil dari unit atau modul sesuai dengan proses yang diinginkan. Hal-hal yang akan diujikan akan ditampilkan secara detail pada tabel 3.13.

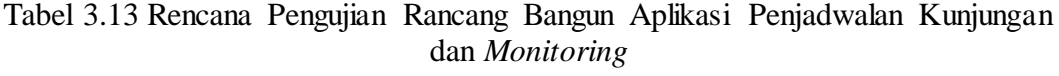

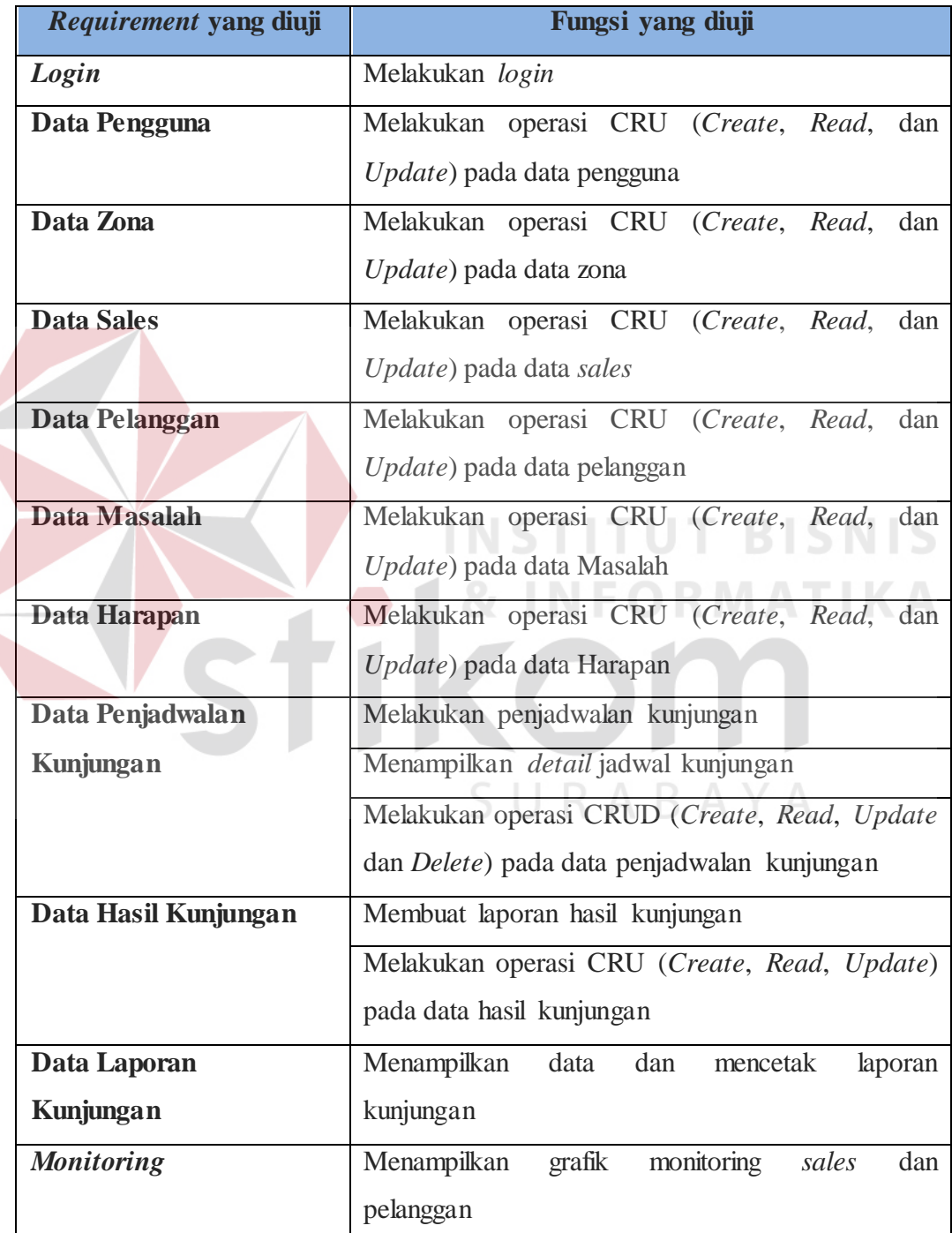

#### **a. Desain Uji Coba** *Login*

Desain uji coba *login* bertujuan untuk menguji apakah fungsi *login* dapat berjalan sesuai yang diharapkan. Desain uji coba *login* dapat dilihat pada tabel 3.14.

| <b>Test</b>  | <b>Tujuan</b>                   | <b>Input</b>        | Output yang                                                                                     | <b>Status</b> |
|--------------|---------------------------------|---------------------|-------------------------------------------------------------------------------------------------|---------------|
| Case ID      |                                 |                     | diharapkan                                                                                      |               |
| $\mathbf{1}$ | Melakukan                       | <i>Username</i> dan | <i>Login</i> berhasil dan                                                                       |               |
|              | login                           | Password            | masuk ke halaman                                                                                |               |
|              |                                 |                     | dashboard                                                                                       |               |
| $\mathbf{2}$ | Melakukan                       | Username dan        | Muncul pesan                                                                                    |               |
|              | login dengan                    | Password            | <i>Condent Conserveration</i> at the <i>Correlation</i> at a consequence that <b>Correlates</b> |               |
|              | format yang                     |                     | Password Anda                                                                                   |               |
|              | salah                           |                     | Salah"                                                                                          |               |
| $\mathbf{L}$ | Desain II. Cebe Dete Department |                     |                                                                                                 |               |

Tabel 3.14 Desain Uji Coba *Login*

# **b. Desain Uji Coba Data Pengguna**

Desain uji coba data pengguna bertujuan untuk menguji apakah fungsi CRU (*Create*, *Read*, dan *Update*) pada data pengguna dapat berjalan sesuai dengan yang diharapkan. Desain uji coba data pengguna dapat dilihat pada tabel 3.15.

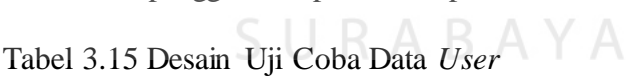

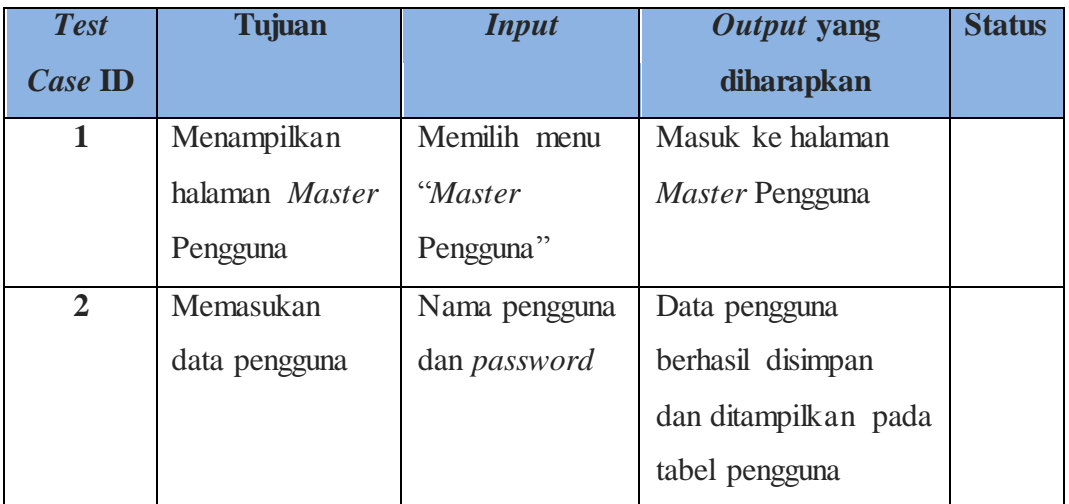

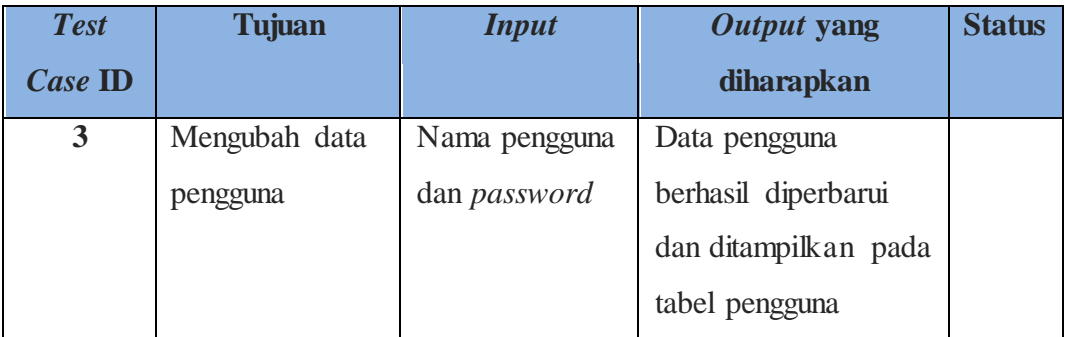

#### **c. Desain Uji Coba Data Zona**

Desain uji coba data zona bertujuan untuk menguji apakah fungsi CRU (*Create*, *Read*, *Update*) pada data zona dapat berjalan sesuai dengan yang diharapkan. Desain uji coba data zona dapat dilihat pada tabel 3.16.

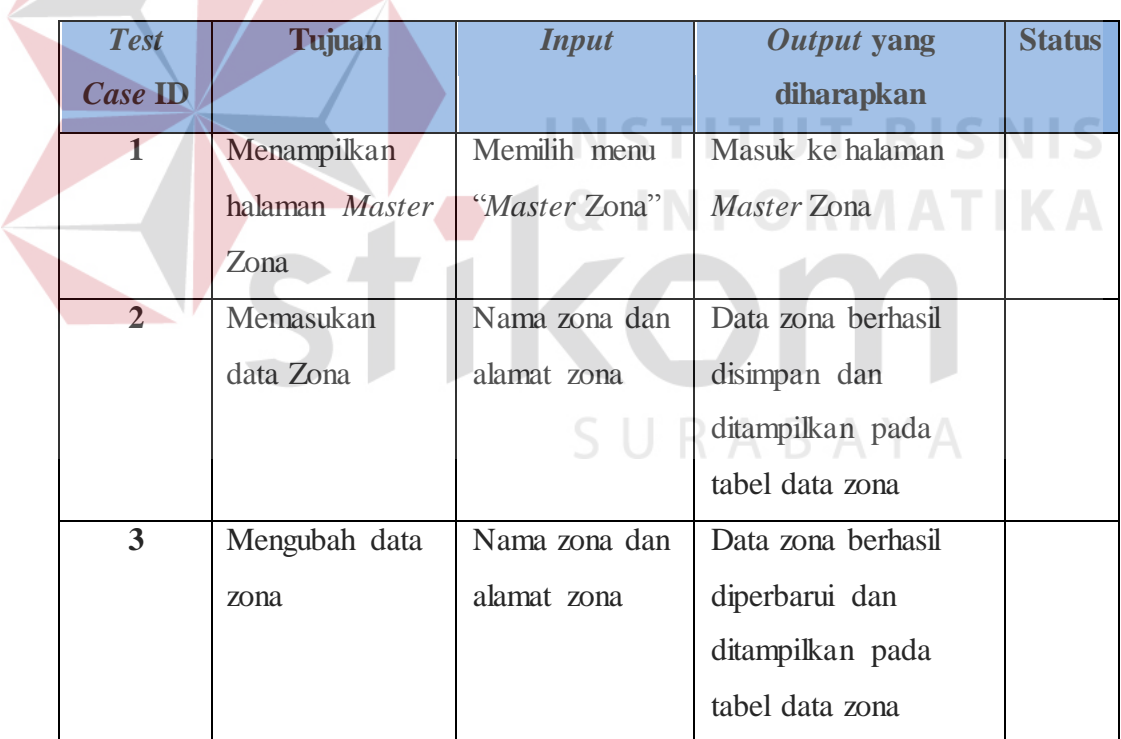

#### Tabel 3.16 Desain Uji Coba Data Zona

## **d. Desain Uji Coba Data** *Sales*

Desain uji coba data *sales* bertujuan untuk menguji apakah fungsi CRU (*Create*, *Read*, *Update*, dan *Delete*) pada data *sales* dapat berjalan sesuai dengan yang diharapkan. Desain uji coba data *sales* dapat dilihat pada tabel 3.17.

| <b>Test</b><br><b>Case ID</b> | <b>Tujuan</b>  | <b>Input</b>   | <b>Output</b> yang<br>diharapkan | <b>Status</b> |
|-------------------------------|----------------|----------------|----------------------------------|---------------|
|                               |                |                |                                  |               |
| $\mathbf{1}$                  | Menampilkan    | Memilih menu   | Masuk ke halaman                 |               |
|                               | halaman Master | "Master Sales" | Master Sales                     |               |
|                               | <b>Sales</b>   |                |                                  |               |
| $\overline{2}$                | Memasukan      | Nama zona,     | Data sales berhasil              |               |
|                               | data sales     | nama sales,    | disimpan dan                     |               |
|                               |                | email, alamat  | ditampilkan pada                 |               |
|                               |                | dan telepon    | tabel data sales                 |               |
| 3                             | Mengubah data  | Nama zona,     | Data sales berhasil              |               |
|                               | sales          | nama sales,    | diperbarui dan                   |               |
|                               |                | email, alamat, | ditampilkan pada                 |               |
|                               |                | telepon dan    | tabel data sales                 |               |
|                               |                | status         |                                  |               |
|                               |                |                |                                  |               |

Tabel 3.17 Desain Uji Coba Data *Sales*

# **e. Desain Uji Coba Data Pelanggan**

Desain uji coba data pelanggan bertujuan untuk menguji apakah fungsi CRU (*Create*, *Read*, *Update*) pada data pelanggan dapat berjalan sesuai dengan yang diharapkan. Desain uji coba data pelanggan dapat dilihat pada tabel 3.18.

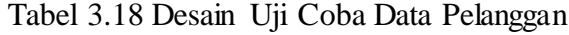

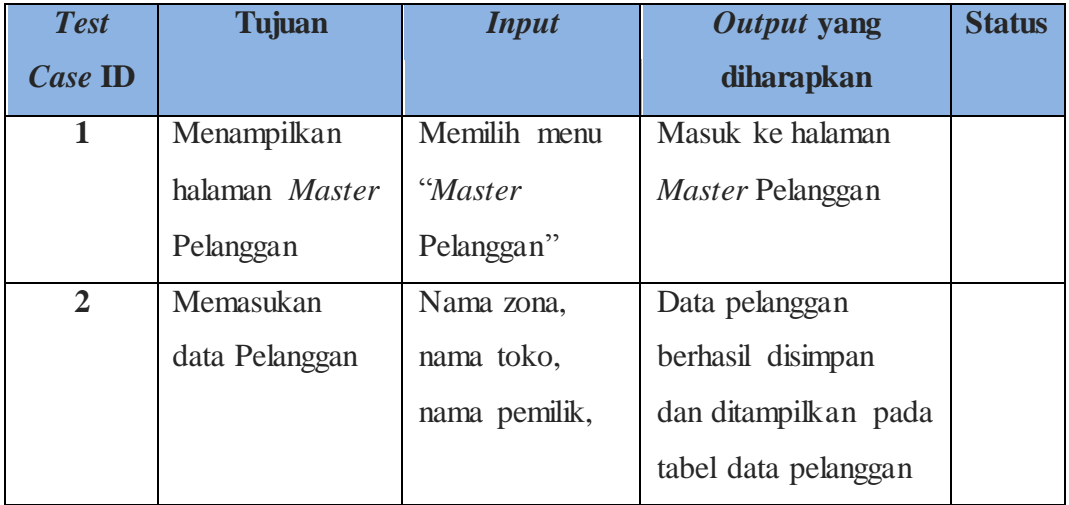

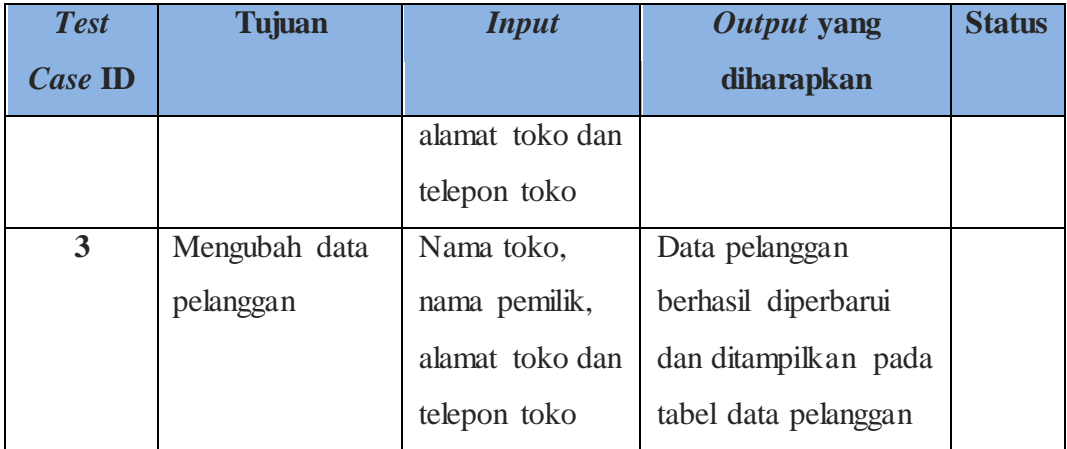

# **f. Desain Uji Coba Data Masalah**

Desain uji coba data zona bertujuan untuk menguji apakah fungsi CRU (*Create*, *Read*, *Update*) pada data masalah dapat berjalan sesuai dengan yang diharapkan. Desain uji coba data masalah dapat dilihat pada tabel 3.19.

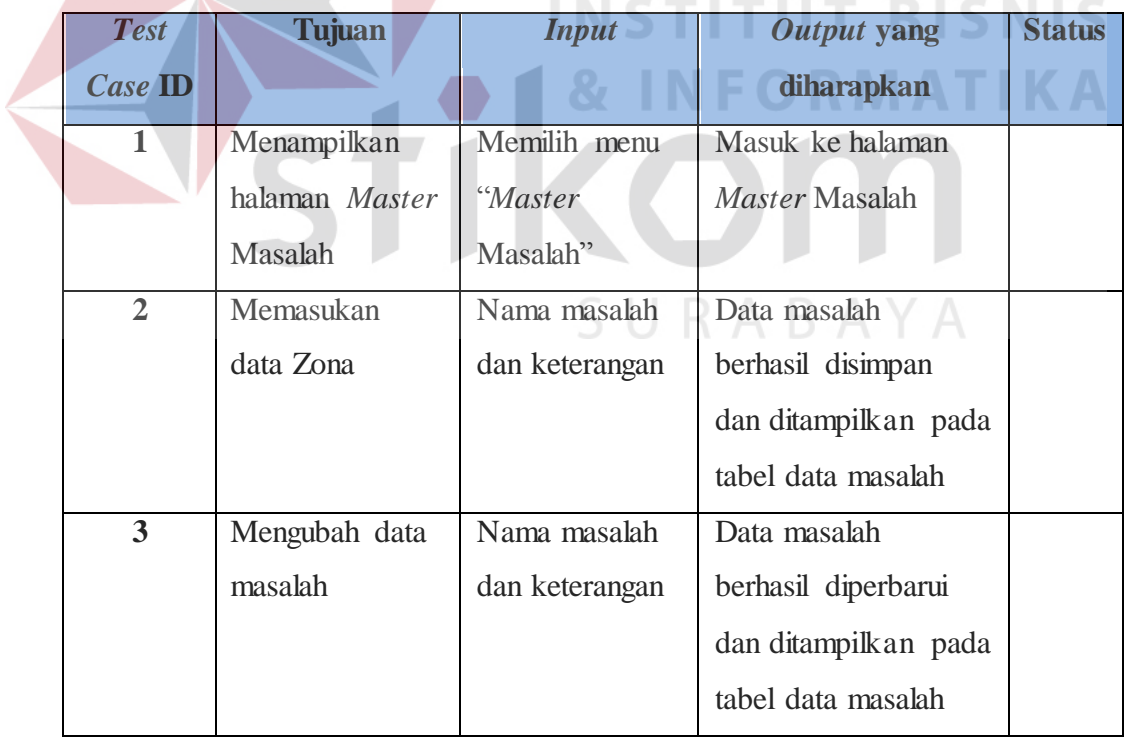

Tabel 3.19 Desain Uji Coba Data Masalah

#### **g. Desain Uji Coba Data Harapan**

Desain uji coba data harapan bertujuan untuk menguji apakah fungsi CRU (*Create*, *Read* dan *Update*) pada data harapan dapat berjalan sesuai dengan yang diharapkan. Desain uji coba data harapan dapat dilihat pada tabel 3.20.

| <b>Test</b>    | <b>Tujuan</b>         | <b>Input</b>  | <b>Output</b> yang    | <b>Status</b> |
|----------------|-----------------------|---------------|-----------------------|---------------|
| Case ID        |                       |               | diharapkan            |               |
| 1              | Menampilkan           | Memilih menu  | Masuk ke halaman      |               |
|                | halaman <i>Master</i> | "Master       | <i>Master</i> Harapan |               |
|                | Harapan               | Harapan"      |                       |               |
| $\overline{2}$ | Memasukan             | Nama masalah, | Data harapan berhasil |               |
|                | data harapan          | nama harapan  | disimpan dan          |               |
|                |                       |               | ditampilkan pada      |               |
|                |                       |               | tabel data harapan    |               |
| 3              | Mengubah data         | Nama masalah, | Data harapan berhasil |               |
|                | harapan               | nama harapan  | diperbarui dan        |               |
|                |                       |               | ditampilkan pada      |               |
|                |                       |               | tabel data harapan    |               |

Tabel 3.20 Desain Uji Coba Data Harapan

# **h. Desain Uji Coba Data Penjadwalan Kunjungan**

Desain uji coba data penjadwalan kunjungan bertujuan untuk menguji apakah fungsi membuat, mengubah, dan menghapus pada data penjadwalan kunjungan dapat berjalan sesuai dengan yang diharapkan. Desain uji coba data penjadwalna kunjungan dapat dilihat pada tabel 3.21.

| <b>Test</b>             | <b>Tujuan</b> | <b>Input</b>   | Output yang                 | <b>Status</b> |
|-------------------------|---------------|----------------|-----------------------------|---------------|
| Case ID                 |               |                | diharapkan                  |               |
| 1                       | Menampilkan   | Memilih menu   | Masuk ke halaman            |               |
|                         | halaman       | "Buat Jadwal"  | Manajemen Jadwal            |               |
|                         | Manajemen     |                | Kunjungan                   |               |
|                         | Jadwal        |                |                             |               |
|                         | Kunjungan     |                |                             |               |
| $\overline{2}$          | Membuat       | Nomor zona,    | Data Jadwal                 |               |
|                         | Jadwal        | nama sales,    | Kunjungan berhasil          |               |
|                         | Kunjungan     | subjek         | disimpan dan                |               |
|                         |               | kunjungan,     | ditampilkan pada            |               |
|                         |               | lokasi         | tabel daftar jadwal         |               |
|                         |               | kunjungan,     | kunjungan                   |               |
|                         |               | deskripsi      |                             |               |
|                         |               | kunjungan dan  |                             |               |
|                         |               | tanggal        |                             |               |
|                         |               | kunjungan      |                             |               |
| $\overline{\mathbf{3}}$ | Menampilkan   | Menekan button | Tampil <i>detail</i> jadwal |               |
|                         | detail jadwal | ``view"        | kunjungan                   |               |
|                         | kunjungan     |                |                             |               |
| $\overline{\mathbf{4}}$ | Mengubah data | subjek         | Data jadwal                 |               |
|                         | jadwal        | kunjungan,     | kunjungan berhasil          |               |
|                         | kunjungan     | deskripsi      | diperbarui dan              |               |
|                         |               | kunjungan dan  | ditampilkan pada            |               |
|                         |               | tanggal        | tabel daftar jadwal         |               |
|                         |               | kunjungan      | kunjungan                   |               |

Tabel 3.21 Desain Uji Coba Data Penjadwalan Kunjungan

# **i. Desain Uji Coba Data Hasil Kunjungan**

Desain uji coba data hasil kunjungan bertujuan untuk menguji apakah fungsi membuat laporan kunjungan dapat berjalan sesuai dengan yang diharapkan. Desain uji coba data hasil kunjungan dapat dilihat pada tabel 3.22.

| <b>Test</b>             | <b>Tujuan</b> | <b>Input</b>   | Output yang        | <b>Status</b> |
|-------------------------|---------------|----------------|--------------------|---------------|
| <b>Case ID</b>          |               |                | diharapkan         |               |
| $\mathbf{1}$            | Menampilkan   | Memilih menu   | Masuk ke halaman   |               |
|                         | halaman hasil | "Buat Laporan" | hasil kunjungan    |               |
|                         | kunjungan     |                |                    |               |
|                         |               |                |                    |               |
| $\overline{2}$          | Membuat data  | Id laporan,    | Data laporan hasil |               |
|                         | laporan hasil | nama zona, id  | kunjungan berhasil |               |
|                         | kunjungan     | kunjungan,     | disimpan dan       |               |
|                         |               | delivery       | ditampilkan pada   |               |
|                         |               | habbit, wallet | tabel data hasil   |               |
|                         |               | share, harga   | kunjungan          |               |
|                         |               | competitor,    |                    |               |
|                         |               | program        |                    |               |
|                         |               | competitor,    |                    |               |
|                         |               | masalah,       |                    |               |
|                         |               | harapan,       |                    |               |
|                         |               | souvenir dan   |                    |               |
|                         |               | pilih file     |                    |               |
| $\overline{\mathbf{3}}$ | Mengubah data | Delivery       | Data laporan hasil |               |
|                         | laporan hasil | habbit, wallet | kunjungan berhasil |               |
|                         | kunjungan     | share, harga   | diperbarui dan     |               |
|                         |               | competitor,    | ditampilkan pada   |               |
|                         |               | program        | tabel data hasil   |               |
|                         |               | competitor,    | kunjungan          |               |
|                         |               | masalah,       |                    |               |

Tabel 3.22 Desain Uji Coba Data Hasil Kunjungan

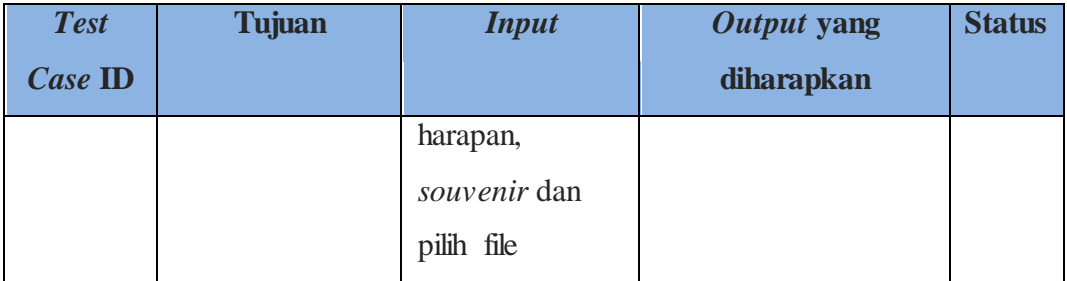

# **j. Desain Uji Coba Data Laporan Kunjungan**

Desain uji coba data lapora kunjungan bertujuan untuk menguji apakah fungsi menampilkan laporan kunjungan dan mencetak laporan kunjungan dapat berjalan sesuai dengan yang diharapkan. Desain uji coba data laporan kunjungan dapat dilihat pada tabel 3.23.

# Tabel 3.23 Desain Uji Coba Data Laporan Kunjungan

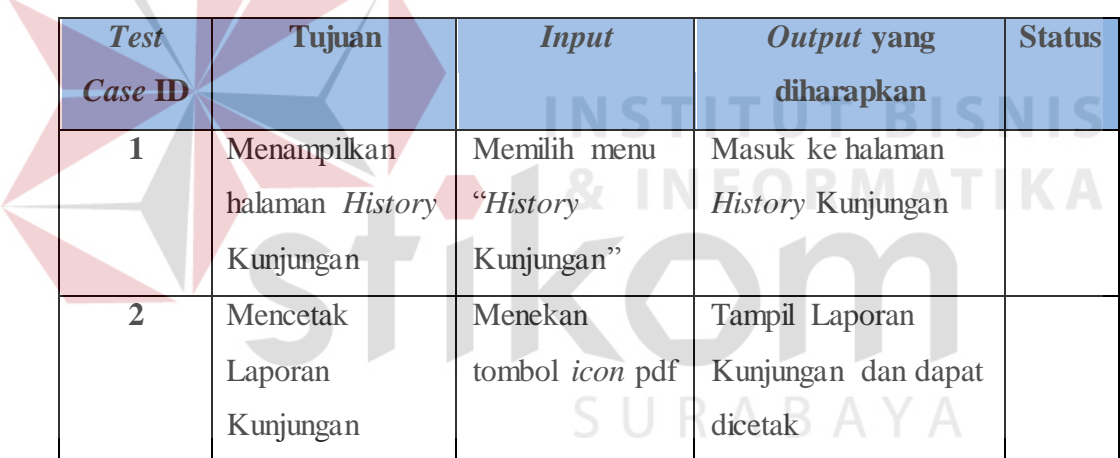

## **k. Desain Uji Coba** *Monitoring*

Desain uji coba *monitoring* bertujuan untuk menguji apakah fungsi menampilkan grafik kinerja sales dan pelanggan dapat berjalan sesuai dengan yang diharapkan. Desain uji coba *monitoring* dapat dilihat pada tabel 3.24.

| <b>Test</b><br>Case ID | <b>Tujuan</b>  | <b>Input</b>      | Output yang<br>diharapkan | <b>Status</b> |
|------------------------|----------------|-------------------|---------------------------|---------------|
| $\mathbf{1}$           | Menampilkan    | Memilih menu      | Tampil grafik kinerja     |               |
|                        | grafik kinerja | Monitoring        | sales                     |               |
|                        | sales          | sales             |                           |               |
| $\overline{2}$         | Menampilkan    | Memilih menu      | Tampil grafik kinerja     |               |
|                        | grafik kinerja | <i>Monitoring</i> | pelanggan                 |               |
|                        | pelanggan      | pelanggan         |                           |               |

Tabel 3.24 Desain Uji Coba *Monitoring*

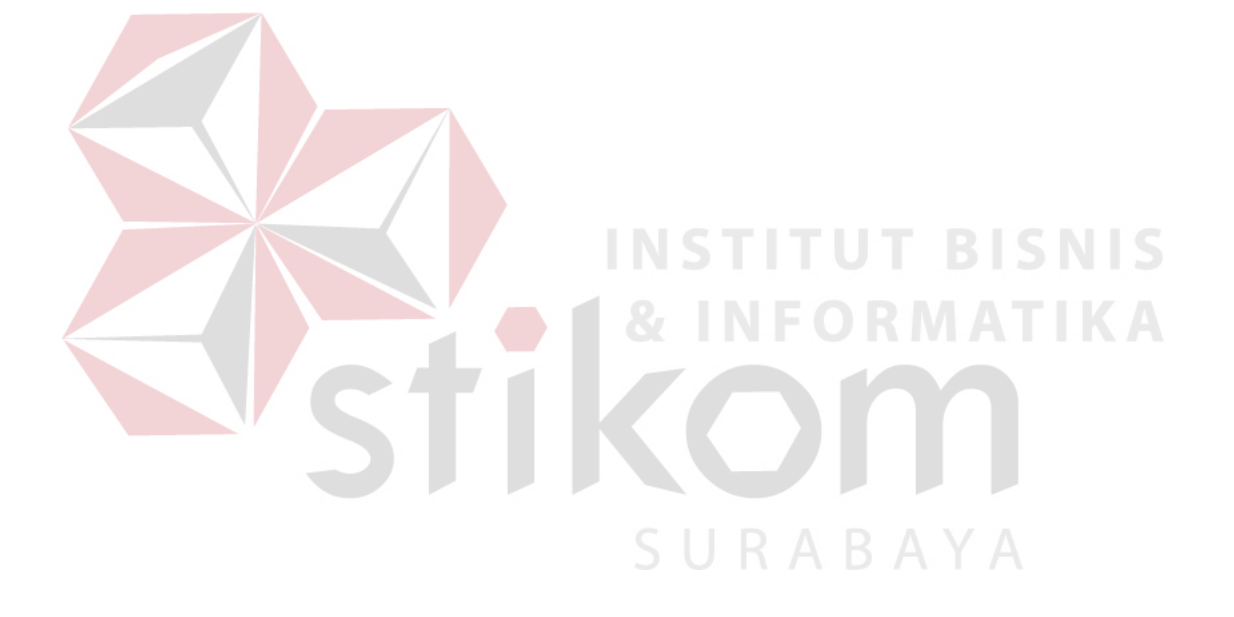